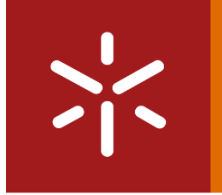

Universidade do Minho Escola de Engenharia

Desenvolvimento de *dashboards* inteligentes para<br>apoio à gestão da produção Desenvolvimento de *dashboards* inteligentes para apoio à gestão da produção

 $\frac{1}{2}$ 

Ângela Francisca Carvalho Silva

Ângela Francisca Carvalho Silva

Desenvolvimento de *dashboards* inteligentes para apoio à gestão da

UMinho | 2022

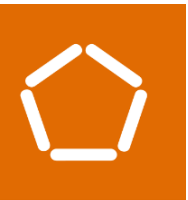

Ângela Francisca Carvalho Silva

produção

outubro de 202 2

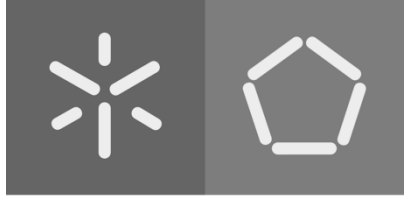

Universidade do Minho Escola de Engenharia

Ângela Francisca Carvalho Silva

Desenvolvimento de dashboards inteligentes para apoio à gestão da produção

Dissertação de Mestrado Mestrado em Engenharia de Sistemas

Trabalho efetuado sobre a orientação de:

Professora Doutora Maria Leonilde Rocha Varela Professor Doutor Nuno Alberto Ferreira Lopes

# DIREITOS DE AUTOR E CONDIÇÕES DE UTILIZAÇÃO DO TRABALHO POR TERCEIROS

Este é um trabalho académico que pode ser utilizado por terceiros desde que respeitadas as regras e boas práticas internacionalmente aceites, no que concerne aos direitos de autor e direitos conexos.

Assim, o presente trabalho pode ser utilizado nos termos previstos na licença abaixo indicada.

Caso o utilizador necessite de permissão para poder fazer um uso do trabalho em condições não previstas no licenciamento indicado, deverá contactar o autor, através do RepositóriUM da Universidade do Minho.

#### Licença concedida aos utilizadores deste trabalho

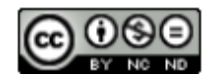

Atribuição-NãoComercial-SemDerivações CC BY-NC-ND

https://creativecommons.org/licenses/by-nc-nd/4.0/

### AGRADECIMENTOS

Deixo esta página exclusivamente para agradecer a todas as partes importantes que contribuíram não só para este percurso académico, mas também para a realização deste projeto.

Em primeiro lugar, quero agradecer às partes fundamentais da empresa onde foi realizado o estágio. Ao meu orientador de estágio, André Santos, pela paciência, auxílio, orientação e instrução ao longo do estágio. À restante equipa do departamento de IT, Cassiano Ferreira e João Pinto, pela resignação, cooperação e por proporcionar um ambiente leve no decorrer do projeto. Ao Tiago Pereira e Pedro Afonso, pertencentes ao departamento de produção, pela colaboração e, sobretudo, paciência no desenvolvimento deste projeto.

Também quero agradecer aos meus orientadores académicos, Professora Doutora Leonilde Varela e Doutor Nuno Lopes, pela orientação, disponibilidade e partilha de conhecimentos.

Aos amigos de longa data, por me darem sempre um pouco do seu tempo e por estarem sempre lá para mim, mesmo quando a vida se torna complicada.

À minha família, principalmente à minha tia, por me ter incentivado a entrar nesta grande experiência, pelo apoio e carinho.

Por fim, quero agradecer aos meus pais e à minha irmã, pela compreensão, apoio e paciência neste período, que me conseguiu desafiar todos os dias de diferentes maneiras.

# DECLARAÇÃO DE INTEGRIDADE

Declaro ter atuado com integridade na elaboração do presente trabalho académico e confirmo que não recorri à prática de plágio nem a qualquer forma de utilização indevida ou falsificação de informações ou resultados em nenhuma das etapas conducente à sua elaboração.

Mais declaro que conheço e que respeitei o Código de Conduta Ética da Universidade do Minho.

### RESUMO

Face às mudanças, as organizações procuram atender às necessidades de um mercado cada vez mais ágil, ativo e globalizado, estimulado pela denominada de Quarta Revolução Industrial (Revolução 4.0) que, em conjunto com a inovação das tecnologias, conduzem à necessidade de reformular o modo de como os processos das diferentes áreas são geridos e integrados. As organizações que procuram sobreviver a esta revolução ambicionam por integrar os conceitos de flexibilidade, adaptabilidade, performance e segurança. A solução para esta questão pode estar envolvida com os processos de tomada de decisão efetuados na empresa, implicitamente, através da não geração de certa informação considerada irrelevante.

Posto isto, o conceito de *Business Intelligence*, os seus diversos métodos e ferramentas, aparecem como um modo de otimizar e simplificar o processo de tomada de decisão, desde a extração de dados até à divulgação da informação, possibilitando encontrar soluções com maior nível de qualidade e eficiência. Portanto, para este projeto, foi utilizada de uma ferramenta de BI, Microsoft Power BI, para auxiliar no processo de otimização e atualização dos Key Performance Indicators do departamento de produção da AMF – Safety Shoes.

Neste projeto, são abordados os conceitos relevantes associados à Gestão da Produção, Business Intelligence e Microsoft Power BI. Também será possível ver todos o processo de construção de um Data Warehouse, desde a fase de levantamento e análises de requisitos até à sua fase de implementação, sendo, por último, utilizado na construção de *dashboards* em PowerBI de modo a gerar informação mais consistente e integrada que auxiliará no processo de tomada e decisão.

O sistema de BI construído consegue satisfazer os requisitos impostos pelos utilizadores, na maioria. A sua automatização foi conseguida encontrando um equilíbrio entre o que poderia ser automático e as exceções que vão ocorrendo na linha de produção.

Palavras-Chave: Base de Dados, Business Intelliegnce, Dashboards, Data Warehouse, Key Performance Indicators, SQL

# **ABSTRACT**

Faced with the experiences of changes by organizations that meet the needs of an increasingly agile, active and globalized market, stimulated by the Fourth Industrial Revolution (Revolution 4.0) which, along with the innovation of technologies, lead to the need to reformulate the way of processes from different areas are optimized and integrated. Organizations that want to survive this revolution aim to integrate the concepts of flexibility, adaptability, performance and security. The solution for this company can be generated with thoughtful decision-making processes, considered not to be of certain irrelevant implicit information.

That said, the concept of Business Intelligence, its various methods and tools, appear as a way of optimizing and simplifying the data collection process until the greater dissemination of information, being able to find solutions with a level of quality and efficiency. Therefore, for this project, a BI design tool, Microsoft Power BI, was used to assist in the process of optimizing and updating the Key Performance Indicators of the production department of AMF – Safety Shoes.

In this project, the concepts associated with Management, Business Intelligence and Microsoft Power BI are defined. It will also be the entire process of building a data warehouse, from the possible survey phase and see accessories to its implementation phase, being, finally, used in the construction of dashboards in PowerBI to generate more consistent and integrated information that assist in the decision-making and decision-making process.

The BI system built manages to satisfy the requirements imposed by the users, in the majority. Its automation was achieved by finding a balance between what could be automatic and the exceptions that occur on the production line.

Keywords: Database, Business Intelligence, Dashboards, Data Warehouse, Key Performance Indicators, SQL

# ÍNDICE

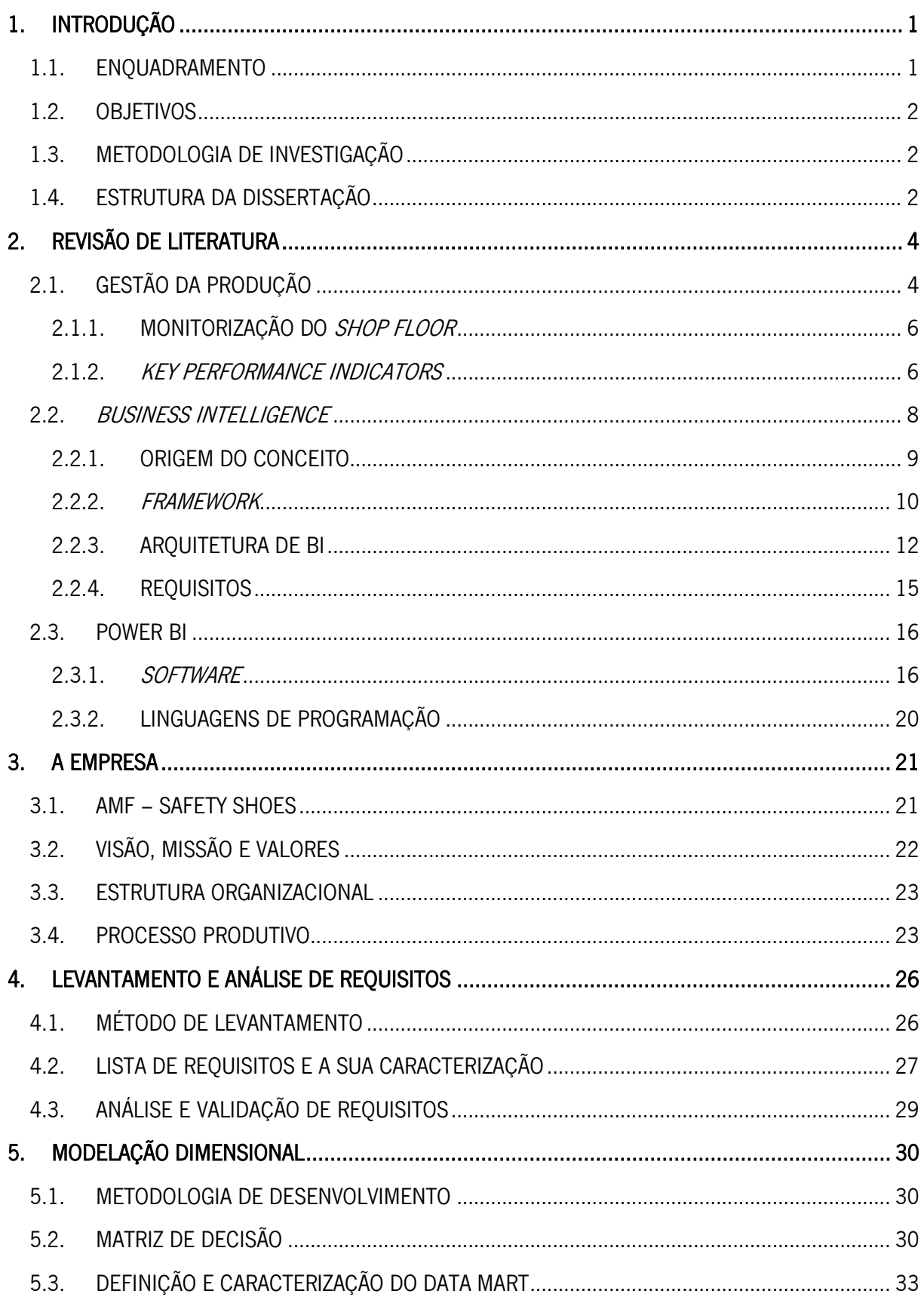

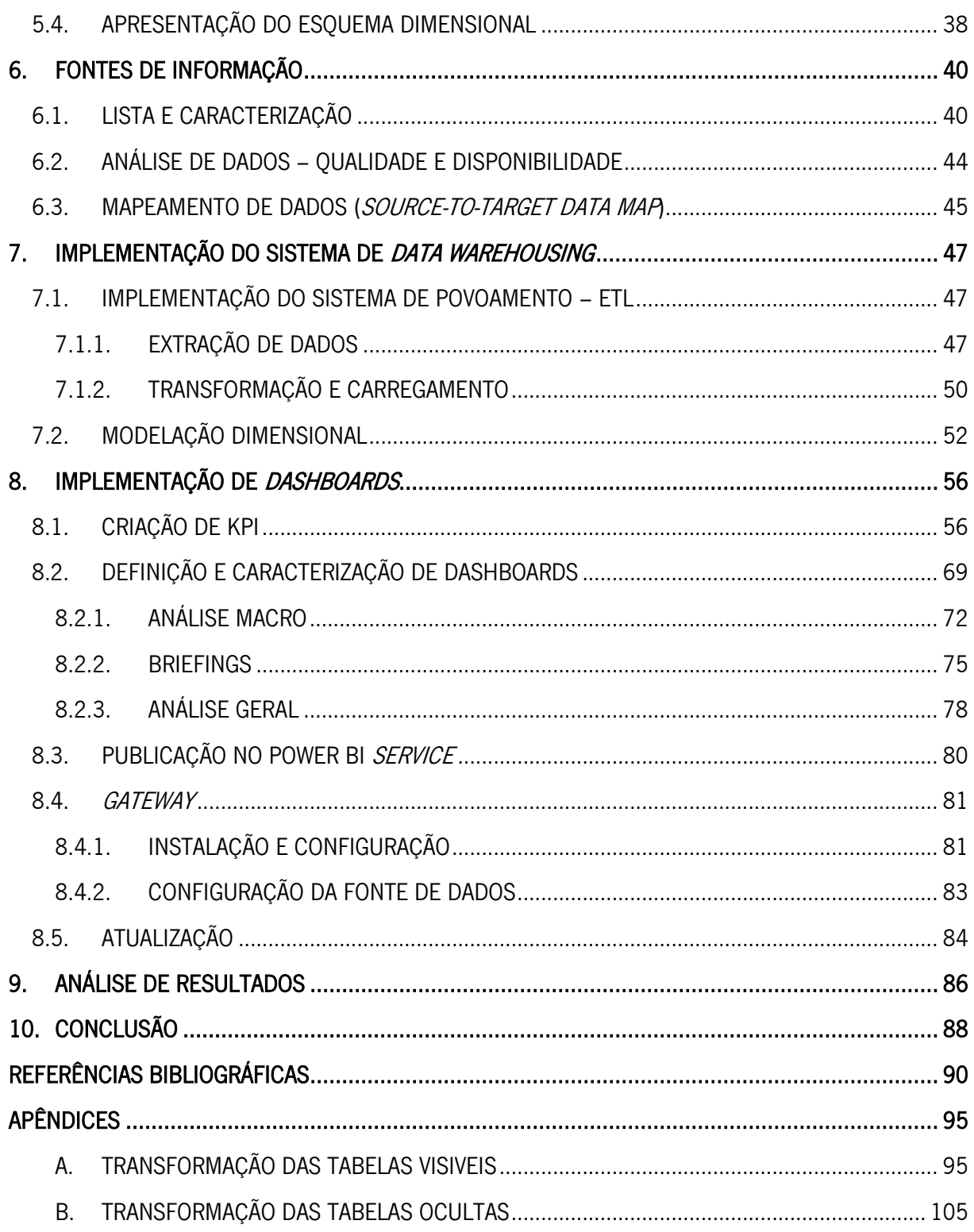

# SIGLAS E ACRÓNIMOS

- BD Base de Dados
- **BI** Business Intelligence
- DAX Data Analysis Expressions
- DM's Data Marts
- DW Data Warehouse
- ETL Extract, Transform, Load
- IT Information Technology
- KPI Key Performance Indicators
- SQL Structured Query Language
- OLAP On-Line Analytical Processing
- SIE Sistemas de Informação Executiva
- SIG Sistemas de Informações de Gestão

# ÍNDICE DE FIGURAS

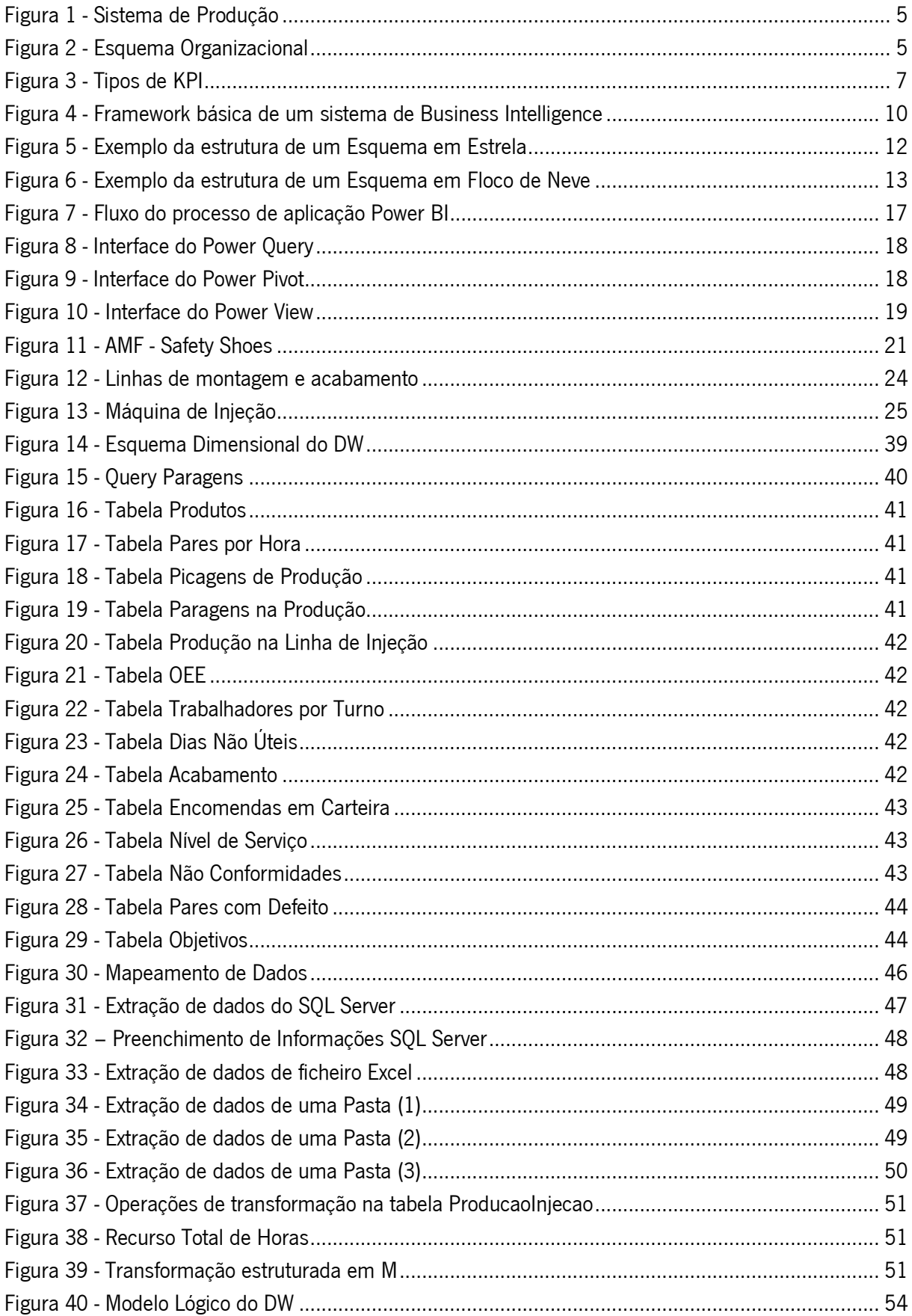

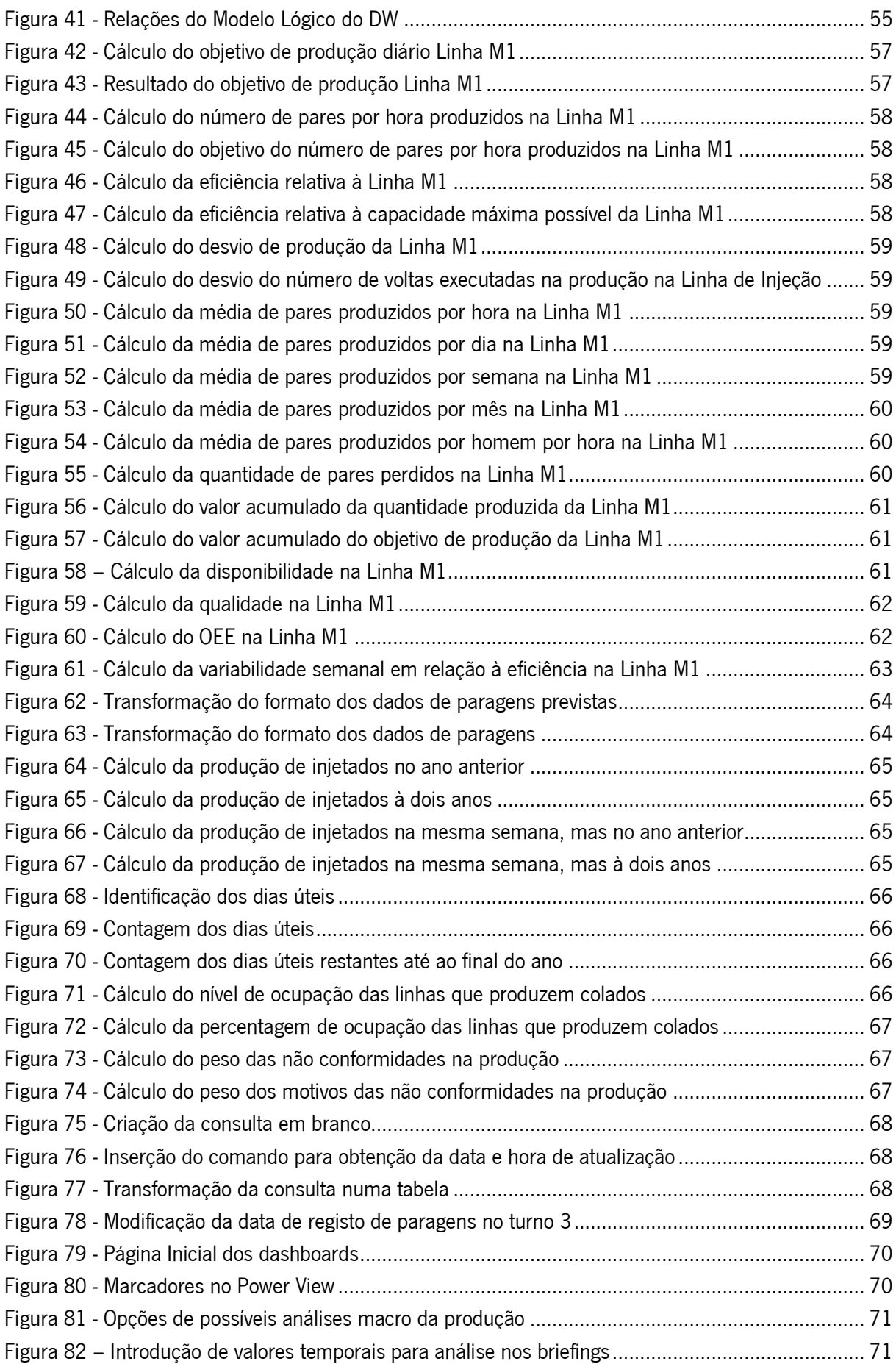

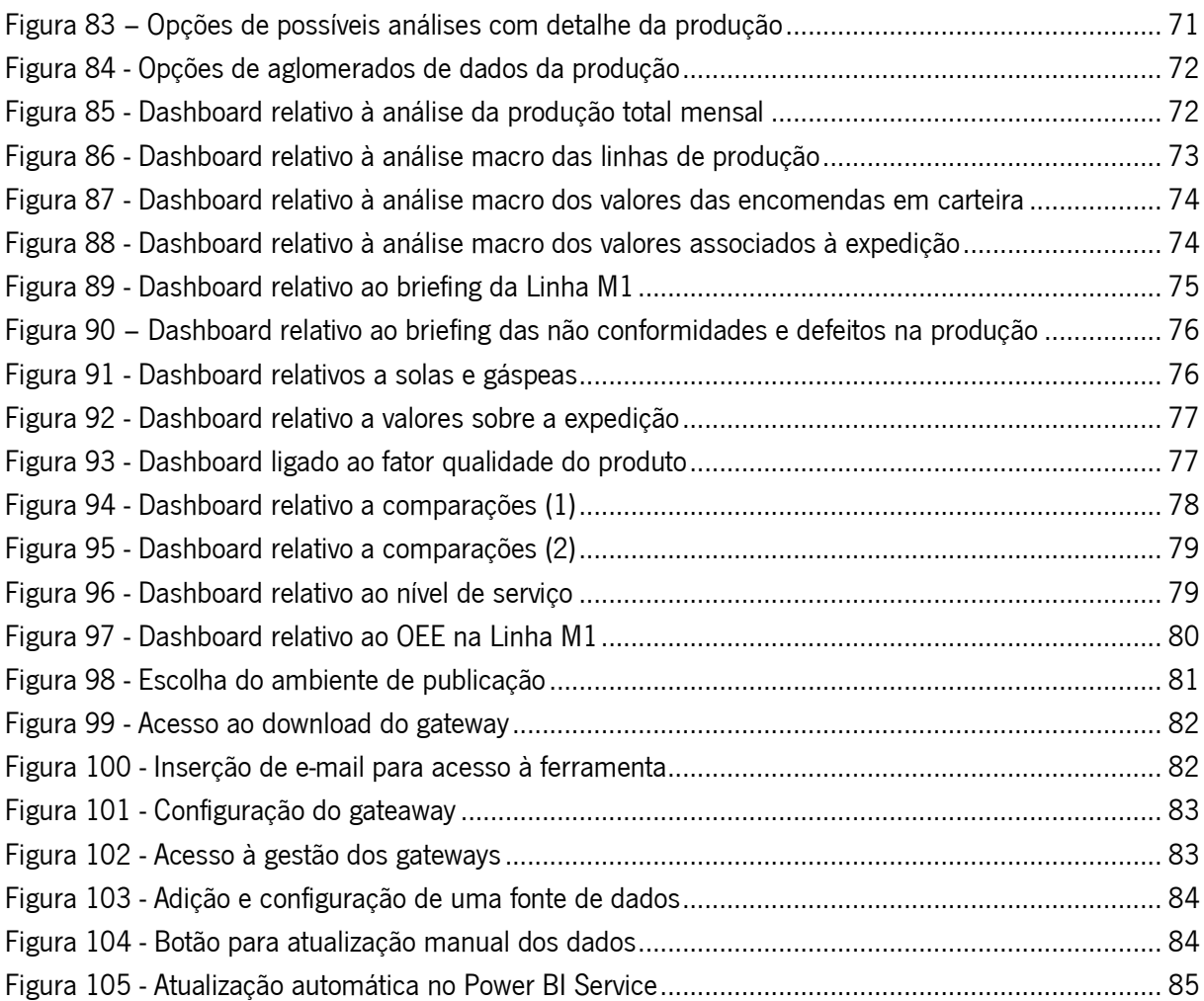

# ÍNDICE DE TABELAS

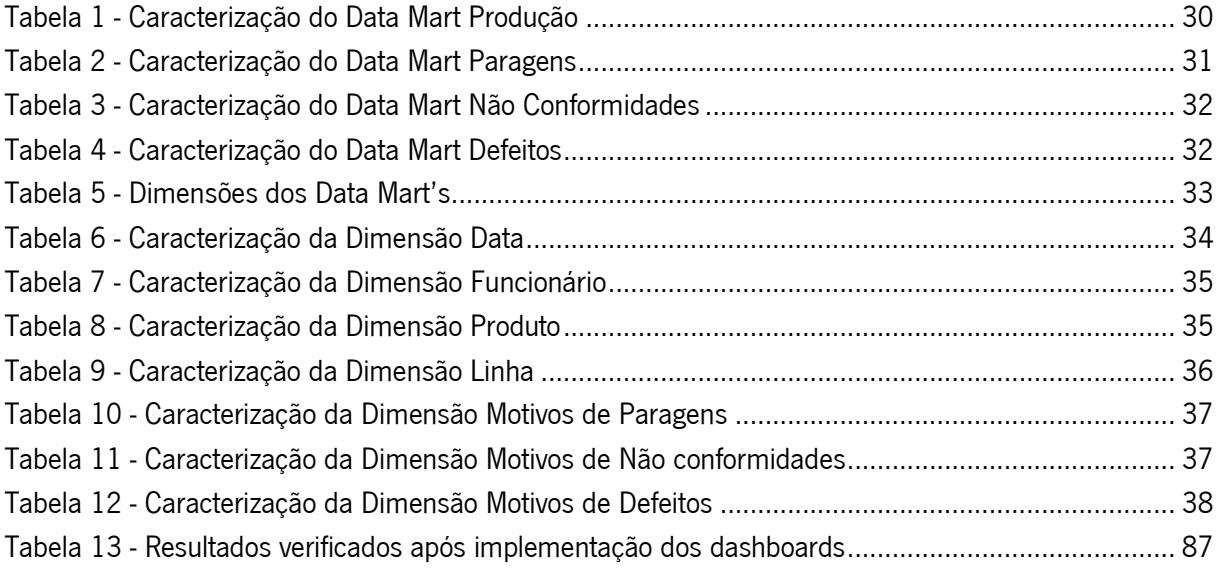

# <span id="page-15-0"></span>1. INTRODUÇÃO

A dissertação apresentada foi desenvolvida no âmbito do Mestrado de Engenharia de Sistemas e realizada com a colaboração da empresa AMF - Safety Shoes, abordando as áreas de Business Intelligence e Gestão da Produção.

Neste primeiro capítulo, é pretendido fazer o enquadramento do tema abordado e expor os objetivos do mesmo, assim como a apresentação da metodologia de investigação adotada e uma breve descrição da estrutura da dissertação.

### <span id="page-15-1"></span>1.1. ENQUADRAMENTO

Atualmente, para acompanhar o ritmo crescente das empresas sem que deixe de existir o espírito de competitividade entre as mesmas no mercado, é necessária a implementação adequada de tecnologias (Meissner et al., 2018), (Gyulai et al., 2020). A inserção e dependência destas nas empresas nos últimos anos tem sido cada vez mais notória. Resultado disto, muitas têm vindo a aumentar a sua presença no mercado significativamente. Nos dias de hoje, o nível de qualidade e produção de uma empresa pode depender da utilização destas nos seus processos produtivos (Tokola et al., 2016).

Este tipo de evolução requerida pelo mercado, deve-se ao facto de também existirem mudanças do estilo de vida da população e pela constante evolução das tecnologias e processos já conhecidos.

Na indústria, a gestão da produção é imprescindível nos dias de hoje. O desenvolvimento de sistemas de apoio permite um planeamento, controlo e monitorização dos processos de produção, através de indicadores de desempenho (Key Performance Indicators - KPI) considerados relevantes para a empresa (Gröger et al., 2013). Desta forma, torna-se possível, sugerir mudanças por forma a melhorar tanto o funcionamento dos sistemas de produção, proporcionando uma satisfação de medidas de desempenho relevantes às empresas, como o nível de qualidade dos produtos e serviços prestados (Yuan et al., 2013),(Hertle et al., 2015).

Neste projeto, o sistema será desenvolvido recorrendo à ferramenta Power BI. Este é um software de Business Intelligence, desenvolvido pela Microsoft, que possui a capacidade de analisar uma grande quantidade de dados, independentemente da fonte, e tratá-los, preparando-os para serem integrados em *dashboards/*relatórios. Segundo (Microsoft, 2022b) é um conjunto de servicos,

aplicações e conectores que combinados, possibilitam a transformação de dados em informação visual e iterativa.

#### <span id="page-16-0"></span>1.2. OBJETIVOS

Tendo em conta o crescimento de mercado e de empresas referido anteriormente, o mesmo se verifica com a empresa que propôs o projeto. Esta não possui qualquer sistema que possibilite uma gestão da produção adequada e suportada dos processos produtivos e, tendo em conta que está a crescer cada vez mais no mercado, torna-se clara a necessidade de deter um sistema capaz de planear e controlar, devidamente, a sua produção, com o objetivo de satisfazer medidas de desempenho quer internas, quer externas, direcionadas para os clientes (Varela et al., 2019).

Posto isto, esta dissertação tem como principal propósito desenvolver um conjunto de *dashboards* para apoio à gestão da produção e a visualização de informação relativa a indicadores de desempenho (KPI) do processo de produção da empresa em questão, que servirão de base para a análise dos processos produtivos.

Com a sua implementação, é esperado que os processos de recolha e transformação de dados, cálculo de KPI e visualização dos mesmos para a gestão da produção sejam o mais automático possível.

#### <span id="page-16-1"></span>1.3. METODOLOGIA DE INVESTIGAÇÃO

A metodologia de investigação utilizada foi a de Investigação – Ação (Anderson & Herr, 2016). Este trabalho tem como base uma investigação ativa que, numa fase inicial, baseou-se numa investigação exploratória do sistema de dados atual, assim como, o seu tratamento e cálculo realizados pelo departamento de produção. Este processo foi executado de forma a compreender a fonte de dados, a ligação existente entre os mesmos na base de dados, as fórmulas utilizadas para calcular todos os KPI requeridos e de que forma eram mostrados e analisados. Este procedimento contou com o envolvimento dos funcionários dos Departamentos de Produção e de IT.

# <span id="page-16-2"></span>1.4. ESTRUTURA DA DISSERTAÇÃO

A presente dissertação encontra-se dividida em capítulos, secções e subsecções para uma melhor organização e compreensão do conteúdo.

O primeiro capítulo faz uma breve introdução ao tema proposto e as motivações que levaram à execução do mesmo, objetivos e estrutura. No segundo capítulo, é realizada uma revisão da literatura existente nas áreas da gestão da produção e *business intelligence*. O terceiro capítulo apresenta a empresa onde foi desenvolvido o projeto e descreve o processo produtivo no qual recaiu o mesmo. No quarto capítulo, encontram-se descritos os requisitos impostos pelos utilizadores para a construção do sistema de BI. No quinto capítulo, é explicado todo o procedimento realizado para a modelação dimensional. No sexto capítulo, são enunciadas as fontes da informação utilizadas no projeto, assim como a análise do seu conteúdo. No sétimo e oitavo capítulos é realizada a implementação do Sistema de *Data Warehousing* e *Dashboards*, respetivamente. O nono capítulo expõe os resultados obtidos no projeto. E por fim, no décimo capítulo são apresentadas as conclusões, possíveis melhorias para um trabalho futuro e algumas limitações encontradas ao longo do desenvolvimento do sistema de BI.

## <span id="page-18-0"></span>2. REVISÃO DE LITERATURA

Neste capítulo, foi realizada uma revisão de literatura referente às áreas e conceitos que este projeto abrange. Para isso, foi feita uma pesquisa de vários artigos e livros com estas problemáticas, assim como, áreas adjacentes às mesmas para uma compreensão mais ampla do estado da arte.

# <span id="page-18-1"></span>2.1. GESTÃO DA PRODUÇÃO

Para manter a competição no mercado global nos dias de hoje, as empresas têm sido forçadas a adaptar-se às constantes mudanças verificadas no mercado (Holm et al., 2014). Esta adaptação depende em parte da utilização eficaz dos recursos disponíveis (Telsang, 1998).

A atividade de produção está diretamente ligada ao departamento de design e aos sistemas de controlo responsáveis pelo uso produtivo de materiais, mão de obra, equipamentos e instalações no desenvolvimento de produtos/serviços. Esta pode ser definida com a conversão passo a passo de um material em outro através de processos químicos ou mecânicos para criar ou aumentar a utilidade do produto para o utilizador (Telsang, 1998). O conjunto de atividades que estão envolvidas na produção denomina-se de gestão de produção. A gestão da produção passa por ser uma atividade de tomada de decisão, relacionada com os processos produtivos, para que os bens ou serviços resultantes sejam produzidos de acordo com as especificações, nas quantidades requeridas, no menor tempo possível mantendo a qualidade e a mínimo custo (Telsang, 1998).

#### Sistema de Produção

O sistema de produção de uma organização é a parte física da empresa responsável pela produção da mesma (Telsang, 1998). Para que o desenvolvimento de uma empresa possa realmente ser bemsucedido, este sistema tem de ser supervisionado pelos responsáveis da gestão da produção, para que não aconteça, principalmente, desperdício, tanto de tempo como de recursos (Wang et al., 2020).

Este tem as seguintes características (Telsang, 1998):

- ․ A produção é uma atividade organizada, portanto todos os sistemas produtivos têm um objetivo.
- ․ O sistema transforma os vários inputs em outputs úteis para o consumidor final.
- ․ O sistema de produção não opera isoladamente como outros sistemas organizacionais, como os departamentos de finanças ou marketing.

․ Existe um retorno de informação sobre o comportamento do sistema que é essencial para o controlo e melhoramento do mesmo.

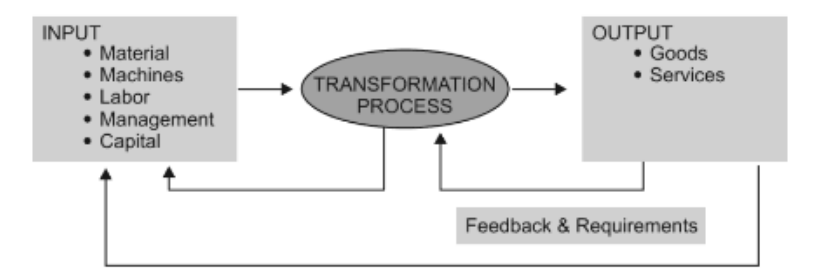

Figura 1 - Sistema de Produção

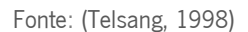

#### <span id="page-19-0"></span>Gestor de Operações

Todas as empresas são geridas por múltiplos indivíduos de vários departamentos da mesma, responsáveis por diferentes partes. Na indústria, os gestores de produção são responsáveis por detetarem e resolverem problemas, assim como, melhorar a produção decidindo que equipamento, mão de obra e planeamento são mais adequados (Ruschel et al., 2017),(Sanchez-Marquez et al., 2018). Na Figura 2, é possível ver um exemplo fictício de um esquema organizacional.

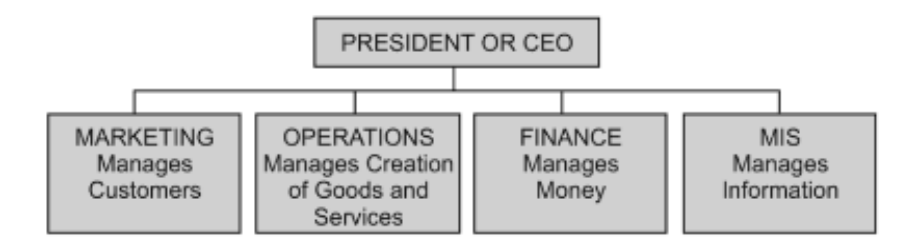

Figura 2 - Esquema Organizacional

Fonte: (Telsang, 1998)

<span id="page-19-1"></span>O gestor de operações é o responsável por gerir os processos de criação de produtos e serviços. Requer planeamento, organização, coordenação e controlo de todos os recursos necessários para a produção. Este também pode ser responsável por gerir a mão de obra, equipamento, tecnologia e informação, assim como, todos os recursos necessários para a produção. É considerado essencial em qualquer empresa, independentemente do tamanho da mesma (Telsang, 1998).

Três pontos importantes desta função:

․ Decisão: Processo e capacidade de produção, qualidade do produto e inventário são 4 grandes processos de tomada de decisão à responsabilidade do gestor de produção.

- ․ Função: Gestão de Produção é uma das maiores funções a realizar numa empresa.
- ․ Processo: A visualização do processo de produção não fornece apenas uma base comum para definir produção de serviços ou produtos como processo de transformação, mas também como base para design e análise da produção.

## <span id="page-20-0"></span>2.1.1. MONITORIZAÇÃO DO SHOP FLOOR

O fator de satisfação dos consumidores finais e o fator de qualidade dos produtos estão diretamente ligados (Chryssolouris, 2006). Contudo, o segundo depende muito do estado do equipamento de produção, a sua manutenção é extremamente importante para a preservação do nível de performance no estatuto padrão mais elevado (Ashayeri, 2007). No entanto, as técnicas avançadas que aumentam a sustentabilidade dos sistemas de produção não têm sido muito bem implementadas (Takata et al., 2004).

Uma manutenção preventiva, como medida de manutenção, é introduzida para que se possa impedir uma falha no equipamento antes desta mesmo acontecer (Mori & Fujishima, 2013).

A monitorização do *shop flor*, é uma das principais tarefas na gestão do mesmo, que consiste, basicamente, na supervisão do progresso das tarefas planeadas e no retorno de problemas que possam ter ocorrido (Li, 2008), (Takata et al., 2004). A execução do processo, o estado do equipamento, o stock, qualidade do produto, entre outros, são aspetos envolvidos para o controlo da produção, para que, assim, seja possível uma progressão e melhoramento (Li, 2008). Isto porque, podem ocorrer perturbações no sistema de fabrico que, por sua vez, impossibilitem cumprir o plano originalmente implementado, como por exemplo, atingir o objetivo imposto para a produção (Hertle et al., 2015). Daí a importância de recolha, atualização e análise dos dados do sistema de produção, que, posteriormente, se tornam imprescindíveis para o processo de tomada de decisão relativo ao sistema de produção.

A maioria dos processos de monitorização tradicionais do *shop floor* são focados no sistema de produção e equipamentos utilizados (Li, 2008). Normalmente, estes equipamentos são insensíveis à informação e, por isso, impossibilitam um planeamento mais rigoroso do sistema de produção.

### <span id="page-20-1"></span>2.1.2. KEY PERFORMANCE INDICATORS

Indicadores de desempenho ou KPI em ambiente empresarial são, essencialmente, informações de caráter quantitativo, que ilustram a estrutura e os processos de uma empresa (Ewert & Wagenhofer,

2014). Nos dias de hoje, os KIP têm um grande peso no planeamento e controlo, devido à quantidade e qualidade da sua informação, apoiando no processo de tomada de decisão (Gladen, 2013), (Fiege, 2012).

# 2.1.2.1. TIPOS DE KPI

Em relação aos indicadores em geral, é necessário fazer uma distinção entre valores absolutos e valores relativos, como é ilustrado na Figura 3.

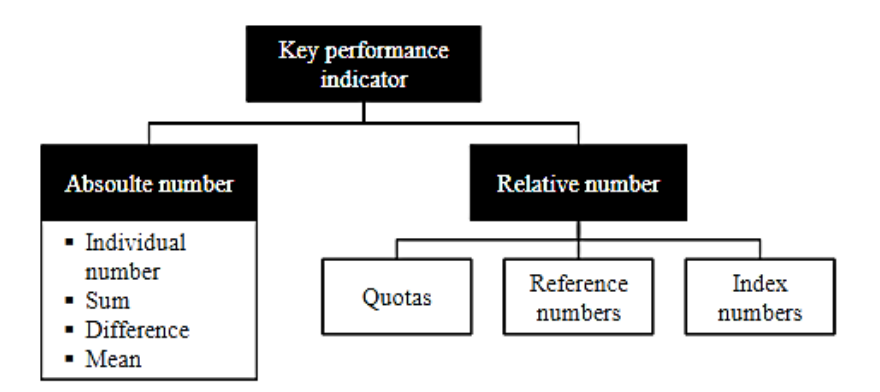

Figura 3 - Tipos de KPI

<span id="page-21-0"></span>De acordo com (Badawy et al., 2016), os valores absolutos são independentes de outros indicadores, pois abrangem o número individual, a soma, a diferença e a média. Só em comparação com outros indicadores é que ganham significância. Por outro lado, os valores relativos interligam informação, como por exemplo, indicadores e a sua proporção (Gladen, 2013). Os valores relativos podem ser divididos em cotas, proporção de um indicador em relação ao todo, possibilitando a comparação entre estes; números de referência, indicadores com a mesma proporção, mas com conteúdo diferente; e números de índice, valores que comparam séries temporais (Badawy et al., 2016).

(Neely et al., 1995) concluiu que a origem da maioria das publicações é nas áreas de finanças e gestão da produção. A literatura tem-se focado mais em KPI financeiros do que nos restantes. Alguns KPI importantes fora da área das finanças são a produtividade ou eficiência, qualidade, tempo e ativos imateriais (Ewert & Wagenhofer, 2014). No entanto, só é possível para uma empresa obter informações, de forma holística, sobre o seu negócio se considerar todos o tipo de KPI relacionados com a mesma e não só financeiros (Lance, 2009).

Bons KPI são mensuráveis, inequívocos, compreensíveis e comparáveis (Lance, 2009).

Fonte: (Badawy et al., 2016)

## 2.1.2.2. FUNÇÕES DOS KPI

Atualmente, na economia mundial os KPI são uma ferramenta importante para a gestão de empresas, pois estes retiram a informação adequada para o utilizador, simplificam conteúdos complexos e criam transparência. Os KPI são a base de suporte para a análise e melhoramento de processos internos e de benchmarking (Gladen, 2013), (Lance, 2009). Além disso, segundo (Ewert & Wagenhofer, 2014), os KPI têm as seguintes funções:

- ․ Apoiar o planeamento em várias áreas, como por exemplo, estratégia e orçamento;
- ․ Requisito de impor objetivos e controlar a implementação;
- ․ Suporte para o processo de tomada de decisão de uma empresa;
- ․ Incentivar, especialmente para a administração, mas os funcionários também.

# <span id="page-22-0"></span>2.2. BUSINESS INTELLIGENCE

Os dados são recursos organizacionais importantes pois, todos os indivíduos da organização usamnos para objetivos diferentes, como para suporte do processo de tomada de decisão. O processo de tomada de decisão nas organizações tende a tornar-se mais eficiente e eficaz através de sistemas de *Business Intelligence* (BI). A combinação de ferramentas de análise, bases de dados e metodologias, permitem a extração e transformação de dados em informação pertinente para a instituição, possibilitando a realização de análises objetivas e relevantes para a mesma (SHARDA et al., 2014).

Segundo (Schlögl, 2005), no seu estudo para conseguir dar um maior sentido ao conceito de gestão de informação, refere que o objetivo geral do mesmo é que a informação certa esteja disponível no momento e lugar certos. A informação que não se encontra neste estado, não possui grande valor no processo de tomada de decisão. No entanto, quando a informação necessária pode ser retirada de diversas fontes, integrada de modo a fornecer uma visão mais completa e exposta de modo a possibilitar a sua análise, pode ser uma poderosa ferramenta para apoiar a responder a questões como "o quê", "porquê", etc. A finalidade da implementação de um sistema de BI é fornecer esta possibilidade para o negócio, e também uma plataforma onde a informação pode ser recolhida, analisada e convertida em conhecimento para o processo de tomada de decisão, independentemente do nível organizacional (Golfarelli et al., 2004).

(Golfarelli et al., 2004) refere-se a *Business Intelligence* como um processo através do qual, os dados são "convertidos em informação e depois conhecimento", utilizando múltiplas tecnologias, como um

Data Warehouse (DW) e também ferramentas analíticas, possibilitando aos utilizadores recolher e analisar dados, de forma a obter conhecimento fundamental para o melhoramento do processo de tomada de decisão.

#### <span id="page-23-0"></span>2.2.1. ORIGEM DO CONCEITO

O conceito de Business Intelligence foi criado, em meados da década de 90, por Gartner Incorporated, uma empresa de consultoria nos Estados Unidos da América. Este foi definido como um termo que abrangeria sistemas, ferramentas tecnológicas, infraestruturas e métodos que possibilitassem aceder e analisar dados, gerando, deste modo, informação que serviria de base para o processo de tomada de decisão (Gartner, 2019).

No entanto, este termo já era utilizado em diversas instituições através de diferentes sistemas. Segundo (Falsarella & Chaves, 1995), em meados da década de 70, baseados em softwares que geravam relatórios simples e sem qualquer análise, existiam os Sistemas de Informações de Gestão (SIG), conhecidos como os primeiros sistemas de BI. Nos inícios da década de 80, com o melhoramento dos sistemas de informação e da tecnologia, apareceram os Sistemas de Informação Executiva (SIE), que permitiam criar relatórios com mais algum dinamismo, precisão e aprofundamento, possibilitando analisar tendências e fazer previsões. Posteriormente, estes foram combinados com outros sistemas mais recentes, proporcionando maior eficiência nas análises de dados, originando o BI. A partir de 2005, a inteligência artificial foi incluída no leque de recursos dos sistemas de Business Intelligence (SHARDA et al., 2014).

Os sistemas de BI, ao longo dos anos, têm vindo a destacar-se como referido. São cada vez mais requisitados pelas empresas, pois facilitam e melhoram o processo de gestão das mesmas, monitorizando e controlando a performance dos diversos processos existentes; produzindo informação sobre o estado atual. Com o mercado a impor, constantemente, às organizações a implementação de um processo de resposta mais rápido e assertivo ao conceito de mudança, tanto tecnológica como cultural, o aparecimento do termo inovação é inevitável para o processo de gestão, independentemente do nível empresarial em questão (Souza, 2022).

Apesar dos sistemas de BI estarem associados, mais frequentemente e principalmente, ao nível estratégico de uma empresa, servindo de base para a definição de objetivos, também podem auxiliar o nível tático, maioritariamente na otimização de possíveis ações futuras e aspetos organizacionais; e o nível operacional, gerando análises particularizadas com o intuito de responder a questões ligadas a atividades rotineiras da organização (Costa & Santos, 2012).

### <span id="page-24-0"></span>2.2.2. FRAMEWORK

Um sistema de *Business Intelligence*, como já referido, é um grande suporte para o processo de tomada de decisão. Através da tecnologia, ferramentas e metodologias que integra, simplificam o modo de criação de informação de qualidade com rapidez, para todos os níveis empresariais das organizações.

Através da literatura, foi notado que, de acordo com o contexto de aplicação, existem diferenças na criação de sistemas de BI (Folinas, 2007). (Costa & Santos, 2012) adaptou a Figura 4, que representa a *framework* básica de um sistema de BI, mostrando os principais constituintes e métodos utilizados.

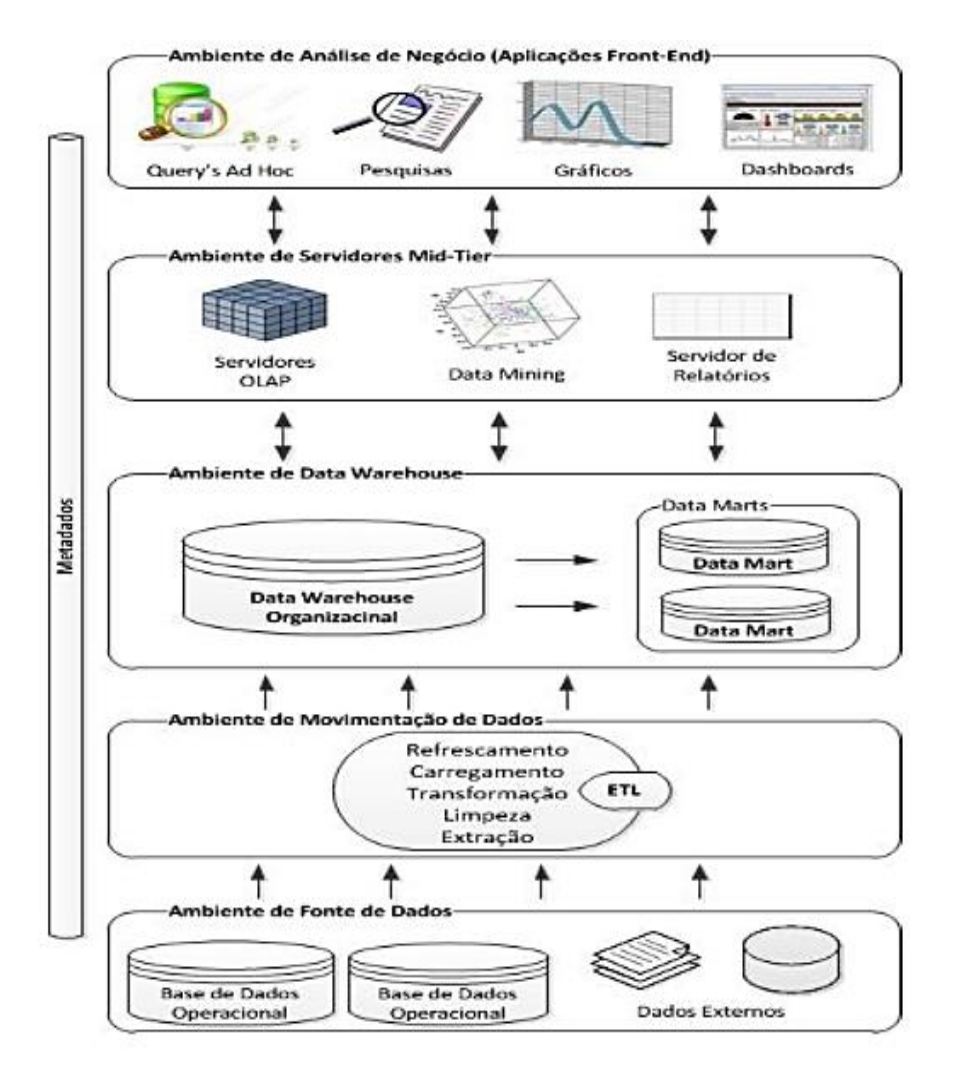

<span id="page-24-1"></span>Figura 4 - Framework básica de um sistema de Business Intelligence

Fonte: (Costa & Santos, 2012)

A implementação de sistema de *Business Intelligence* não é ma tarefa simples, é essencial existir um planeamento tanto para retirar os dados necessários das bases de dados das organizações, como para criar informação e conhecimentos adequados ao requerido.

As fases de implementação e os requisitos necessários à viabilidade de uma estrutura de BI, baseada em ambientes, definem uma *framework*. A apresentada anteriormente, é constituída por cinco:

- 1. Ambiente de fontes de dados: onde se encontram todas as fontes de dados que alimentam o sistema, podem ser internas ou externas.
- 2. Ambiente de movimentação de dados: onde se efetua o processo ETL (*Extract, Transform* and Load), que consiste na extração dos dados armazenados nas diversas fontes do sistema; na transformação desses mesmos dados através de várias condições impostas, como cálculos de agregação ou identificação de duplicados, tornando-os adequados para o sistema; e no carregamento de dados para o ambiente de repositório de dados da organização em questão (Costa & Santos, 2012).
- 3. Ambiente de *Data Warehouse*: onde se encontra o DW. Este é, basicamente, um conjunto de dados integrados, variável com o tempo e não volátil, criado com o intuito de auxiliar o processo de tomada de decisão dos vários *Data Marts* (DM's) da empresa. Os DM's buscam atender à procura de um grupo de pessoas de forma personalizada (Costa & Santos, 2012).
- 4. Ambiente de servidores *mid-tier*: onde os dados do DW ou DM's são transformados através de técnicas e ferramentas de análise, como o OLAP (On-Line Analytical Processing). Este consiste num conjunto de *softwares* que ajudam no desenvolvimento de relatórios, consultas personalizadas e análise de dados, e *Data Mining*, processo desenvolvido utilizando algoritmos de aprendizagem de forma a explorar os dados, com o intuito de encontrar padrões (SHARDA et al., 2014).
- 5. Ambiente de análise de negócio (Aplicações Front-End): onde, através das aplicações frontend, é permitido o acesso e manipulação da informação com recurso a *dashboards*, gráficos, sites, entre outros (Costa & Santos, 2012). Portanto, fornecer uma interação simples, proporcionando análises consistentes é o objetivo.

É de notar que, um sistema de BI, por mais completo que possa ser, não pode ser aplicado a diferentes organizações, pois cada uma é única e detém objetivos diferentes. Portanto, é necessário desenvolver sistemas de BI personalizados que consigam satisfazer a procura de informação requerida e completamente alinhado como o método de trabalho e necessidades da organização.

## <span id="page-26-0"></span>2.2.3. ARQUITETURA DE BI

Nesta secção, serão expostos e definidos conceitos sobre Modelação das Bases de Dados e ETL, que são imprescindíveis para um bom desenvolvimento de um sistema de BI.

## 2.2.3.1. MODELAÇÃO DAS BASES DE DADOS

A modelação dimensional tem o objetivo de organizar a base de dados de forma simples, de maneira que a importação dos dados nos softwares seja mais rápida e eficiente. Esta estruturação também possibilita que os utilizadores compreendam a informação com mais facilidade (Kimball & Ross, 2013).

O modelo mais utilizado na modelação dimensional é o Esquema em Estrela (Star Schema). A principal característica desse modelo é a existência de redundância, que tende a melhorar o desempenho do sistema (Kimball & Ross, 2013). Este tem dois constituintes principais: Tabela Facto e Tabelas Dimensão, como é apresentado na Figura 5.

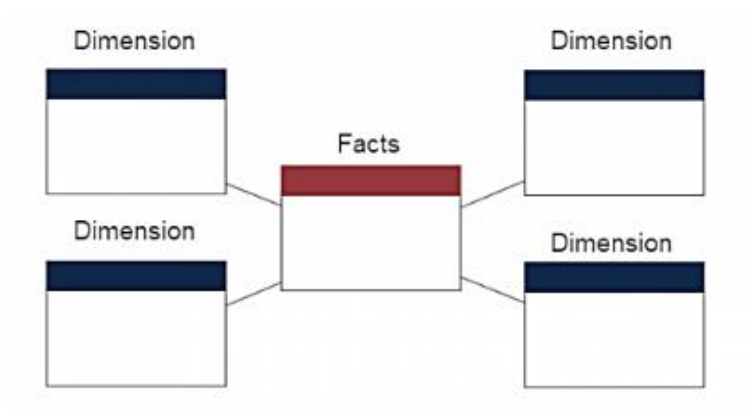

Figura 5 - Exemplo da estrutura de um Esquema em Estrela

Fonte: (Star vs. Snowflake Schema {Definitions, Characteristics and Comparisons}, sem data)

<span id="page-26-1"></span>Outro modelo que também é aplicado na modelação dimensional é o Esquema em Foco de Neve (Snowflake Schema). Este é constituído por Tabelas Facto centralizadas, ligadas a várias Tabelas Dimensão. Neste esquema, as Tabelas Dimensão são quase que "repartidas" em vários níveis de hierarquia; a que representa maior nível é a que está diretamente ligada à Tabela Facto, já as restantes são ligadas entre si de acordo com o nível de hierarquia (Sidi et al., 2016). É apresentado um exemplo na Figura 6.

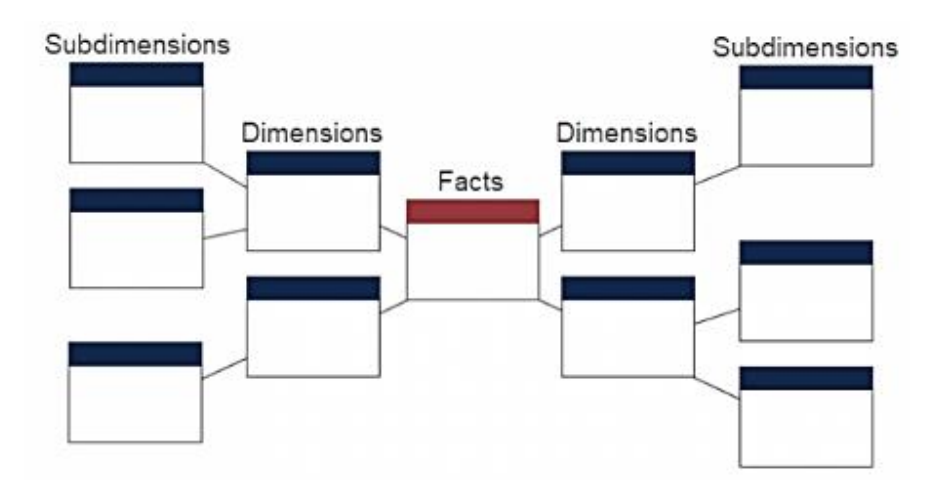

Figura 6 - Exemplo da estrutura de um Esquema em Floco de Neve

#### <span id="page-27-0"></span>Tabela Facto

Este tipo de tabela, armazena medidas de desempenho que resultaram de eventos ocorridos numa organização (Kimball & Ross, 2013), (Song et al., 2001).

Cada linha corresponde a um evento ocorrido entre as várias dimensões ligadas à mesma. Estes dados têm um nível de detalhe específico, denominado de grão, como por exemplo, um produto foi vendido por um vendedor a um cliente numa determinada data. Um dos princípios mais importantes na criação desta tabela é ter o cuidado de que todos os registos feitos possuem o mesmo nível de granularidade, garantindo, desta forma, que a medida não seja duplicada no preenchimento da tabela (Kimball & Ross, 2013),(Song et al., 2001),(Tonkunaite et al., 2006).

Normalmente, a Tabela Facto contém registos de dados numéricos e aditivos (caracteres especiais), como por exemplo, o preço de um produto. Os sistemas de BI, geralmente, têm uma grande quantidade de registos, tornando-se muito útil, posteriormente, para realizar o somatório dos dados, daí a adição ser extremamente importante (Kimball & Ross, 2013), (Tonkunaite et al., 2006).

Todas as Tabelas Facto contém, tantas Chaves Estrangeiras (*Foreign Key*) quantas Tabelas Dimensão a que estão ligadas, que fazem ligação com as respetivas Chaves Primárias (Primary Key) das segundas. Quando todas as chaves na Tabela Facto estão corretamente ligadas às chaves primárias das Tabelas Dimensão, estas satisfazem o conceito de integridade referencial, tornandose possível aceder à primeira através das segundas associadas à mesma (Kimball & Ross, 2013).

Fonte: (Star vs. Snowflake Schema {Definitions, Characteristics and Comparisons}, sem data)

#### Tabela Dimensão

Este tipo de tabela é complementar ao tipo definido anteriormente. As Tabelas Dimensão entendem o valor de cada evento, que descreve o "quem, o quê, quando e onde", contido na Tabela Facto. É normal que estas contenham uma grande quantidade de colunas – correspondem aos atributos que descrevem a Dimensão. Dentro destes, tem que existir uma única Chave Primária – atributo responsável por identificar a dimensão correspondente, na Tabela Facto funciona como uma referência da Tabela Dimensão (Kimball & Ross, 2013),(Tonkunaite et al., 2006).

Os atributos das Tabelas Dimensão são como fonte primária de restrições/filtros de consulta, aglomeração e identificação de relatórios, estes são reconhecidos como palavras. Por exemplo, quando um utilizador quer visualizar os produtos de uma marca, esta tem de ser um atributo numa Tabela Dimensão (Song et al., 2001). Tendo em conta esta característica dos atributos Dimensão, pode-se afirmar que são um fator fundamental num DW, posto isto, estes devem ser identificados com palavras reais, evitando abreviaturas, possibilitando relatórios mais consistentes e compreensíveis para os utilizadores (Song et al., 2001).

Nas Tabelas Dimensão pode existir alguma redundância, no entanto, não é problemático, é necessário existir redundância num DW. Posto isto, não deve ser realizado o processo de normalização, pois estas tabelas como têm uma menor dimensão, não é vantajoso normalizar a informação existente (Kimball & Ross, 2013).

#### 2.2.3.2. PROCESSO ETL

O processo ETL, como já referido, corresponde ao processo de Extração, Transformação e Carregamento – processo que extrai os dados das várias fontes de dados identificadas, processa e transforma os mesmos, inserindo, posteriormente numa Base de Dados bem estrutura com a informação pertinente para o utilizador do sistema de BI (Ferreira et al., 2010). Esta é a parte do sistema que se encontra entre as fontes e a visualização do BI.

A parte do processo correspondente à Extração, consiste em ler e compreender os dados das diversas fontes e copiar apenas os necessários para manipulação posterior, ou seja, é a fase em que os dados para o DW são conseguidos, passando a pertencer ao mesmo (Ferreira et al., 2010). Os dados podem ser extraídos de diversas fontes e diferentes tipos, como por exemplo, ficheiros de texto,.xls, .csv, documentos HTML ou XML, entre outros (Olszak & Ziemba, 2006).

Normalmente, os dados extraídos são depositados numa base de dados relacional, simplificando o processamento de dados mais tarde, na etapa da transformação. O registo de extração realizada por um software é feito com informações relativas ao tempo, estrutura e origem de dados da mesma (El-Sappagh et al., 2011), (Olszak & Ziemba, 2006).

De seguida, executa-se a etapa referente à Transformação dos dados obtidos anteriormente. Esta é considerada a mais complicada do processo ETL já que esta etapa trata realizar modificações nos dados de acordo com os requisitos, como por exemplo, junção, agregação, identificação de dados duplicados, entre outros (Kimball & Ross, 2013), (Olszak & Ziemba, 2006).

Por último, existe a etapa de Carregamento, onde é executado o carregamento dos dados já prontos no DW, inseridos nas respetivas tabelas de Facto e Dimensão, mais tarde utilizados no sistema de Business Intelligence (Kimball & Ross, 2013). Quando o DW for atualizado, os utilizadores são notificados da realização da publicação (El-Sappagh et al., 2011), (Olszak & Ziemba, 2006).

# <span id="page-29-0"></span>2.2.4. REQUISITOS

As organizações têm uma necessidade cada vez maior de informação para conseguirem tratar de problemas atuais e futuros com rapidez e qualidade (Costa & Santos, 2012). Um sistema de BI pode ser considerado como uma ferramenta de grande valor para as organizações que procuram manterse firmes e lucrativas perante um mercado dinâmico, isto é, pode ser visto como um fator crítico de sucesso.

É sem sombra de dúvida que, em situações problemáticas a facilidade que os sistemas de *Business* Intelligence proporcionam às empresas em lidar com estas, providenciando informações que apoiam na visualização do estado da empresa, é imensa, pois permite que estas ajam de uma forma mais prudente e eficaz perante os problemas que possam ser detetados, ou até mesmo previstos.

No entanto, é necessário que um sistema de BI siga alguns requisitos, garantindo a eficiência do sistema desenvolvido (Kimball & Ross, 2013). Como por exemplo:

․ Consistência da informação: Como podem existir diferentes fontes de dados, um sistema de BI deve integrar os dados. Assim, é possível garantir viabilidade da informação e análise geradas, proporcionando um grande apoio no processo de tomada de decisão. Só após testar a integridade, segurança e viabilidade de um sistema que este deve ser partilhado com os utilizadores finais.

- ․ Tempo da informação: O momento no qual é disponibilizada a informação é crucial para melhorar a performance de uma organização, pois permite prever com maior facilidade problemas que possam surgir. Segundo (Costa & Santos, 2012), é possível conseguir uma vantagem competitiva, quando a informação disponibilizada é confiável no momento certo.
- Acessibilidade da informação: Um sistema de *Business Intelligence* deve reter uma interface user-friendly, isto é, deter um sistema de análise iterativo, simples e conseguir traduzir eficazmente os dados em informação pertinente para a organização. Segundo (SHARDA et al., 2014), analisar a performance de um processo, setor e/ou toda a organização, deve ser algo simples, pois tem de existir uma apresentação da informação direta e de forma compreensível. Segurança da informação: Como referido anteriormente, um DW é um repositório de dados com a propósito de apoiar o processo de tomada de decisão, logo é de extrema importância

### 2.3. POWER BI

O Power BI é um *software* de *Business Intelligence*, desenvolvido pela Microsoft. Este tem a capacidade de analisar uma grande quantidade de dados, independentemente da fonte, e tratá-los, preparando-os para serem integrados em *dashboards*/relatórios. Este software é bastante independente e de rápida implementação, comparado a outros do ramo. Atualmente, é um dos melhores softwares de BI disponíveis.

<span id="page-30-0"></span>que estes sejam somente partilhados com as devidas entidades.

#### <span id="page-30-1"></span>2.3.1. SOFTWARE

De acordo com (Microsoft, 2022b), o Power BI é um conjunto de serviços, aplicações e conectores que combinados, possibilitam a transformação de dados em informação visual e iterativa. Este oferece diversa formas de conexão com dados, como ficheiros Excel, bases de dados do SQL Server, websites, ficheiros de texto, entre outros (Deckler, 2019).

O Power BI permite tratar e transformar os dados em informação coerente, objetiva e consoante o utilizador final queira analisar. Na Figura 7, podemos observar, de forma macro, o fluxo do processo de aplicação do *software*, em que os dados, representadas pelos ícones das várias possíveis fontes, são integrados e transformados em informação pertinente sobre o requerido.

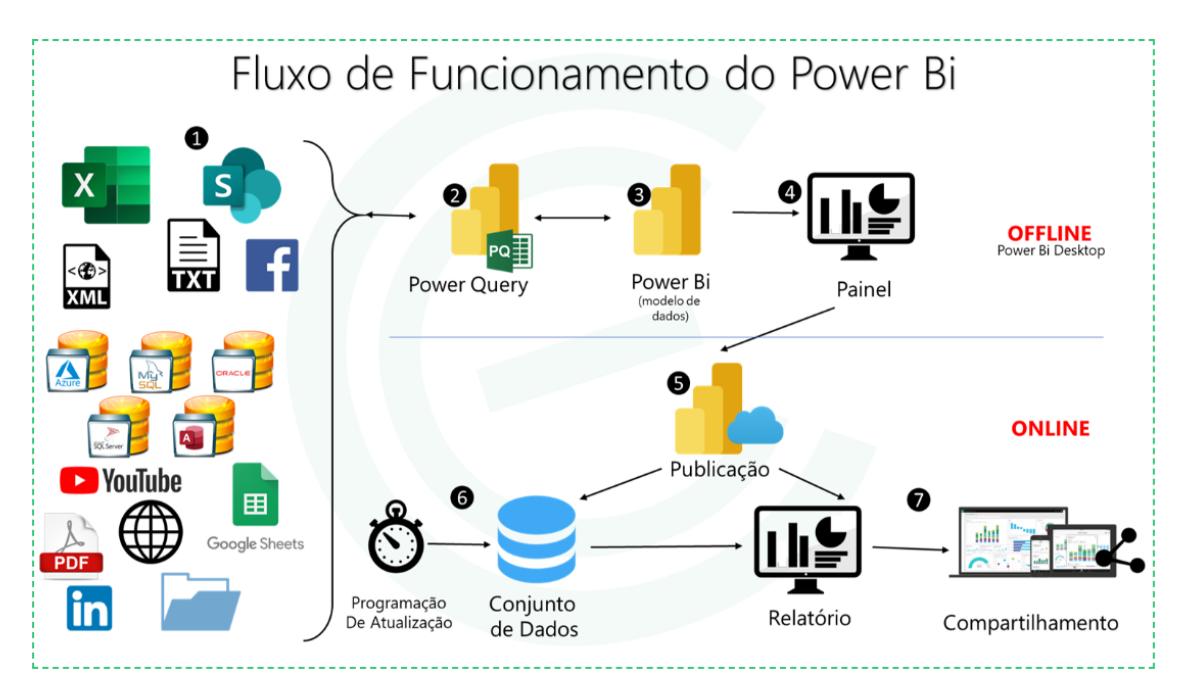

Figura 7 - Fluxo do processo de aplicação Power BI

Fonte: (Excelência Soluções Empresariais, sem data)

<span id="page-31-0"></span>Este detém no seu ambiente, complementos do Microsft Excel, que facilitam a interação do utilizador com o mesmo. Estes são o Power Query, Power Pivot e Power View.

O Power Query possibilita o tratamento dos dados de uma forma simplificada, pois é fácil de utilizar e compreender e, especialmente, não utiliza de linguagens de programação diretamente, isto é, é possível utilizar diferentes fontes de dados, transformar o seu conteúdo de acordo com o necessário e num curto espaço de tempo estar pronto para gerar relatórios. No entanto, também é possível, para utilizadores mais preparados, utilizar as linguagens de programação M, Python e/ou SQL para o tratamento de dados.

A interface do Power Query, como é possível observar na Figura 8, está dividida em quatro partes:

- 1. Menu de Opções: Localização dos botões que despoletam várias funções para interação com os dados da consulta selecionada;
- 2. Janela de Consulta: Local onde se encontra a lista de consultas disponíveis para utilização;
- 3. Painel de Dados: Local de exibição do conteúdo das consultas;
- 4. Janela de configuração de Consulta: Exposição das propriedades e de todas as modificações feitas, passo a passo, de uma consulta.

| Sem Nome - Editor do Power Query                                                          |                                                           |                                                                                                    |                                         |                                                      |                                                                                                    |                                                                                         | $\sim$                                                            | $\theta$<br>$\times$ |
|-------------------------------------------------------------------------------------------|-----------------------------------------------------------|----------------------------------------------------------------------------------------------------|-----------------------------------------|------------------------------------------------------|----------------------------------------------------------------------------------------------------|-----------------------------------------------------------------------------------------|-------------------------------------------------------------------|----------------------|
| Transformar<br>Ficheiro<br>Base                                                           | <b>Adicionar Colunas</b><br>Ver                           | Ajuda<br>Ferramentas                                                                                |                                         |                                                      |                                                                                                    |                                                                                         |                                                                   |                      |
| Origens<br>Fechar e<br>Nova<br>Origem * Recentes * Dados<br>Aplicar *                     | Definições da<br>Introduzir<br>origem de dados Parâmetros | <b>Propriedades</b><br>唱<br>Editor Avançado<br>Gerir<br>Atualizar Pré-<br>Gerir *<br>visualização * | Escolher Remover<br>Colunas * Colunas * | 원<br>dŀ<br>ŦĨ<br>Manter Remover<br>Linhas * Linhas * | Tipo de Dados: Texto =<br>굴<br>Utilizar Primeira Linha como Cabecalhos -<br>Dividir Agrupar 1<br>Coluna - Por 42 Substituir Valores                  | <b>Fm</b> Intercalar Consultas<br>Acrescentar Consultas<br><b>44 Combinar Ficheiros</b> | = Análise de Texto<br><b>ED</b> Visão<br>A Azure Machine Learning |                      |
| Nova Consulta<br>Fechar                                                                   | Origens de Dados Parâmetros                               | Consulta                                                                                            | Gerir Colunas                           | Reduzir Linhas Ordenar                               | Transformar                                                                                                    | Combinar                                                                                | Informações de IA                                                 |                      |
| Consultas [1]                                                                             | ✓<br>fx.                                                  |                                                                                                    |                                         |                                                      | = Table TransformColumnTypes(financials_Table {{"Segment", type text}, {"Country", type text}, {"Product", type text}, {"Discount Band", type $\vee$ |                                                                                         | Definições da Consulta                                            | $\times$             |
| <b>ED</b> financials                                                                      | Re Segment                                                | $\blacktriangleright$ $A^B_C$ Country                                                               | $\blacktriangleright$ $A^B_C$ Product   | $\blacktriangleright$ $A^B_C$ Discount Band          | $-$ 1.2 Units Sold<br>$\frac{1}{2}$ Manufacturing Price                                                                                              | $-1^2$ <sub>3</sub> Sale Price                                                          | <b>PROPRIEDADES</b>                                               |                      |
|                                                                                           | Government                                                | Canada                                                                                              | Carretera                               | None                                                 | 1618,5                                                                                                    | $\mathcal{B}$                                                                           | Nome                                                              |                      |
| $\mathcal{D}$                                                                             | Government                                                | Germany                                                                                             | Carretera                               | None                                                 | 1321                                                                                                    | $\mathcal{S}$                                                                           | financials                                                        |                      |
|                                                                                           | Midmarket                                                 | France                                                                                              | Carretera                               | None                                                 | 2178                                                                                                    | $\mathbf{3}$                                                                            | <b>Todas as Propriedades</b>                                      |                      |
|                                                                                           | Midmarket                                                 | Germany                                                                                             | Carretera                               | None                                                 | 888                                                                                                    | $\mathbf{3}$                                                                            |                                                                   |                      |
|                                                                                           | Midmarket<br>s                                            | Mexico                                                                                              | Carretera                               | None                                                 | 2470                                                                                                    | $\mathcal{F}$                                                                           | <b>PASSOS APLICADOS</b>                                           |                      |
|                                                                                           | Government<br>6                                           | Germany                                                                                             | Carretera                               | None                                                 | 1513                                                                                                    | $\mathbf{3}$                                                                            | Source                                                            | $\frac{15}{16}$      |
|                                                                                           | Midmarket                                                 | Germany                                                                                             | Montana                                 | None                                                 | 921                                                                                                    | $\sqrt{5}$                                                                              | Navegação                                                         | $\frac{15}{36}$      |
|                                                                                           | 8<br><b>Channel Partners</b>                              | Canada                                                                                              | Montana                                 | None                                                 | 2518                                                                                                    | $\mathfrak{s}$                                                                          | X Tipo Alterado                                                   |                      |
|                                                                                           | 9 Government                                              | France                                                                                              | Montana                                 | None                                                 | 1899                                                                                                    | 5 <sup>1</sup>                                                                          |                                                                   |                      |
|                                                                                           | 10 Channel Partners                                       | Germany                                                                                             | Montana                                 | $\left  \right $<br>None                             | 1545                                                                                                    | 5 <sup>1</sup>                                                                          |                                                                   |                      |
|                                                                                           | 11 Midmarket                                              | Mexico                                                                                              | Montana                                 | None                                                 | 2470                                                                                                    | $\mathfrak{s}$                                                                          |                                                                   |                      |
|                                                                                           | 12 Enterprise                                             | Canada                                                                                              | Montana                                 | None                                                 | 2665.5                                                                                                    | $\mathbf{s}$                                                                            |                                                                   |                      |
|                                                                                           | 13 Small Business                                         | Mexico                                                                                              | Montana                                 | None                                                 | 958                                                                                                    | $\mathbf{s}$                                                                            |                                                                   |                      |
|                                                                                           | 14 Government                                             | Germany                                                                                             | Montana                                 | None                                                 | 2146                                                                                                    | 5                                                                                       |                                                                   |                      |
|                                                                                           | 15 Enterprise                                             | Canada                                                                                              | Montana                                 | None                                                 | 345                                                                                                    | S                                                                                       |                                                                   |                      |
|                                                                                           | 16 Midmarket                                              | <b>United States of America</b>                                                                     | Montana                                 | None                                                 | 615                                                                                                    | $\mathfrak{s}$                                                                          |                                                                   |                      |
|                                                                                           | 17 Government                                             | Canada                                                                                              | Paseo                                   | None                                                 | 292                                                                                                    | 10                                                                                      |                                                                   |                      |
|                                                                                           | 18 Midmarket                                              | Mexico                                                                                              | Paseo                                   | None                                                 | 974                                                                                                    | 10 <sup>1</sup>                                                                         |                                                                   |                      |
|                                                                                           | 19 Channel Partners                                       | Canada                                                                                              | Paseo                                   | None                                                 | 2518                                                                                                    | 10                                                                                      |                                                                   |                      |
|                                                                                           | 20 Government                                             | Germany                                                                                             | Paseo                                   | None                                                 | 1006                                                                                                    | 10                                                                                      |                                                                   |                      |
|                                                                                           | 21 Channel Partners                                       | Germany                                                                                             | Paseo                                   | None                                                 | 367                                                                                                    | 10                                                                                      |                                                                   |                      |
|                                                                                           | 22 Government                                             | Mexico                                                                                              | Paseo                                   | None                                                 | 883                                                                                                    | 10                                                                                      |                                                                   |                      |
|                                                                                           | 23 Midmarket                                              | France                                                                                              | Paseo                                   | None                                                 | 549                                                                                                    | 10                                                                                      |                                                                   |                      |
|                                                                                           | 24 Small Business                                         | Mexico                                                                                              | Paseo                                   | None                                                 | 788                                                                                                    | 10 <sub>2</sub>                                                                         |                                                                   |                      |
|                                                                                           | 25 Midmarket                                              | Mexico                                                                                              | Paseo                                   | None                                                 | 2472                                                                                                    | 10                                                                                      |                                                                   |                      |
|                                                                                           | 26 Government                                             | <b>United States of America</b>                                                                     | Paseo                                   | None                                                 | 1143                                                                                                    | 10 <sub>2</sub>                                                                         |                                                                   |                      |
|                                                                                           | 27 Government                                             | Canada                                                                                              | Paseo                                   | None                                                 | 1725                                                                                                    | 10                                                                                      |                                                                   |                      |
|                                                                                           | 28<br>$\langle$                                           |                                                                                                    |                                         |                                                      |                                                                                                    | $\rightarrow$                                                                           |                                                                   |                      |
| 16 COUTRIAC 200 UNIVAS Criticale de partir de returne com hace par principale 1000 linhas |                                                           |                                                                                                    |                                         |                                                      |                                                                                                    |                                                                                         | DDÉ MELIAUTACIÓ TRANSFERIDA ÀS 2442                               |                      |

Figura 8 - Interface do Power Query

#### Fonte: Microsoft Power BI

<span id="page-32-0"></span>O Power Pivot permite criar modelos de dados e cálculos, ou seja, possibilita a integração dos dados de diversa consultas, onde cada uma está apresentada como uma tabela. Deste modo, é possível estruturar a base de dados construída de forma a apoiar o processo de tomada de decisão.

| Ficheiro<br>Ajuda<br>Base<br>$\begin{picture}(120,110) \put(0,0){\line(1,0){10}} \put(15,0){\line(1,0){10}} \put(15,0){\line(1,0){10}} \put(15,0){\line(1,0){10}} \put(15,0){\line(1,0){10}} \put(15,0){\line(1,0){10}} \put(15,0){\line(1,0){10}} \put(15,0){\line(1,0){10}} \put(15,0){\line(1,0){10}} \put(15,0){\line(1,0){10}} \put(15,0){\line(1,0){10}} \put(15,0){\line$<br>$\circledcirc$ $\circledcirc$ $\circledcirc$<br>$\mathbb{S}$<br>ા<br>$\mathbb{G}$<br>A<br>$\mathbb{R}$<br>翻<br>28<br>La.<br>Colar<br>Obter Livro do Hub de SQL Introduzir Dataverse Origens<br>Transformar Atualizar<br>Gerir Ver<br>Gerir<br>Configuração das Perguntas e Linguagem Esquema<br>Confidencialidade<br>dados v Excel dados v Server dados<br>funções como<br>Respostas<br>$\vee$ linguístico $\vee$<br>$dados \sim$<br>relações<br>$recentes \rightarrow$<br>$\sim$<br>Área de Transferência<br>Perguntas e Respostas<br>Confidencialidade<br>Dados<br>Consultas<br>Relações<br>Segurança<br>$\mathop{\mathrm{Id}}$<br>$\mathbf{2}$<br>$\blacksquare$ | $\ll$        | 짜<br>Publicar<br>Partilhar |   |
|----------------------------------------------------------------------------------------------------|--------------|----------------------------|---|
|                                                                                                    |              |                            |   |
|                                                                                                    |              |                            |   |
|                                                                                                    |              | Campos                     |   |
|                                                                                                    |              | $\rho$ Procurar            |   |
| $\boxed{\Theta}$ financials<br>$\odot$ :<br>蝐                                                                                                    | Propriedades | · 图 financials             | 3 |
| $\Sigma$ Sales<br>$\Sigma$ cogs<br>Country<br><b>iii</b> Date<br>Discount Band<br>$\sum$ Discounts<br>$\Sigma$ Gross Sales<br>$\Sigma$ Manufacturing Price<br>Month Name<br>Fechar $\wedge$<br>÷<br>Todas as tabelas                                                                                                    |              | $-$ + 100% ( )             |   |

<span id="page-32-1"></span>Figura 9 - Interface do Power Pivot

Fonte: Microsoft Power BI

A interface do Power Pivot, exposta na Figura 9, está dividida em duas partes:

- 1. Menu de opções: Localização dos botões que despoletam várias funções para interação com os dados, criação de relações, entre outros;
- 2. Painel de Dados: Local de apresentação das tabelas e relações entre as mesmas. Aqui é possível interagir de forma dinâmica com as tabelas, criando relações de forma prática utilizando a técnica *drag and drop*;
- 3. Campos: Local onde se encontra a lista de consultas realizadas.

O Power View proporciona o processo de exploração de dados, através de diversos tipos de gráficos, tabelas, matrizes, entre outros. Também proporciona vários estilos de filtragem de dados, possibilitando ao utilizador escolher o mais apropriado às suas necessidades.

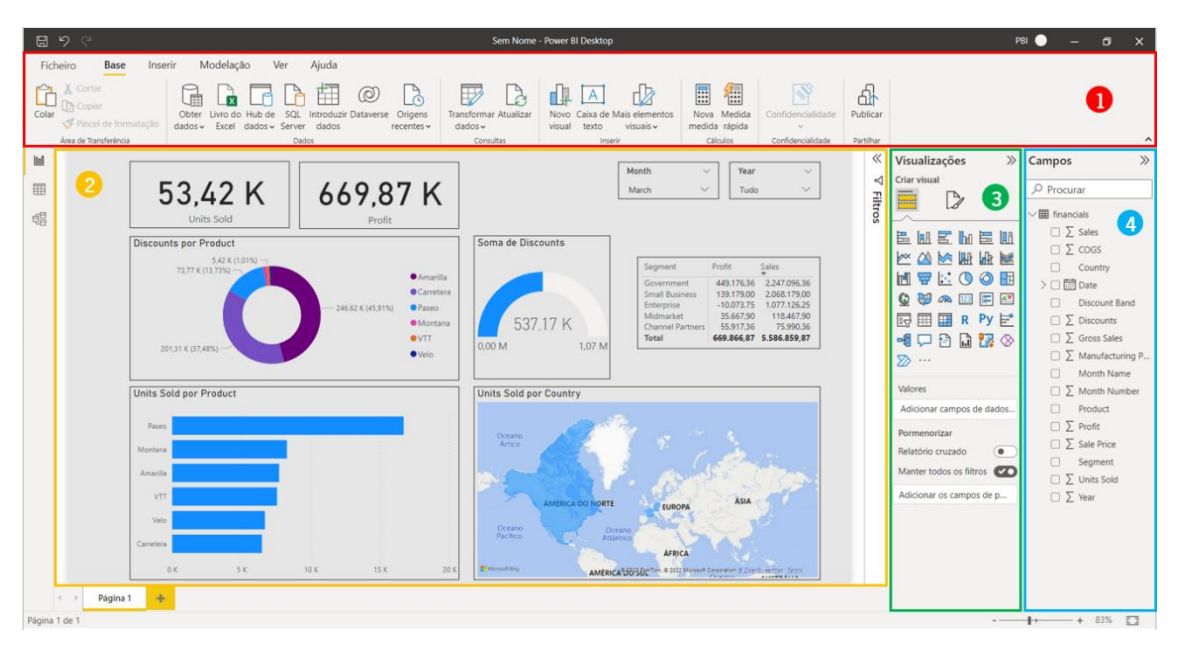

Figura 10 - Interface do Power View

Fonte: Microsoft Power BI

<span id="page-33-0"></span>A interface do Power View, apresentada na Figura 10, está dividida em quatro partes:

- 1. Menu de opções: Localização dos botões que permitem interagir e manipular as visualizações criadas;
- 2. Painel de Dados: Local de apresentação gráfica da informação;
- 3. Visualizações: Exposição de todos os tipos de gráficos, tabelas e matrizes disponíveis para exploração dos dados;
- 4. Campos: Local onde se encontra a lista de consultas realizadas, incluindo os respetivos atributos, no formato tabela. Desta forma, basta selecionar os campos desejados, podem

ser da mesma ou de diferentes tabelas, desde que exista alguma relação, e gerar as visualização necessárias.

É de notar que, o Power BI é atualizado mensalmente. Algumas alterações do software podem conter ideias da Power BI Community, com maior votação.

# <span id="page-34-0"></span>2.3.2. LINGUAGENS DE PROGRAMAÇÃO

O Power BI, sem dúvida, trouxe uma nova conceção sobre tratamento e modelação de dados, descomplicando esses processos e desenvolvendo mais independência dos profissionais de IT. No entanto, este também detém linguagens de programação, para alguns utilizadores, como M (Power Query Formula Language) e DAX (Data Analysis Expressions), que possibilitam realizar analises com maior critério.

A primeira, destina-se à realização do processo ETL, reunindo e transformando os dados de diversas fontes (Microsoft, 2022c). Esta é constituída por uma estrutura, cada linha de código é um passo na transformação e o resultado da linha anterior é utilizado na próxima.

Já a segunda, pode ser considerada como um conjunto de funções, variáveis, operadores e constantes que podem ser utilizados numa fórmula/expressão, para calcular e obter algum valor (Microsoft, 2022a). Esta funciona através da junção do uso de funções, filtros e expressões.

# <span id="page-35-0"></span>3. A EMPRESA

Neste capítulo, é feita uma apresentação da empresa onde foi realizado o projeto, inicialmente, contando um pouco a sua estrutura dimensional, história, missão e objetivos e posição no mercado. De seguida, é realizada uma descrição do processo produtivo que fundamenta o desenvolvimento do projeto.

# <span id="page-35-1"></span>3.1. AMF – SAFETY SHOES

A AMF foi fundada em 1999 (23 anos) como produtora de calçados de segurança de qualidade. A AMF - Safety Shoes é uma empresa portuguesa especializada no design, desenvolvimento e produção de calçado técnico. Esta tem uma área de produção com mais de 5000 m<sup>2</sup> distribuídos por 2 linhas de cemented e 1 linha de injeção, e 150 funcionários, aproximadamente. Um dos objetivos desta empresa é reduzir a sua pegada ecológica através do uso de energias verdes, circular e economia local, e a reutilização de desperdícios e uso de materiais ambientalmente amigáveis.

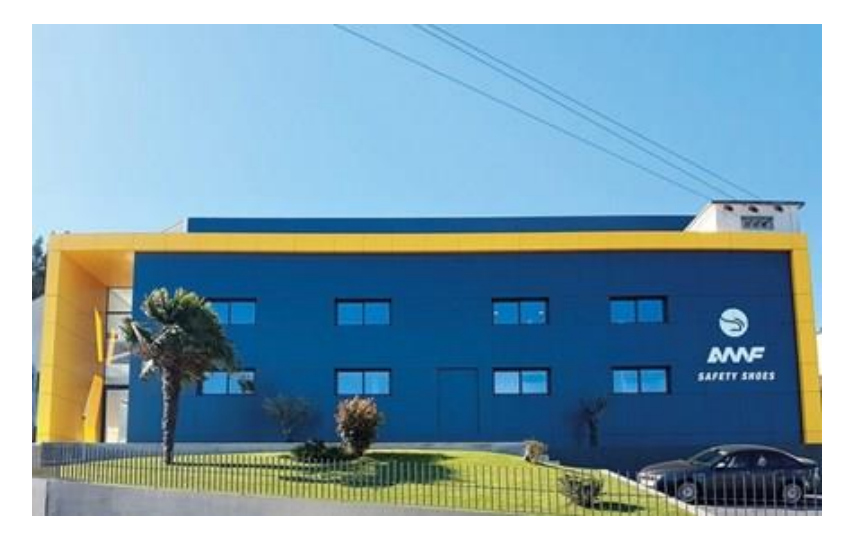

Figura 11 - AMF - Safety Shoes

<span id="page-35-2"></span>Juntamente com os seus especialistas, a AMF - SAFETY SHOES desenvolve produtos que oferecem segurança, durabilidade e ergonomia. O conceito de segurança da empresa consiste numa solução completa em calçados técnicos com o objetivo de reduzir acidentes e maximizar o conforto e bemestar dos seus clientes, através do design de produtos de qualidade, com técnicas diferenciadas e materiais avançados e inovadores.

A AMF - Safety Shoes foi a primeira manufatora europeia de calçado de segurança a fazer uma abordagem inspirada em tendências de desporto e moda. Foi com a criação do conceito SAFETY
SNEAKERS que se deu o início do sucesso da empresa, hoje reconhecida como referência do setor a nível internacional.

Desde 2005, após vários anos a produzir calçado para empresas de renome internacional, a AMF decidiu avançar com a sua própria marca de calçado de segurança, a marca TOWORKFOR, vocacionada para especialistas e profissionais que exigem calçado com grande fiabilidade e performance. Esta marca própria tem garantido à empresa uma presença alargada na Europa e uma recente entrada no mercado Norte e Sul-Americano, resultam numa presença global em 35 mercados.

## 3.2. VISÃO, MISSÃO E VALORES

A AMF - Safety Shoes, ao longo dos anos, tem apresentado um crescimento progressivo no mercado, tendo-se destacado cada vez mais. No entanto, tendo a conta a volatilidade e imprevisibilidade do mercado, a sua missão passa por atuar com o foco permanente no mesmo e nos seus clientes, superando as suas expectativas, desenvolvendo e fornecendo produtos inovadores de qualidade superior, proporcionando a máxima satisfação aos seus utilizadores. Ambicionado ser uma empresa inovadora e de excelência onde a produção, o conceito e design são parte integral dos valores corporativos, produzindo calçado que satisfaça os requisitos dos seus clientes e cumpra as normas e legislações existentes.

A AMF – Safety Shoes tem atuado segundo os valores a seguir:

- ․ Colocar o cliente sempre em primeiro lugar;
- Respeitar todas as partes interessadas cumprindo a regulamentação e legislação em vigor, promovendo um desempenho socialmente e economicamente sustentável;
- ․ Melhorar continuamente o desempenho do sistema através do estabelecimento de objetivos e metas;
- ․ Promover uma cultura de qualidade com o objetivo de criar, desenvolver, industrializar e produzir produtos com o mínimo de defeitos e que são fiáveis, funcionais, atraentes e que correspondam às tendências de mercado;
- ․ Promover uma cultura de qualidade com o objetivo de criar, desenvolver, industrializar e produzir produtos com o mínimo de defeitos e que são fiáveis, funcionais, atraentes e que correspondam às tendências de mercado.

## 3.3. ESTRUTURA ORGANIZACIONAL

Para que uma empresa funcione e evolua, é necessário existirem várias pessoas responsáveis pelas diferentes partes que a constituem.

A AMF – Safety Shoes está dividida nas seguintes frações:

- ․ Departamento de Recursos Humanos;
- ․ Departamento de IT;
- ․ Departamento da Contabilidade;
- ․ Departamento da Produção;
- ․ Departamento da Qualidade e Melhoria Contínua;
- ․ Departamento de Compras;
- ․ Departamento de Marketing;
- ․ Departamento de Vendas;
- ․ Departamento de Design do Produto;
- ․ Departamento de Desenvolvimento do Produto.

## 3.4. PROCESSO PRODUTIVO

O processo produtivo de um sapato é constituído pelas operações na seguinte ordem: corte, costura, montagem e acabamento; sendo os objetos de produção a gáspea, forma, palmilha, biqueira, tira de dedos, sola e plantar de acabamento.

Das operações de corte e costura resultam as gáspeas, parte superior e dianteira do sapato. Nestas é realizado o corte do material necessário para a produção de gáspea, sendo, posteriormente, costurado.

Neste caso, a empresa não consegue atender às encomendas de grandes quantidades com a secção de corte e costura que possui, portanto estas são realizadas na Índia ou em subcontratados em Portugal. Aquando concluídas, as gáspeas são enviadas para a empresa.

De seguida, é realizadas a operação de montagem. Existem dois processos distintos para a montagem de um sapato: montagem tradicional e montagem por injeção.

### Montagem Tradicional

Para este processo, a empresa detém duas linhas de produção:

- ․ Linha de Montagem M1,
- ․ Linha de Montagem M2.

A M1 funciona com 2 turnos, o primeiro das 5h50 às 13h50 e o segundo das 14h10 às 22h10. Os 10 minutos de diferença das horas certas foi implementado para evitar aglomerações de colaboradores. O primeiro turno, conhecido como M1, dedica-se à montagem do calçado cuja sola é colada. Neste, normalmente, existem 17 colaboradores por dia. O segundo turno, fisicamente localiza-se na mesma linha que o anterior, no entanto, denomina-se por Linha de Montagem de M3. Este dedica-se, maioritariamente, à produção de stroble, processo de montagem de calçado cuja sola é injetada, em que a palmilha é costurada em vez de utilizar produtos aderentes que se utilizam normalmente, como por exemplo, cola. Posteriormente, os sapatos são colocados em carrinhos e levados para a máquina de injeção, onde é injetada a sola. Neste turno, também pode ser realizado o mesmo processo do primeiro, mas é muito raro. Existem, em média, 11 colaboradores por dia.

A M2 funciona com 1 turno das 8h às 17h30. Esta dedica-se exatamente ao mesmo processo de montagem que M1. Normalmente, estariam cerca de 17 colaboradores nesta linha, mas recentemente, forma feitas novas aquisições, podendo chegar a 23 por dia.

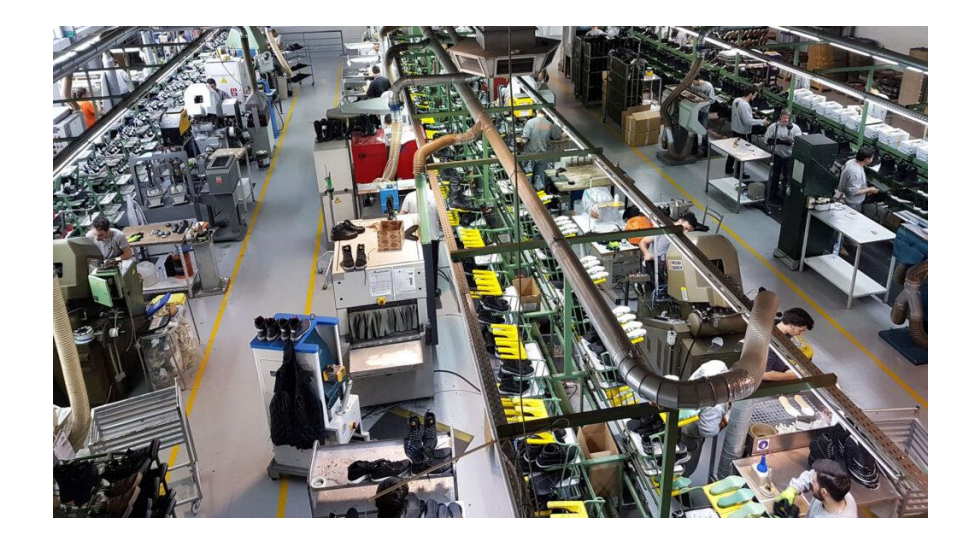

Na Figura 12, é possível ver do lado esquerdo M2 e no centro M1/M3.

Figura 12 - Linhas de montagem e acabamento

### Montagem por Injeção

Para realizar este processo de montagem, a empresa possui uma máquina de injeção, com capacidade para 12 pares. Neste momento, estão cerca de 3 colaboradores nesta máquina.

Este processo possui, maioritariamente, 2 turnos, um das 5h50 às 13h50 e outro das 14h10 às 22h10. No entanto, quando é necessário para o escoamento de encomendas, é aberto outro turno das 22h às 6h.

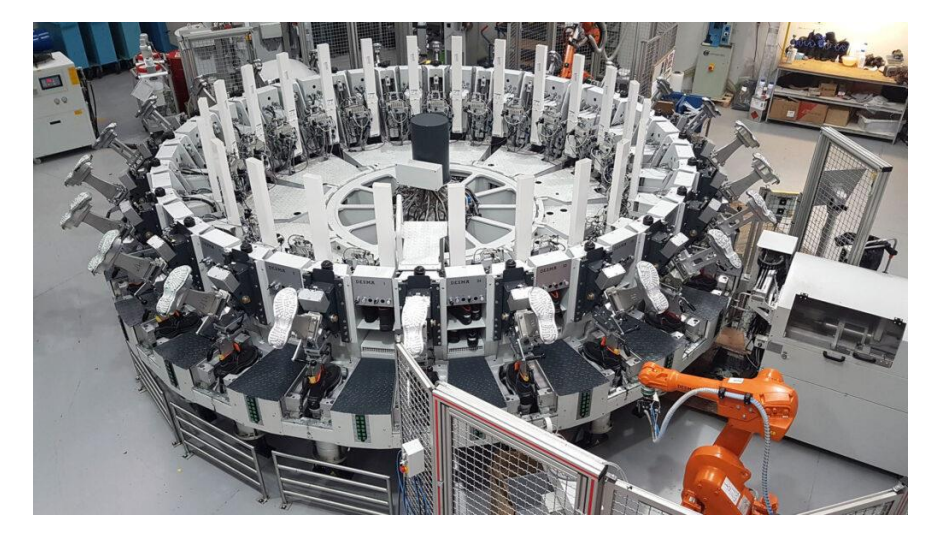

Na Figura 13, é possível observar a máquina de injeção que existe na empresa.

Figura 13 - Máquina de Injeção

Por último, é efetuada a operação de acabamento, na linha de acabamento, que passa por inspecionar o produto, embalá-lo e etiquetá-lo, para seguir para a zona de expedição. Na Figura 12, é possível verificar esta linha no canto superior direito.

## 4. LEVANTAMENTO E ANÁLISE DE REQUISITOS

Antes de iniciar qualquer projeto deste género, é necessário recolher todos os requisitos a que este deve atender com os utilizadores. Neste caso, é fundamental perceber qual é o suporte necessário para garantir uma boa gestão e análise do shop floor.

Portanto, nesta secção, serão expostos e analisados os requisitos impostos para a construção do sistema de *Business Intelligence*, assim como o seu método de levantamento.

# 4.1. MÉTODO DE LEVANTAMENTO

Uma empresa é composta por 3 níveis organizacionais: estratégico, tático e operacional. No primeiro é onde se encontra o grupo da administração, no segundo os gerentes e coordenadores, neste caso os constituintes do departamento de produção, e no terceiro auxiliares e assistentes, representados na empresa em questão pelos chefes de linha existentes no shop floor.

Inicialmente, o sistema de BI desenvolvido direcionava-se para o nível tático da empresa responsável pela gestão e análise pormenorizadas do comportamento de todos os KPI. O levantamento dos requisitos deste nível começou por ser através de entrevistas informais e abertas, isto é, para a recolha da informação foram feitas questões sem um guião específico num ambiente descontraído, possibilitando a discussão de vários temas. À medida que se foi discutindo todo o processo de análise já existente no *software* Microsoft Excel, foi adotado outro método de levantamento de requisitos denominado de *brainstorminig* (Rawlinson, 2017). Este método consistia numa exposição, tanto da entrevistadora como dos entrevistados, de novas formas de análise, ou até mesmo novos indicadores, a inserir no sistema de BI, que complementassem o processo de análise da informação já existente. Posteriormente, era discutida a sua viabilidade para o projeto.

Aquando do desenvolvimento e após já compreender a informação necessária para a gestão, foi decidido construir uma parte do projeto para o nível estratégico da organização com uma visão macro da informação, de forma a proporcionar uma análise geral com o requerido para a administração. Para o levantamento de requisitos deste nível também foi utilizado o método de entrevista informal e aberta.

## 4.2. LISTA DE REQUISITOS E A SUA CARACTERIZAÇÃO

Para que o desenvolvimento deste projeto fosse ao encontro das preferências dos utilizadores finais, após algumas reuniões, foi possível aferir alguns requisitos para os níveis estratégico e tático da empresa, representadas pela administração e departamento de produção, respetivamente.

Para o nível estratégico, foram recolhidos os seguintes requisitos:

- ․ Verificação do comportamento geral da produção através dos valores: Produção Acumulada, Objetivo de Produção Acumulado, Eficiência da Produção e Quantidade de Pares Devolvidos pelos clientes anualmente, trimestralmente, mensalmente e semanalmente.
- ․ Analisar a Variação e o Acumulado da produção total anualmente, trimestralmente, mensalmente e semanalmente comparando o ano atual com até dois anos anteriores consecutivos.
- ․ Comparação dos anos, tendo em destaque o ano com melhor desempenho, através das Médias de produção de Pares por Dia, Pares por Dia Homem, Pares por Semana e Pares por Mês.
- ․ Verificação do comportamento dos KPI de Eficiência da Produção e Eficiência da Capacidade Máxima trimestralmente, mensalmente e semanalmente.
- ․ Definição do percentual de produção de cada marca fabricada na empresa trimestralmente, mensalmente e semanalmente, possibilitando perceber o peso da marca própria da empresa no espaço de tempo requerido.
- ․ Verificação da quantidade real e peso no total acabado dos KPI de Não Conformidades e Pares Rejeitados no geral e por referências e ainda analisar os respetivos motivos a que levaram encaixar a produção nessas categorias.
- ․ Aplicação dos requisitos anteriores às Produções de Colados e Injetados, individualmente.
- ․ Análise geral do desempenho das Linhas de Produção, M1, M2, M3 e Injeção, através da Eficiência de Produção, Acumulados de Produção e Objetivo de Produção. Para as linhas M1, M2 e M3 ainda é possível verificar as Médias de produção de Pares por Hora, por Dia e por Dia por Homem; já para a linha de Injeção analisa-se as Médias do Número de Voltas e a Produção de Pares por Dia. Esta análise pode ser realizada trimestralmente, mensalmente e semanalmente.
- ․ Verificar o nível de ocupação, em dias úteis, das linhas de produção através do valor a produzir para satisfazer as encomendas em carteira da empresa.
- ․ Analisar as quantidades encomendada, a produzir e a entregar no total, subdivididas em injetados e colados e subdivididas por marca.
- ․ Verificar o nível de serviço geral.
- ․ Analisar a quantidade total expedida e a sua variação, assim como os valores totais das subcategorias anualmente, trimestralmente, mensalmente e semanalmente.

Relativamente ao nível tático, os requisitos impostos foram os seguintes:

- ․ Automatização do processo de registo dos dados de produção relativos à quantidade produzida e paragens realizadas.
- ․ Cálculo automático dos KPI de produção consoante os valores registados na produção: Objetivo de Produção Diária por Linha e Acumulado, Produção Diária por Linha e Acumulado, Eficiência, Desvio do número de Pares comparando os valores de produção real e os do objetivo imposto, Número de Pares por Hora produzidos por Linha, Médias de produção de Pares por Hora, por Dia, por Semana, por Mês e por Homem, Acumulado de pares, Quantidade de Defeitos e Não Conformidades encontrados nos dois tipos de sapatos e o seu Acumulado, assim como a sua percentagem no total acabado, Quantidade de paragens e tempo verificado por Linha e Acumulado, Quantidade de Pares Perdidos tendo em conta o KPI anterior e, por último, o Nível de Serviço semanal para as encomendas da empresa.
- ․ Analisar a variabilidade semanal e mensal da quantidade produzida de sapatos do tipo colados, comparando-a com a de injetados e com o valor do objetivo total.
- ․ Verificação da posição dos níveis de Eficiência geral quando comparados os turnos da linha de injeção e quando comparadas as linhas.
- ․ Observação do comportamento dos valores percentuais e reais de Pares Rejeitados e Não Conformidades existentes nos dois tipos de sapato fabricados por referência e motivo.
- ․ Análise do Nível de Serviço semanal comparando-o com o seu acumulado e com o valor ótimo deste KPI definido pela empresa.
- ․ Análise das paragens ocorridas utilizando rankings para encontrar os motivos das mesmas com valores mais altos em termos de tempo e número por linhas de produção e por tipo de sapato; comparação dos valores acumulados semanais e mensais também por linhas de produção e por tipo de sapato.
- ․ Verificação e análise dos valores relativos aos Pares Rejeitados, calculando a percentagem de devolução/qualidade dos produtos entregues a clientes. Demonstração das principais razões de devolução e das referências com maior registo desta ação.
- ․ Análise dos valores pontuais e acumulados do KPI OEE e dos seus componentes e ainda a verificação dos seus comportamentos ao longo do tempo.

# 4.3. ANÁLISE E VALIDAÇÃO DE REQUISITOS

Os processos de análise e validação de requisitos são muito importantes, pois previnem a existência de erros, que podem gerar altos custos de retrabalho quando descobertos tardiamente.

Numa primeira fase, foi realizado o processo de análise de requisitos. Este consistiu na identificação do problema da empresa em conjunto com os utilizadores: inexistência de um sistema capaz de analisar todas as vertentes da produção. De seguida, foram estudadas possíveis fontes de informação viáveis para o sistema e para os utilizadores. Por fim, foi feita uma revisão dos requisitos pelas entidades envolvidas. Este processo foi realizado algumas vezes utilizando as técnicas descritas no subcapítulo 4. 1..

Posteriormente, foi executado o processo de validação, que consistiu em perceber se os requisitos impostos realmente definem o sistema correto. Ao longo do tempo foram encontrados problemas de consistência dos requisitos, ou seja, alguns requisitos entravam em conflito; também foram encontrados problemas de completude, isto é, faltavam alguns requisitos. Estes tipos de problemas foram encontrados através de vários processos de revisão e de testabilidade.

No final, foi possível reunir um conjunto de requisitos possíveis e eficazes, tendo em conta o objetivo do projeto. Este conjunto de requisitos foi apresentado anteriormente no subcapítulo 4. 2..

# 5. MODELAÇÃO DIMENSIONAL

A modelação dimensional é uma técnica de modelação de dados, normalmente, utilizada para o desenvolvimento de *data warehouses*. Esta recorre a tabelas de facto e dimensão para manter algum registo de dados históricos.

Neste capítulo, será descrita e explicada a aplicação desta técnica no projeto desenvolvido.

## 5.1. METODOLOGIA DE DESENVOLVIMENTO

A metodologia de modelação utilizada neste projeto foi o método dos "4 passos" (Baptista et al., 2017). Este é uma das formas de desenvolvimento de um esquema dimensional e pressupõe a construção do sistema de *data warehousing* tipicamente de baixo para cima. O DW foi desenvolvido com base no esquema dimensional construído. A utilização do método em questão implica o seguimento de 4 etapas específicas nomeadas de seguida:

- 1ª. Seleção da área de suporte à decisão.
- 2ª. Definição do detalhe dos factos, ou seja, o grão.
- 3ª. Seleção das dimensões de análise sobre as quais se pretende analisar os factos.
- 4ª. Definição das medidas a integrar na estrutura de cada facto.

## 5.2. MATRIZ DE DECISÃO

A imagem global da organização deve ser preservada quando realizada a modelação dimensional com vista em manter o foco dos processos de tomada de decisão.

A matriz de decisão auxilia o processo de modelação dimensional dado que permite identificar e caracterizar a área de negócio, que neste caso se trata da área de produção. No entanto, existem quatro grandes vertentes: a produção de sapatos, as paragens, não conformidades e defeitos que acontecem na mesma.

Tabela 1 - Caracterização do Data Mart Produção

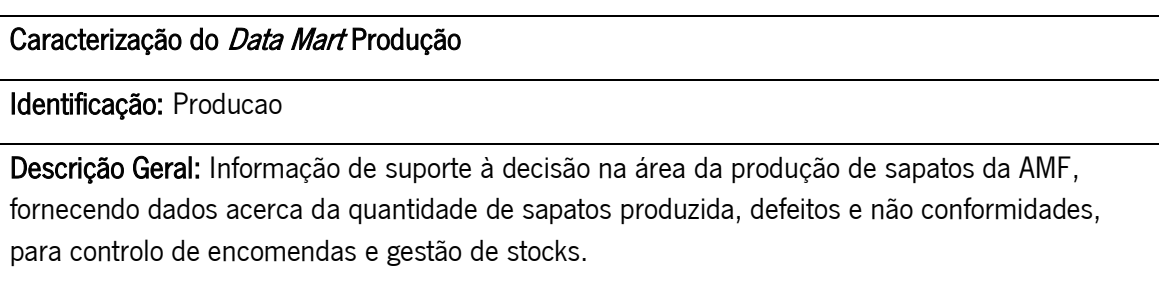

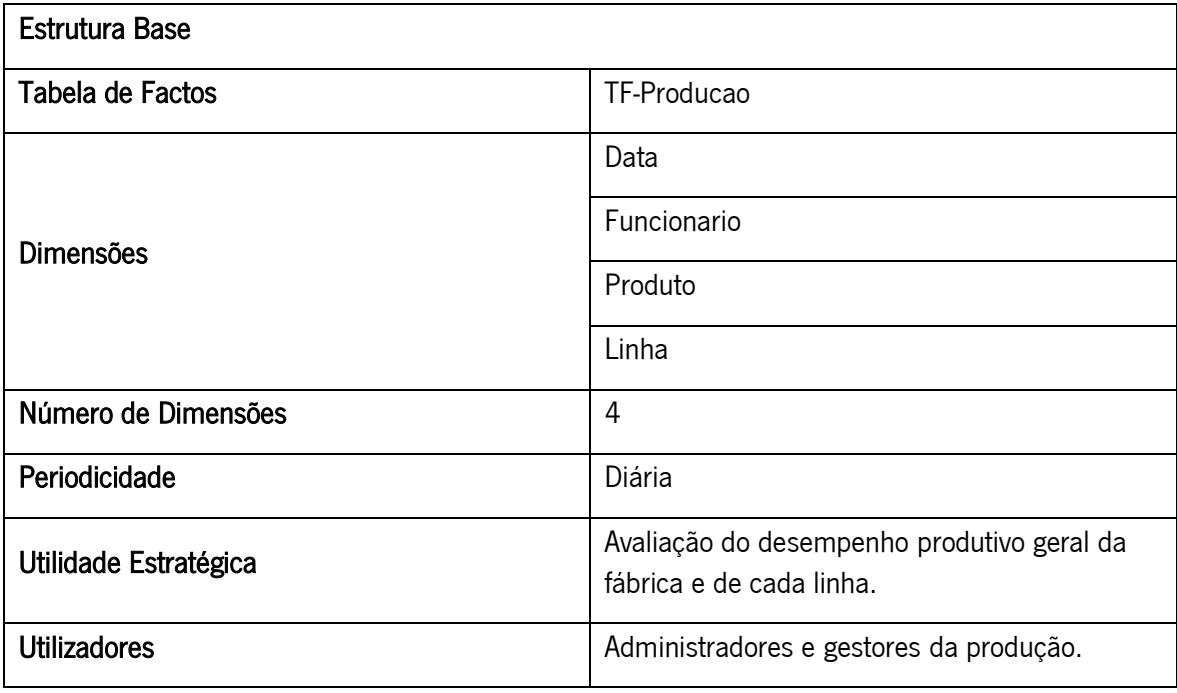

Tabela 2 - Caracterização do *Data Mart* Paragens

# Caracterização do Data Mart Paragens Identificação: Paragens Descrição Geral: Informação de suporte à decisão na área da produção de sapatos da AMF, fornecendo dados acerca da quantidade de paragens ocorridas em tanto em termos de ocorrências como de tempo e os respetivos motivos e localizações. Estrutura Base Tabela de Factos **Tabela de Factos** de TF-Paragens Dimensões Data Linha Funcionario MotivoParagem Número de Dimensões  $\vert 4 \vert$ Periodicidade **Diária** Utilidade Estratégica Análise e localização do desperdício ocorrido. Contabilização da produção perdida nessas paragens. Utilizadores **Administradores e gestores da produção.**

### Caracterização do *Data Mart* Não Conformidades

Identificação: NaoConformidades

Descrição Geral: Informação de suporte à decisão na área da produção de sapatos da AMF, fornecendo dados acerca das não conformidades que aparecem na produção, indicando a quantidade, sapato, o motivo e linha de produção.

### Estrutura Base

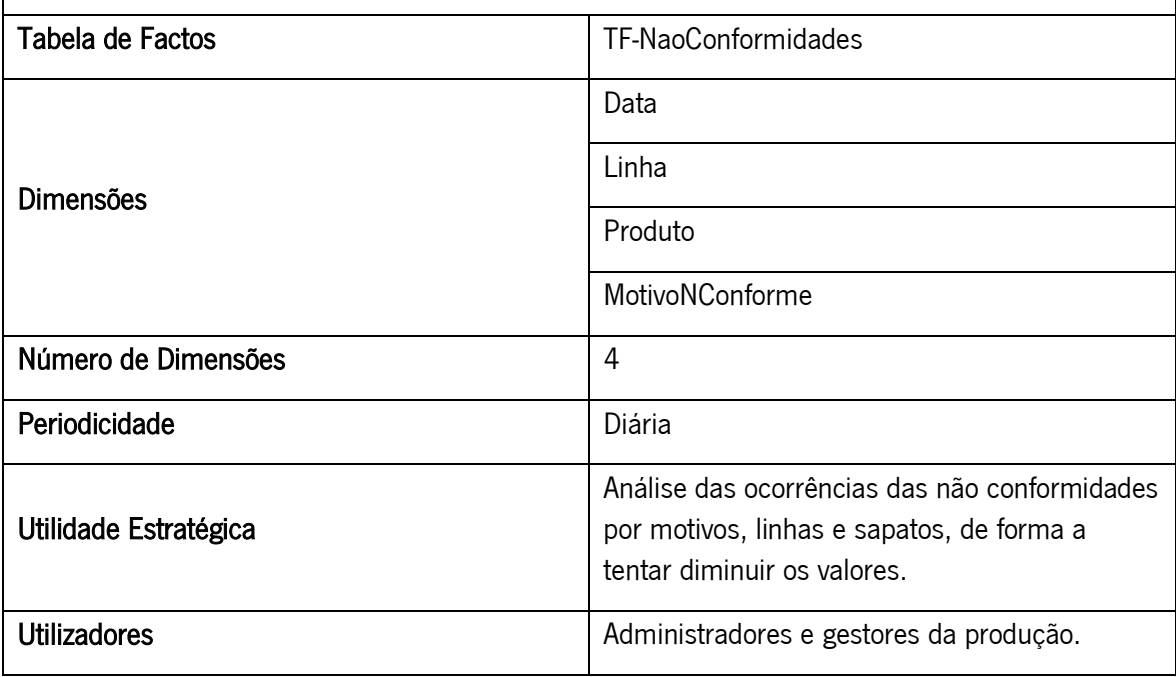

Tabela 4 - Caracterização do Data Mart Defeitos

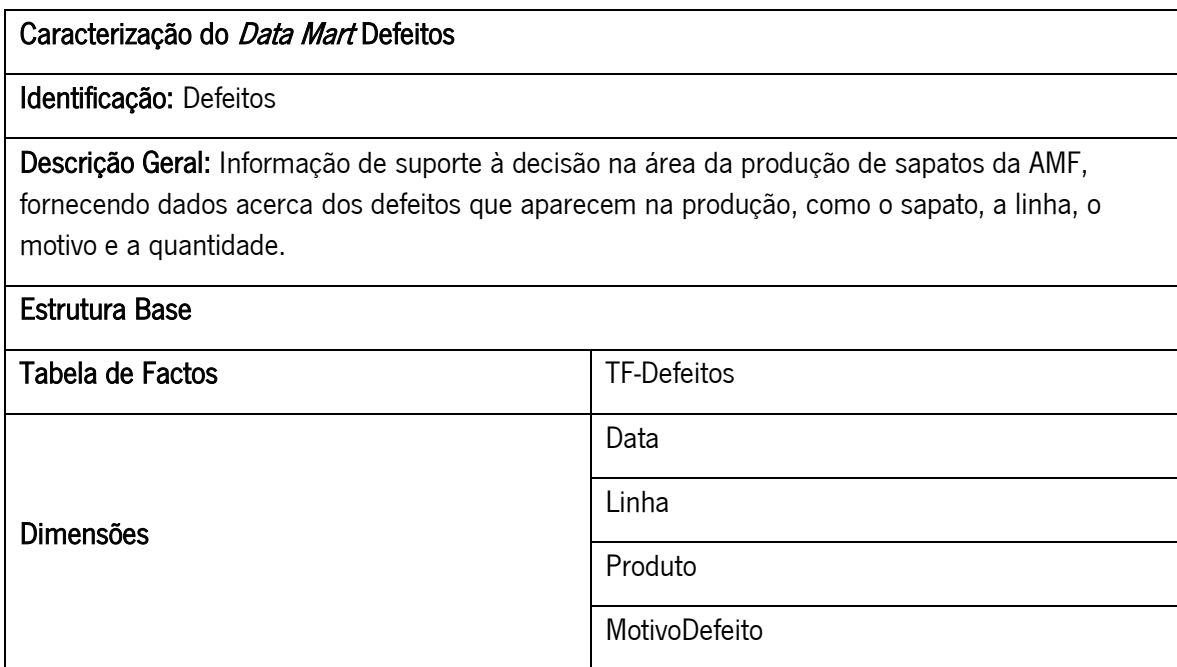

| Número de Dimensões   | 4                                                                                                    |
|-----------------------|----------------------------------------------------------------------------------------------------|
| Periodicidade         | Diária                                                                                                    |
| Utilidade Estratégica | Análise das ocorrências dos defeitos por<br>motivos, linhas e sapatos, de forma a tentar<br>diminuir os valores. |
| Utilizadores          | Administradores e gestores da produção.                                                                          |

Tabela 5 - Dimensões dos Data Mart's

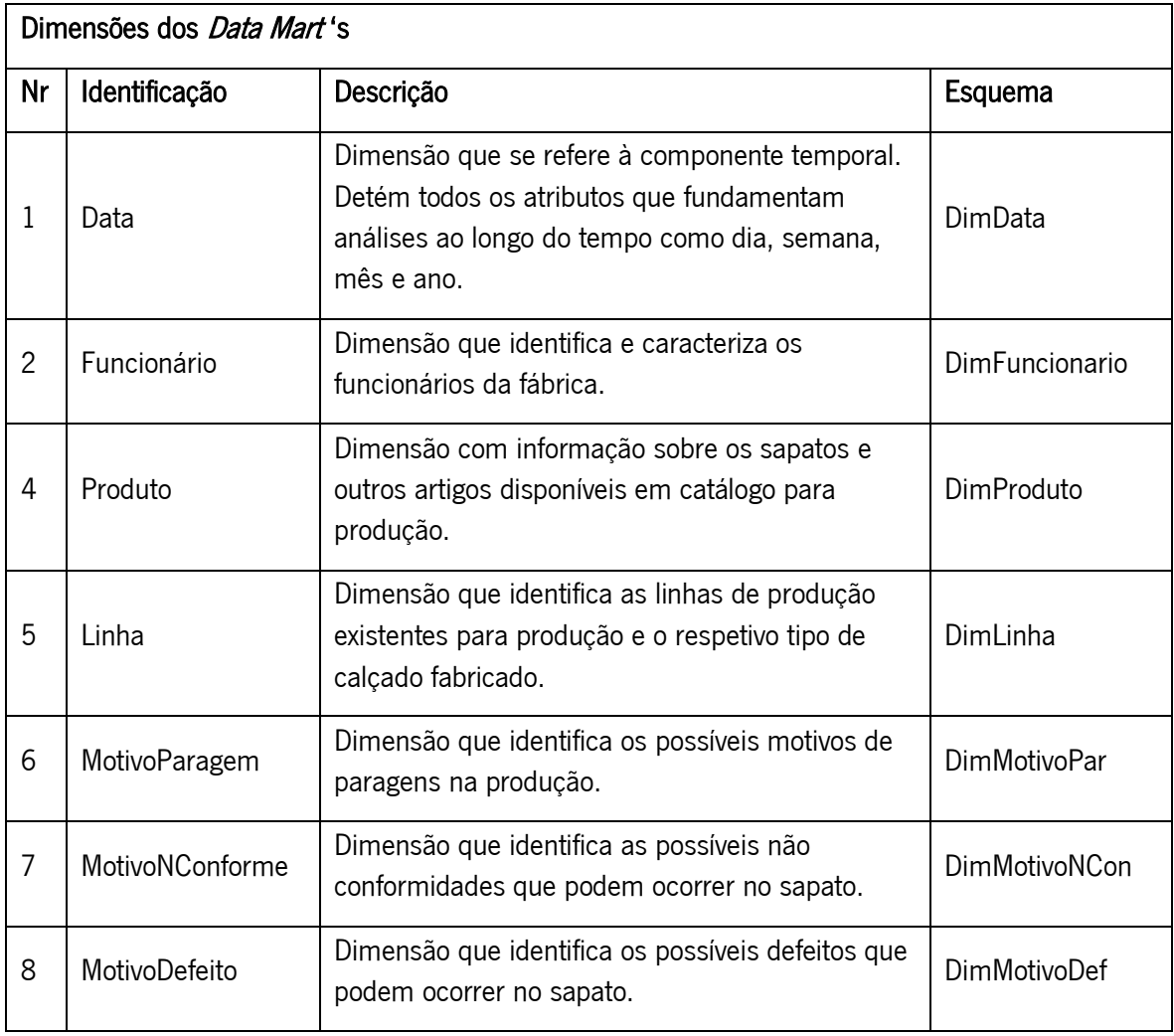

# 5.3. DEFINIÇÃO E CARACTERIZAÇÃO DO DATA MART

Tendo em conta as definições e características explicadas anteriormente, relacionadas com a área em estudo, é-nos possível definir nesta fase os restantes componentes dos Data Mart's.

O grão de uma tabela de factos define a estrutura base, mais refinada, dos seus registos. Neste caso de estudo, existem quatro grãos, um referente ao DM Produção, outro ao DM Paragens, outro ao DM Não Conformidades e outro ao DM Defeitos. O primeiro pode ser definido como: "a produção de uma ou mais unidades de um certo produto, numa linha especifica, por um funcionário, num determinado dia", o segundo como: "a paragem ocorrida numa determinada linha, por um determinado motivo, imposta por um funcionário, num certo dia", o terceiro como: "a produção de uma ou mais unidades de um certo produto em não conformidade, numa linha especifica, com um determinado motivo, num determinado dia" e o quarto como: "a produção de uma ou mais unidades de um certo produto com defeito, numa linha especifica, com um determinado motivo, num determinado dia".

Relativamente às dimensões serão inferidas as suas características nas tabelas apresentadas a seguir.

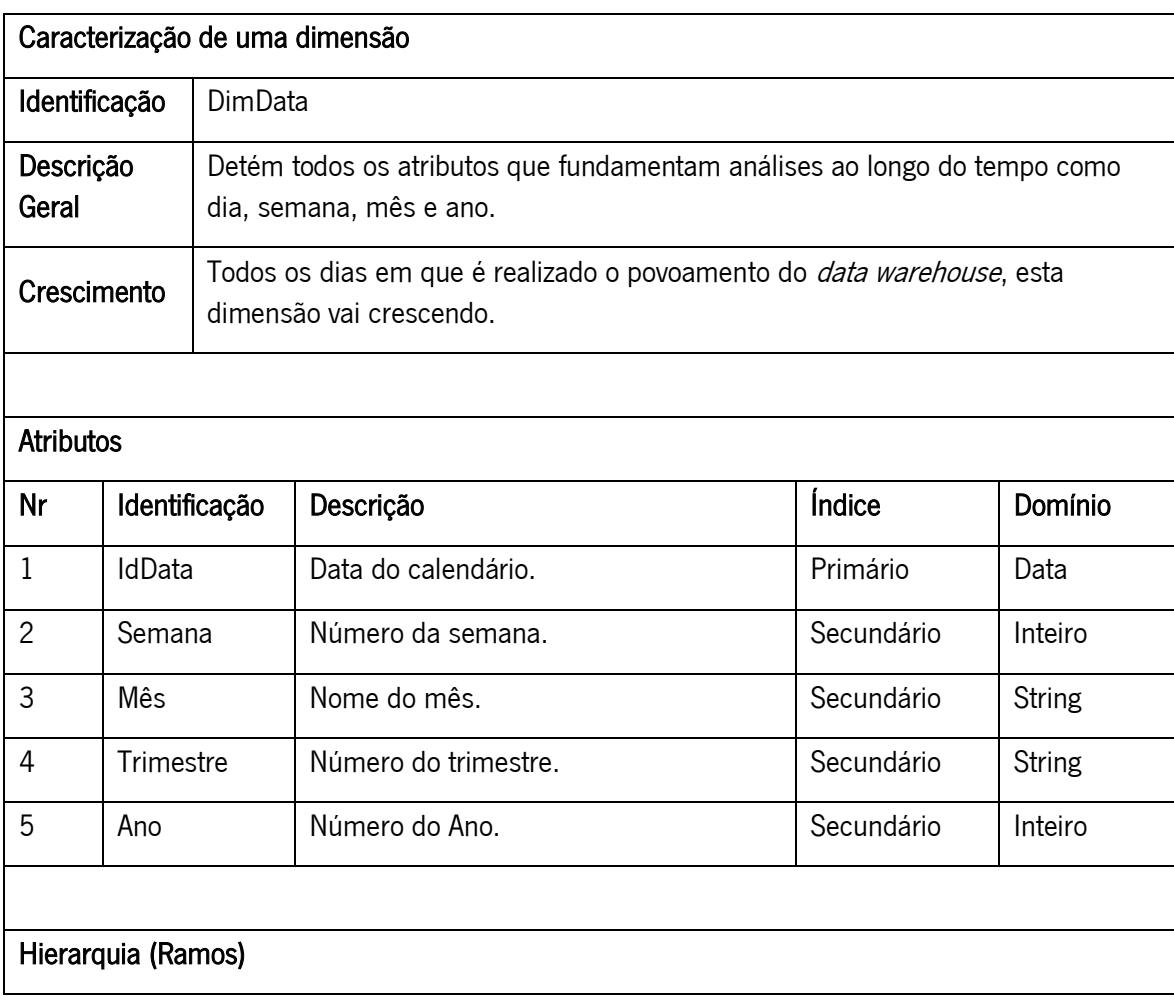

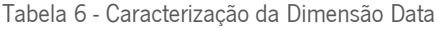

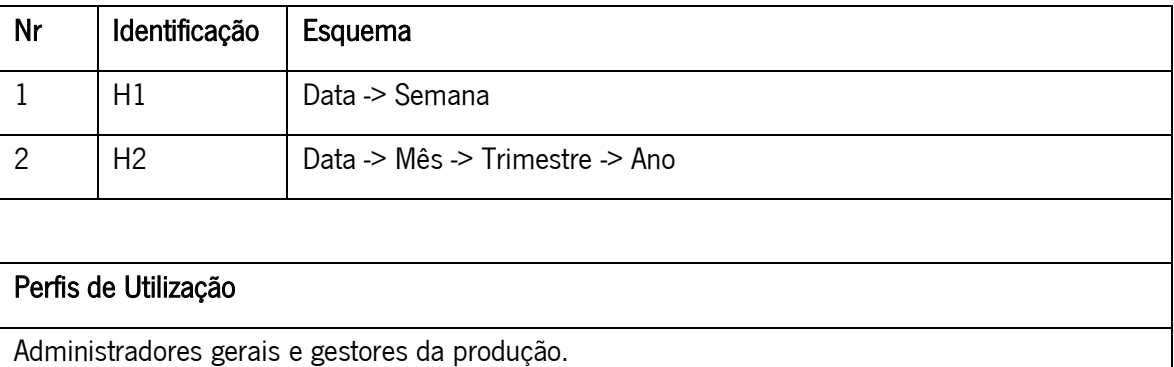

Tabela 7 - Caracterização da Dimensão Funcionário

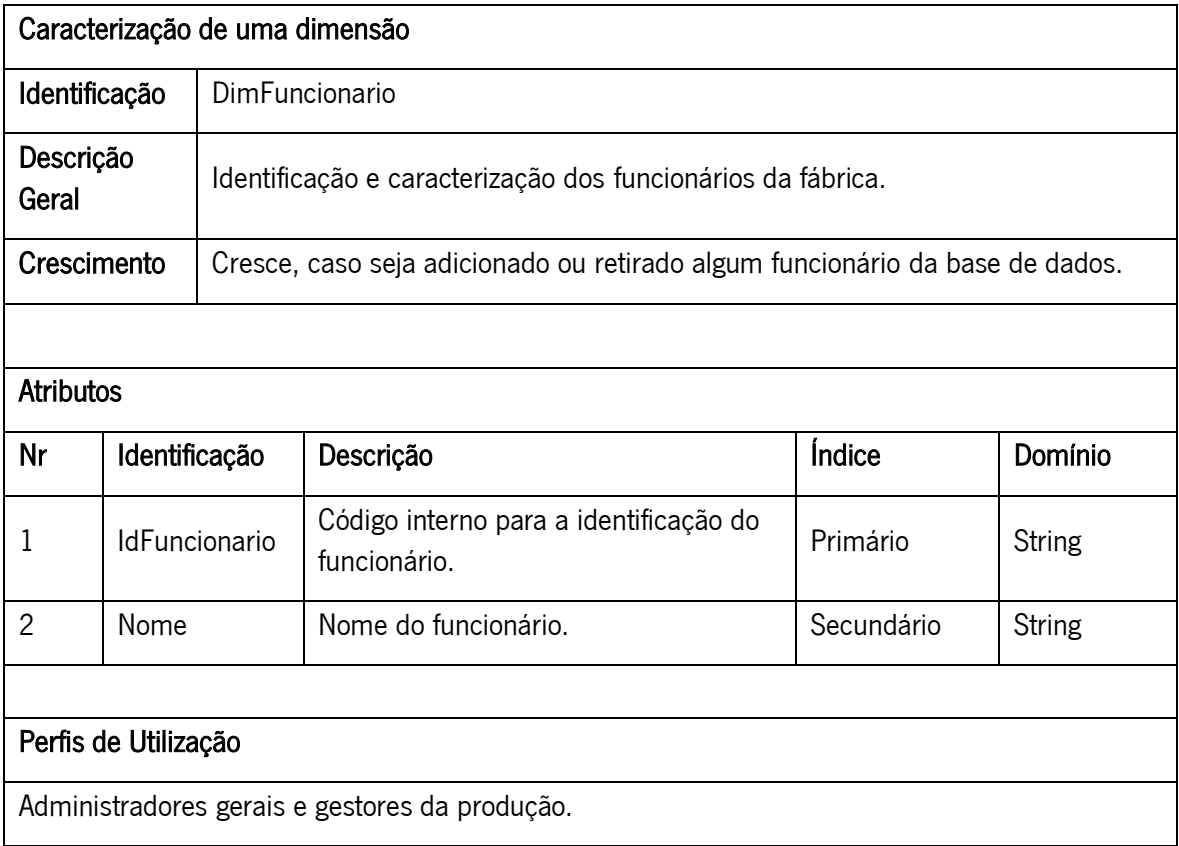

Tabela 8 - Caracterização da Dimensão Produto

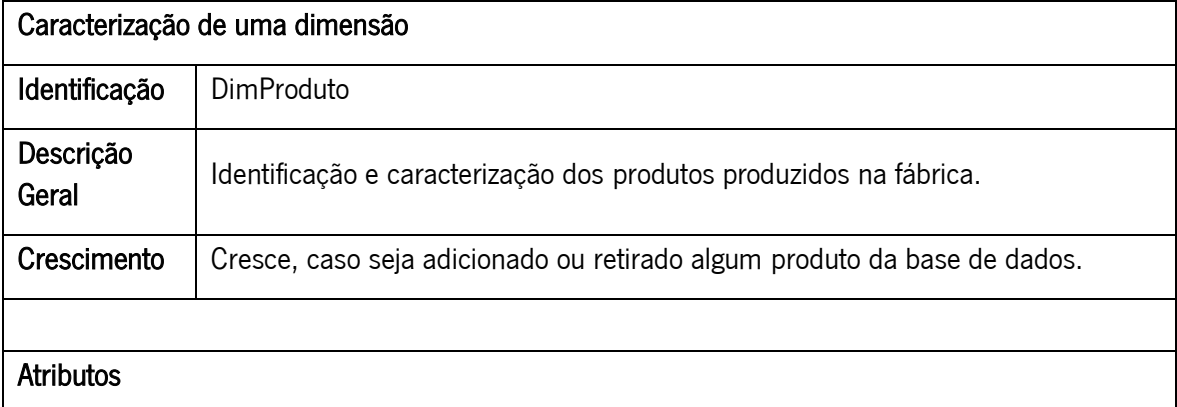

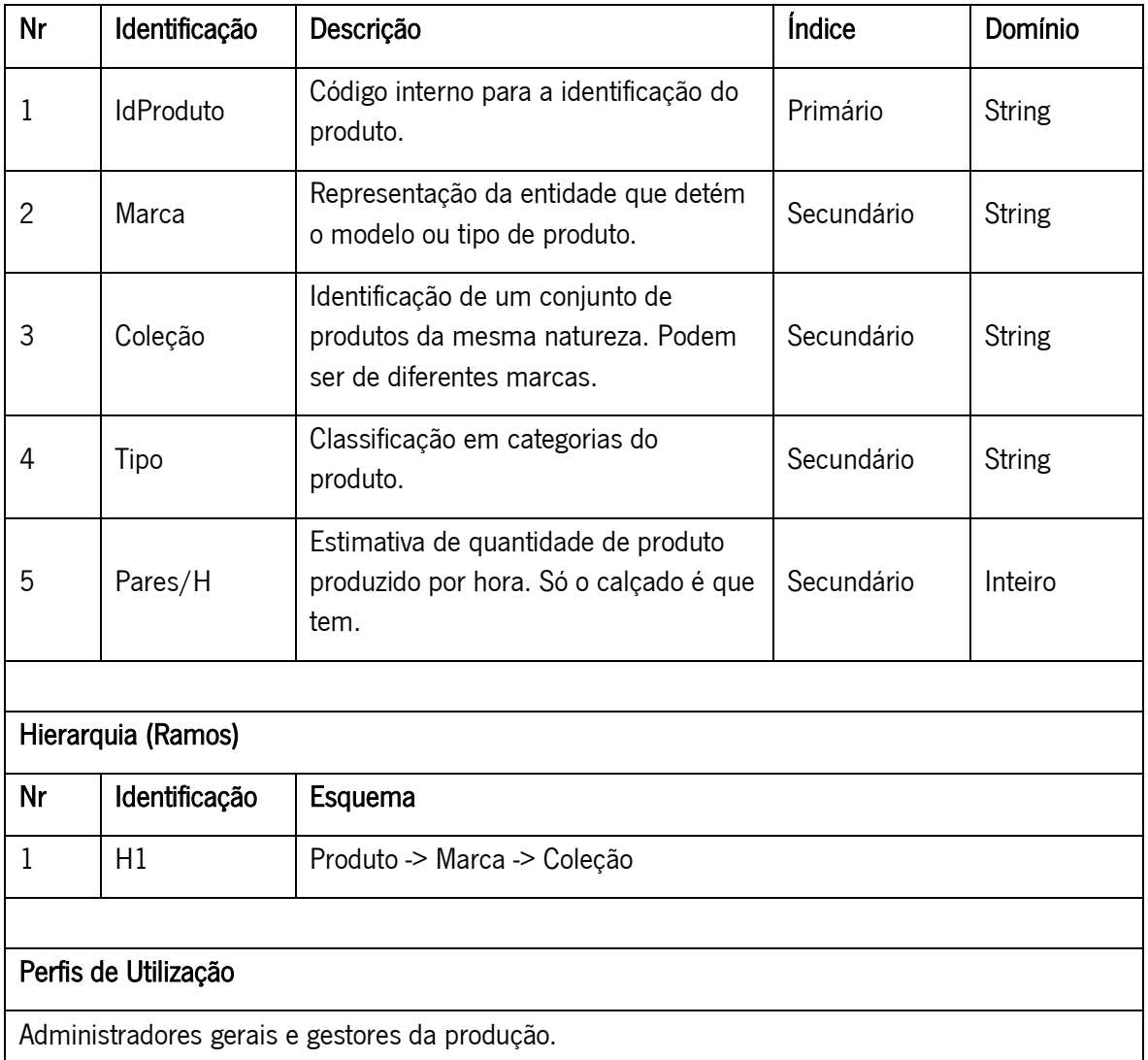

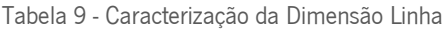

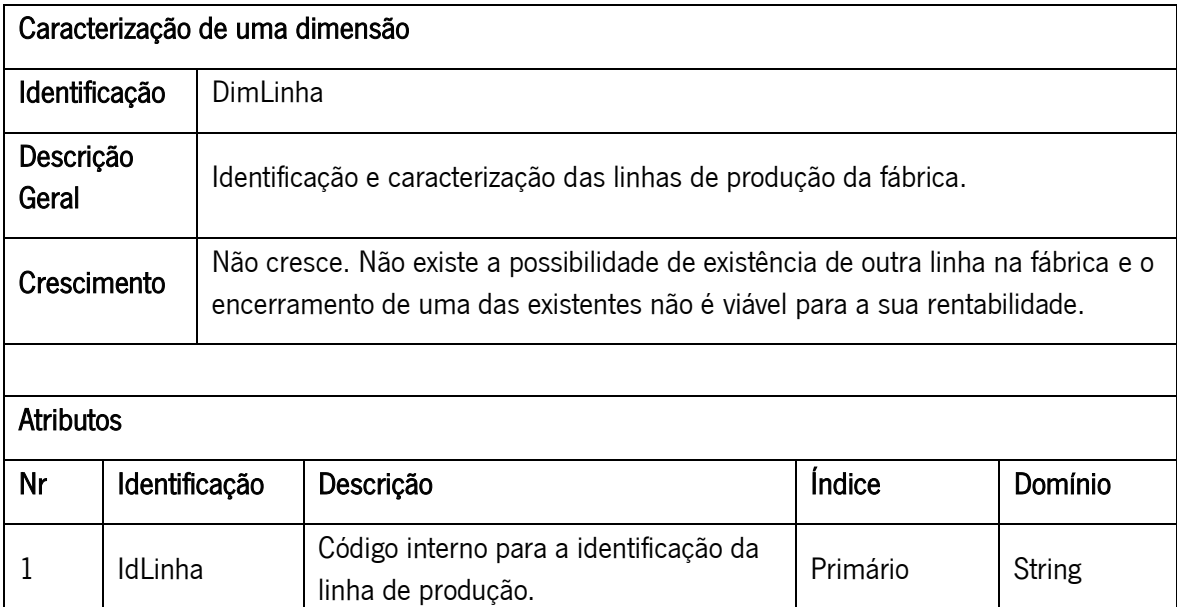

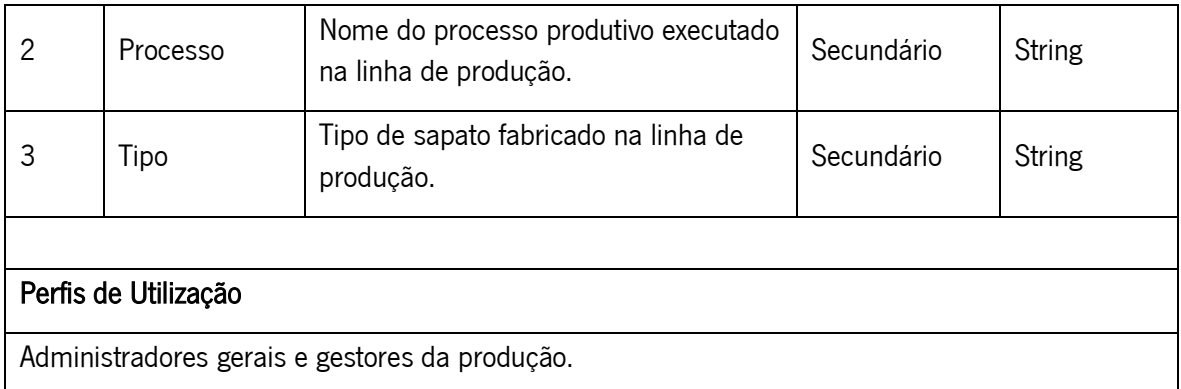

### Tabela 10 - Caracterização da Dimensão Motivos de Paragens

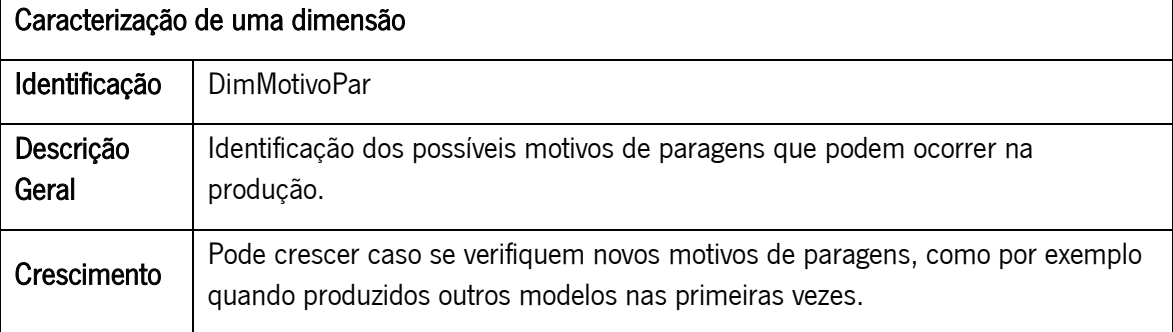

### Atributos

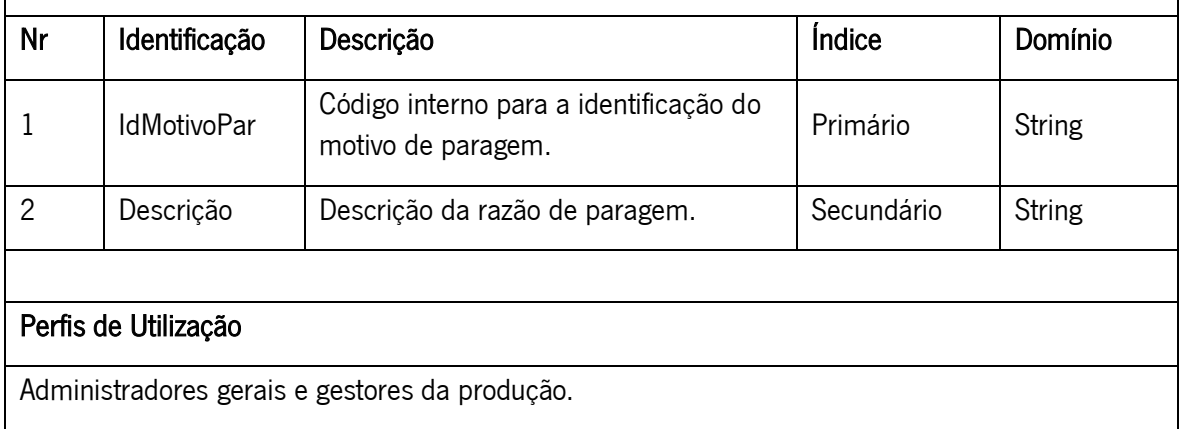

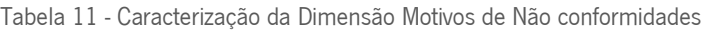

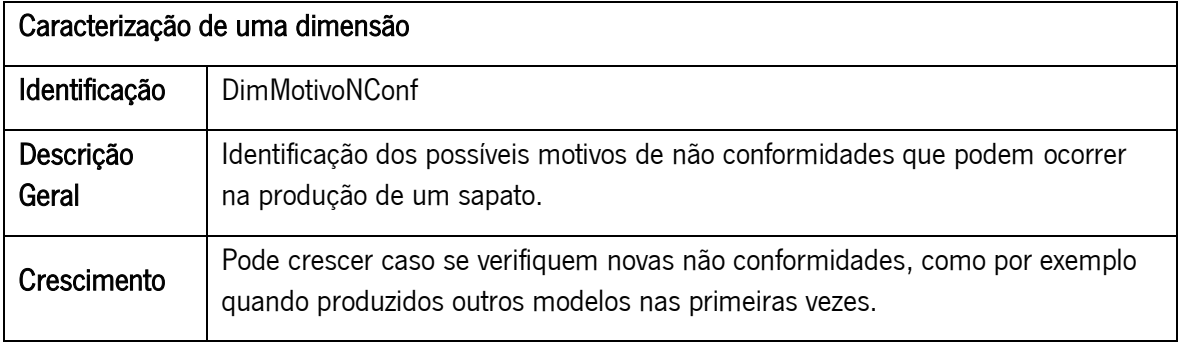

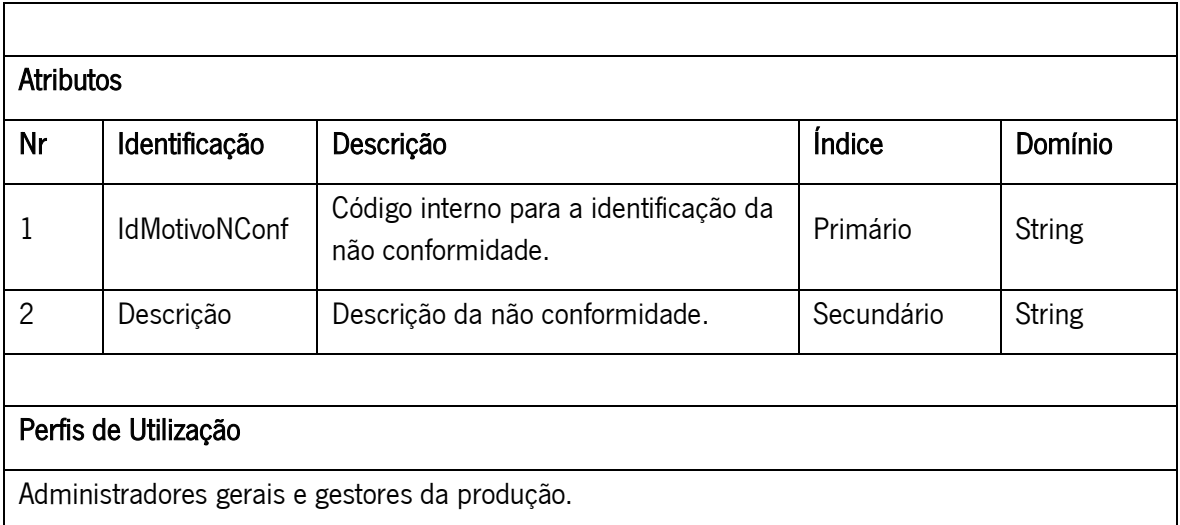

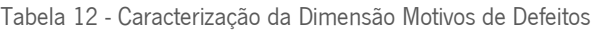

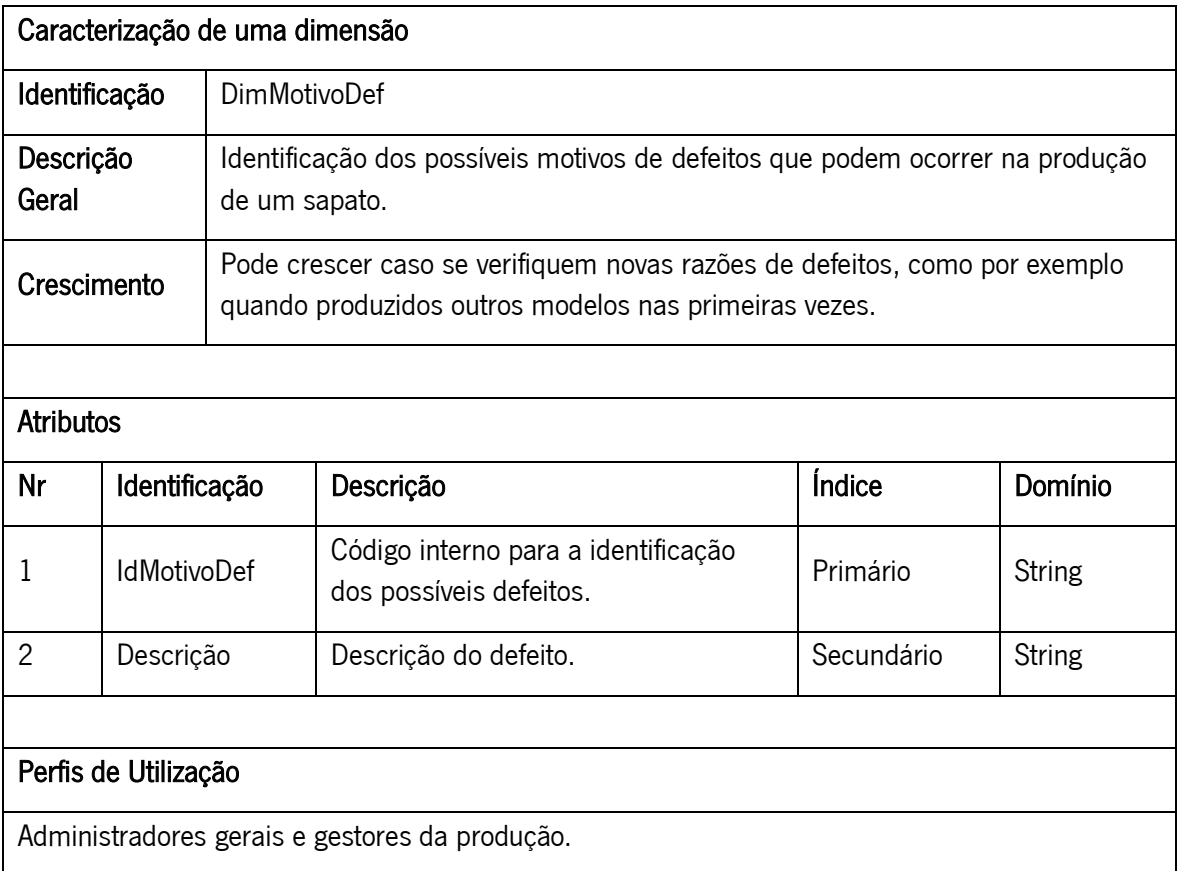

# 5.4. APRESENTAÇÃO DO ESQUEMA DIMENSIONAL

O Esquema Dimensional foi construído após a identificação e caracterização da área de suporte à decisão, do grão, das dimensões e das medidas dos DM's. O modelo do DW encontra-se representado na seguinte figura.

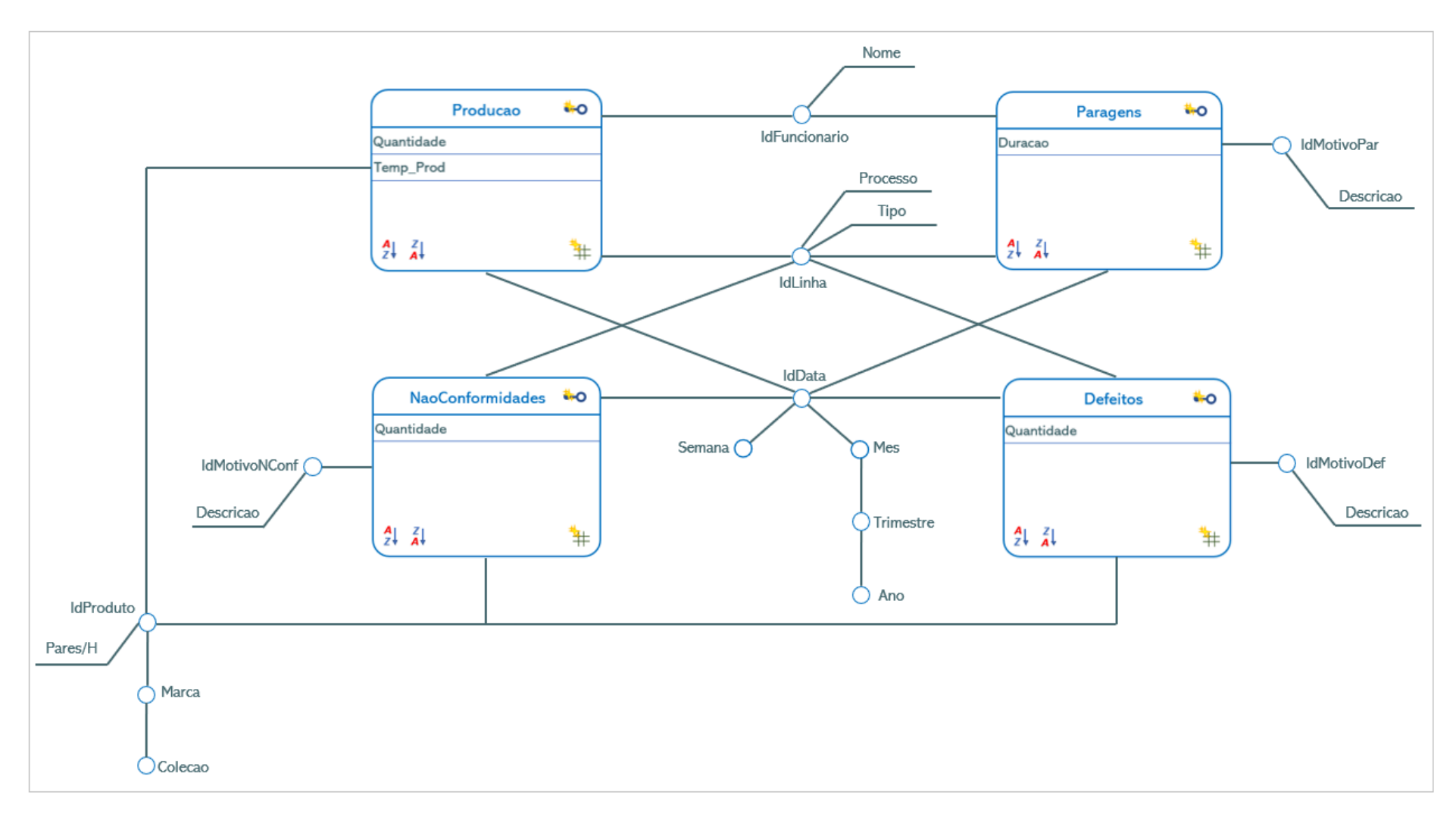

Figura 14 - Esquema Dimensional do DW

## 6. FONTES DE INFORMAÇÃO

A AMF - Safety Shoes possui um *software* que contém todos os registos relacionados com todo o tipo de processos a que um produto é submetido, desde a receção da obra-prima à expedição.

No entanto, este projeto foca-se apenas no processo produtivo. Posto isto, e em conjunto com a equipa do departamento de informática, foi construída uma base de dados virtual com todos os registos relativos ao processo produtivo, para que, desta forma, fosse mais facilitado o estudo dos registos existentes para o tempo disponível de desenvolvimento do sistema de BI.

Esta nova BD é um conjunto de views, ou seja, querys (conjunto de linhas de programação) escritas em SQL que permitem aceder aos registos existentes na base de dados original, mas numa forma com maior significado para o projeto. O resultado de cada view é uma tabela que alimenta o data warehouse do sistema de BI.

Na Figura 15, é possível verificar um exemplo da *view* relativa às paragens ocorridas no processo produtivo.

| select CreatedOn. |                                                                                                    |
|-------------------|----------------------------------------------------------------------------------------------------|
|                   | IDStopItem,                                                                                                    |
|                   | (case when ProductionStopItem.[Description] <> 'OUTRO'                                                              |
|                   | then ProductionStopItem. [Description]                                                                              |
|                   | else ProductionStop. [DescriptionOfReason]                                                                          |
|                   | end                                                                                                    |
|                   | ) as [Description],                                                                                                 |
|                   | ProductionStop.ProductionLine,                                                                                      |
|                   | BeginStop,                                                                                                    |
|                   | EndStop.                                                                                                    |
|                   | ElapsedTime,                                                                                                    |
|                   | CONVERT(VARCHAR, CONVERT(INT, ISNULL(CONVERT(INT, ElapsedTime) * 60 + ROUND((ElapsedTime - CONVERT(INT,             |
|                   | ElapsedTime)) * 60, 0),0) / 3600)) + ':' +                                                                          |
|                   | CONVERT(VARCHAR, RIGHT(100 + CONVERT(INT, (CONVERT(INT, (ISNULL(CONVERT(INT, ElapsedTime) * 60 + ROUND((ElapsedTime |
|                   | - CONVERT(INT, ElapsedTime)) * 60, 0),0))) % 3600) / 60), 2)) + ':' +                                               |
|                   | CONVERT(VARCHAR, RIGHT(100 + CONVERT(INT, (CONVERT(INT, (ISNULL(CONVERT(INT, ElapsedTime) * 60 + ROUND((ElapsedTime |
|                   | - CONVERT(INT, ElapsedTime)) * 60, 0),0)) % 60)), 2)) AS InactiveTime,                                              |
|                   | (case when ProductionStopItem.ProductionLine = '0' then 'PM' else '' end) as [Type],                                |
|                   | UPPER(UsernameStop) Username                                                                                        |
|                   | from amfProductionStop inner join amfProductionStopItem on ProductionStop.IDStopItem = ProductionStopItem.ID        |
|                   | where BeginStop > $'20210101'$                                                                                      |
|                   | order by ProductionLine, CreatedOn                                                                                  |
|                   |                                                                                                    |

Figura 15 - Query Paragens

# 6.1. LISTA E CARACTERIZAÇÃO

A lista de fontes de informação é constituída por 15 fontes de informações de diferentes formatos. De seguida serão apresentadas e caracterizadas todas as fontes utilizadas neste projeto.

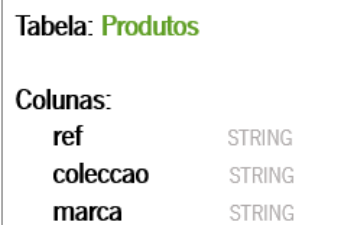

Figura 16 - Tabela Produtos

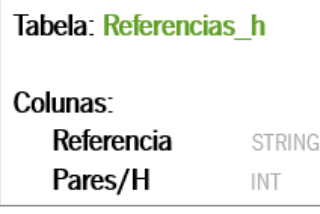

Nesta tabela é possível encontrar informações referentes aos produtos em catálogo, como a sua identificação interna, a marca e a coleção a que pertencem.

Esta tabela contém informação adicional à tabela anterior. Para cada sapato existe uma estimativa de objetivo de fabrico de pares por hora.

Figura 17 - Tabela Pares por Hora

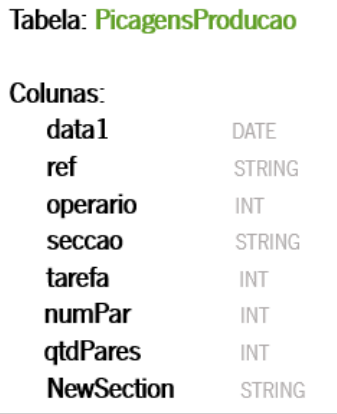

Aqui estão registadas todas as picagens feitas na produção. Ou seja, toda a informação relativa ao que é fabricado e onde na empresa, tanto sapatos completos como partes do mesmo, como por exemplo, as solas ou as gáspeas.

Figura 18 - Tabela Picagens de Produção

Tabela: ParagensProducao

#### Colunas:

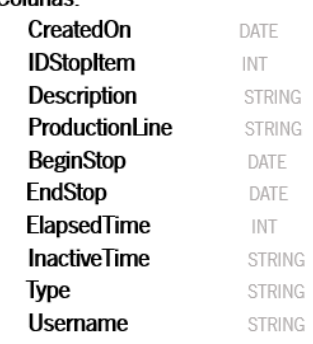

Figura 19 - Tabela Paragens na Produção

Nesta tabela está incluída toda a informação relativa às paragens ocorridas nas linhas de produção, indicando os seus motivos, durações, entre outros.

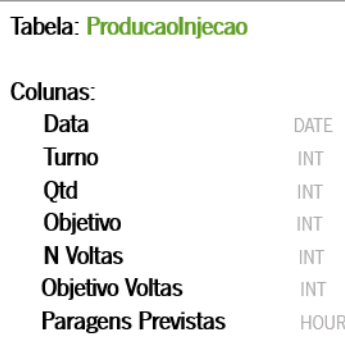

Figura 20 - Tabela Produção na Linha de Injeção

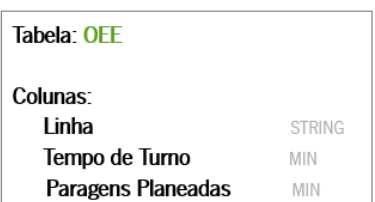

Figura 21 - Tabela OEE

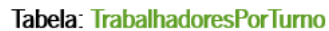

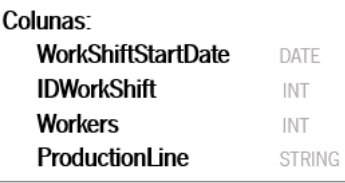

Figura 22 - Tabela Trabalhadores por Turno

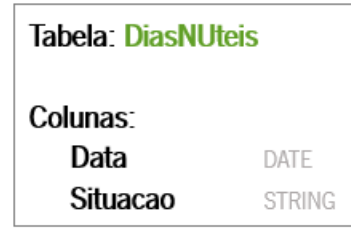

regista a quantidade de colaboradores a postos.

Todos os dias, um representante de cada linha e de cada turno,

Sendo que é utilizada a contagem de dias úteis neste projeto, foi necessária deter informação sobre os dias não úteis existentes no ano, com exceção dos fins de semana.

Figura 23 - Tabela Dias Não Úteis

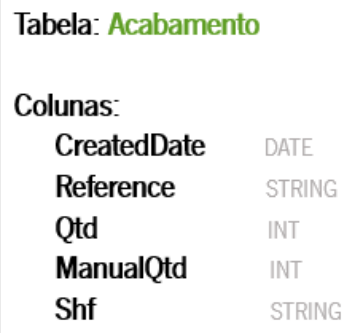

Esta tabela contém informação diária acerca do processo de acabamento, incluindo a duas formas de contabilização de produção, a manual e a picagem digital.

Figura 24 - Tabela Acabamento

linha de injeção. Aqui estão referidos por dia as quantidades produzidas, objetivos calculados, número de voltas dadas pelos sapatos e o objetivo para as mesmas e ainda uma estimativa do tempo previsto de paragens que podem ocorrer.

Esta tabela contém alguns valores fixos de cada linha de

produção. Estes têm como propósito entrar nos cálculos do KPI

OEE e seus constituintes.

Nesta tabela estão registados os dados relativos à produção na

#### Tabela: EncomendasEmCarteira

Colunas:

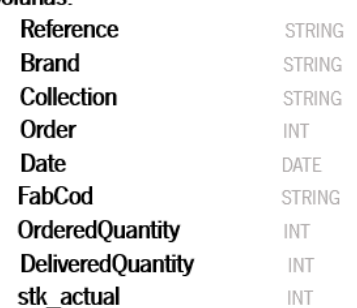

A medida que entram encomendas no sistema estas são registadas com informações referentes aos sapatos, à quantidade encomendada, entre outros.

Figura 25 - Tabela Encomendas em Carteira

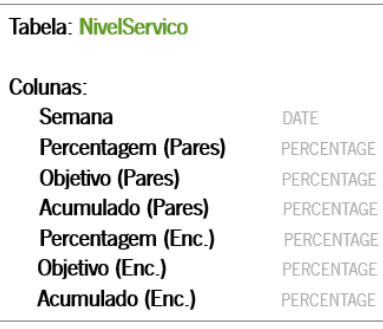

Figura 26 - Tabela Nível de Serviço

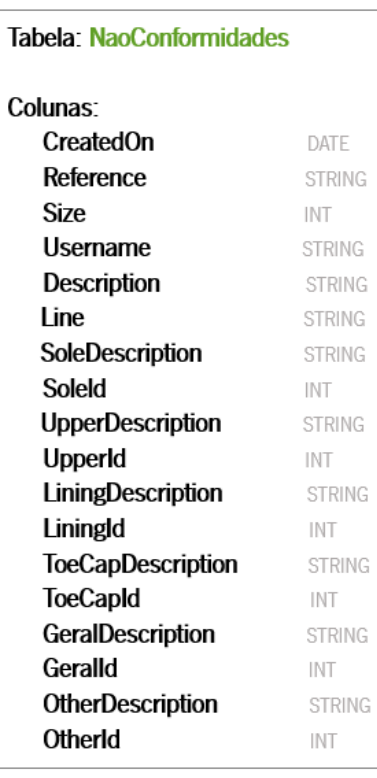

Todas as semanas é realizado um cálculo no sistema que contabiliza os pontos que influenciam os níveis de serviço de encomendas da empresa. Os resultados são guardados nesta tabela.

Relativamente às não conformidades, estas são registadas no sistema identificando principalmente qual é o sapato, a linha, a não conformidade e também onde se localiza a não conformidade.

Figura 27 - Tabela Não Conformidades

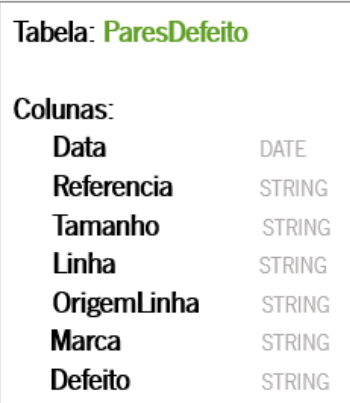

Assim como as não conformidades, os defeitos também são registados referenciando o sapato, a linha e a descrição do seu defeito.

Figura 28 - Tabela Pares com Defeito

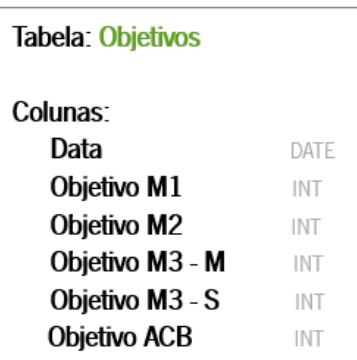

O cálculo do objetivo de produção segue uma fórmula, no entanto, por vezes, podem ocorrer situações pontuais que interferem com este KPI. É nesta tabela que são registados os objetivos de produção excecionais.

Figura 29 - Tabela Objetivos

Por fim, existe ainda outra fonte de dados relacionada com as devoluções sucedidas na empresa. No entanto, este documento não tem apenas uma tabela e tem valores soltos que também foram utilizados. Porém, podemos verificar que existe o registo de cada devolução identificando principalmente qual o motivo de devolução, o sapato, data de compra, identificação do cliente, entre outros.

# 6.2. ANÁLISE DE DADOS – QUALIDADE E DISPONIBILIDADE

Após estudo e análise dos dados que alimentam o *data warehouse*, foi observado que estes ainda se encontram num estado muito bruto e necessitam de bastantes alterações, tanto em termos de estrutura das tabelas, acrescentando ou retirando algumas colunas/linhas, como em valores, como por exemplo, valores relativos a durações ou horas.

Existe, também, alguma inconsistência nos registos, como por exemplo, as nomenclaturas utilizadas para identificar as linhas e/ou turnos de trabalho são diferentes entre tabelas.

Não existe identificação interna para funcionários o que dificulta bastante a análise em que os colaboradores estejam envolvidos.

Um grande problema desta base de dados foi o facto de o registo de identificação das linhas de produção, ou até mesmo se o produto era subcontratado ou não, serem realizados por um conjunto de valores, como por exemplo, Tarefa = 4 e Operário = 2, significa que o produto foi fabricado na linha M1. Neste caso, o processo de transformação teria se ser feito por combinação a combinação de valores.

### 6.3. MAPEAMENTO DE DADOS (SOURCE-TO-TARGET DATA MAP)

O *Source-to-target data map*, pode ser visto como um resumo de todos os processos a que os dados estão sujeitos quando utilizados num sistema de BI. Estes processos podem ser divididos em quarto partes:

- 1. Fontes de Informação,
- 2. Data Staging Area,
- 3. Data Warehouse,
- 4. OLAP.

Na primeira parte, são apresentadas as fontes de dados que alimentam o DW. Neste projeto, são utilizadas quinze fontes de informação com formatos diferentes:

- ․ Views: registos relativos aos produtos existentes em catálogo, picagens realizadas na produção, picagens no acabamento, paragens ocorridas na produção, não conformidades e defeitos encontrados, encomendas em carteira e número de trabalhadores por turno.
- ․ Ficheiros Excel: registos dos objetivos de pares por hora a serem produzidos de cada sapato, quantidades na linha de produção de sapatos injetados, objetivos diários das linhas de produção após irregularidades, dias não úteis à exceção de fins de semana com o propósito de contabilização de dias úteis, devoluções ocorridas, níveis de serviço semanais e acumulados e ainda valores relativos aos tempos de turno e paragens planeadas associadas a cada linha. Alguns destes ficheiros, como por exemplo o dos objetivos, não é utilizado apenas um, o registo está subdividido em anos, cada ano está representado num ficheiro, logo a fonte de dados é uma pasta que contém todos os anos relativos ao mesmo tema.

Na segunda parte, data staging area, é onde ocorrem os processos de extração, tratamento e carregamento de dados, ou seja, o sistema de povoamento ETL.

Na terceira parte, ocorre o povoamento do *data warehouse*.

Por último, os dados são utilizados para a criação de *dashboards* interativos em MS PowerBI, de modo a melhorar os processos de análise e tomada de decisão do departamento de produção. Esta fase é denominada por OLAP, Processamento Analítico Online, e é mais vocacionada para a interação dos utilizadores com a informação produzida.

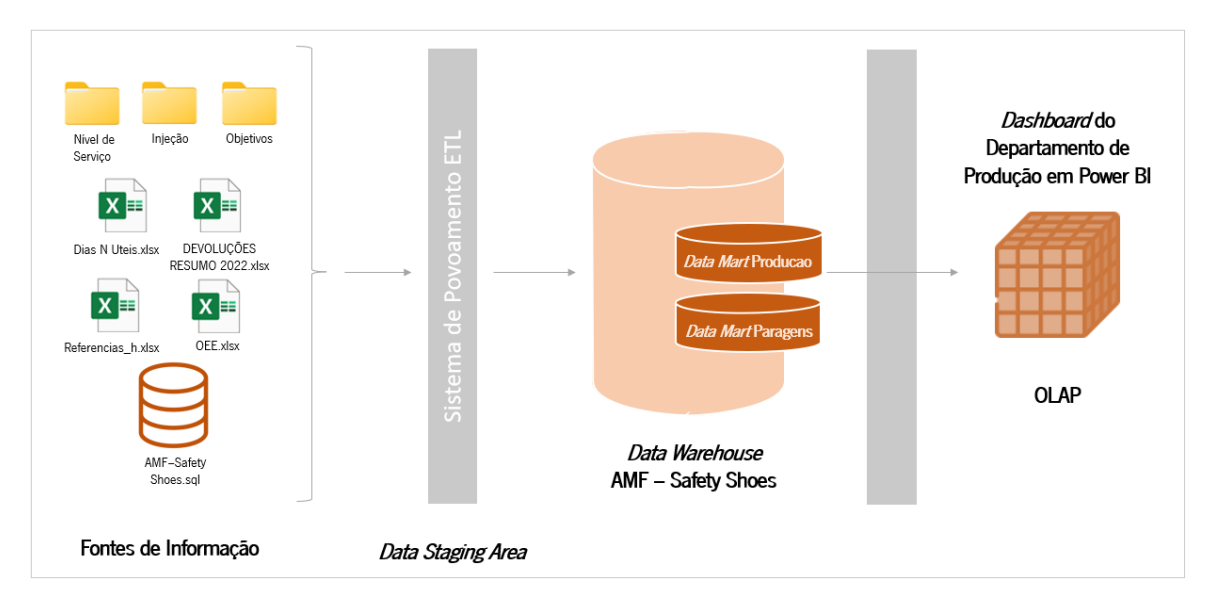

Figura 30 - Mapeamento de Dados

# 7. IMPLEMENTAÇÃO DO SISTEMA DE DATA WAREHOUSING

Neste capítulo é realizada a implementação do Sistema de *Data Warehousing* desenvolvido para a empresa, tendo em conta os requisitos impostos e os dados existentes.

# 7.1. IMPLEMENTAÇÃO DO SISTEMA DE POVOAMENTO – ETL

A implementação do Sistema de Povoamento ETL é uma fase essencial para garantir que os dados utilizados no sistema de BI são os corretos e se estão na forma certa para utilização. Nesta secção, é demonstrado como foi implementado este processo, desde à extração das fontes de vários tipos, como á transformação dos dados das mesmas.

# 7.1.1. EXTRAÇÃO DE DADOS

A primeira fase de implementação do sistema de povoamento ETL consiste na extração dos dados considerados necessários das diversas fontes disponíveis.

As fontes deste projeto são a base de dados da empresa, gerenciada pelo SQL Server, e ficheiros Excel armazenados num servidor partilhado pelos colaboradores.

Para a extração e importação de dados do SQL Server para o Power BI, foi utilizado um recurso, localizado no menu "SQL Server, fornecido pelo próprio, como é possível verificar na Figura 31.

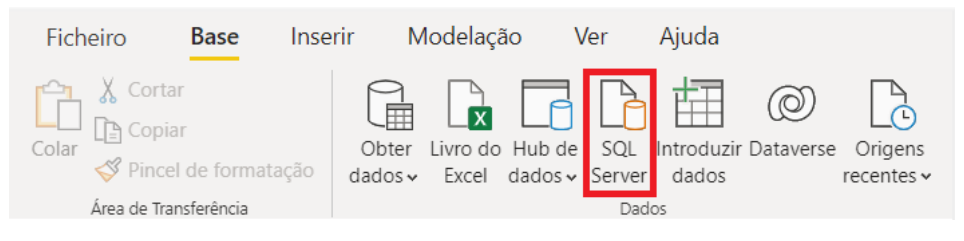

Figura 31 - Extração de dados do SQL Server

Após selecionada a opção, foi feita a configuração da consulta ao SQL Server, providenciando todas as informações solicitadas conforme demonstrado a seguir.

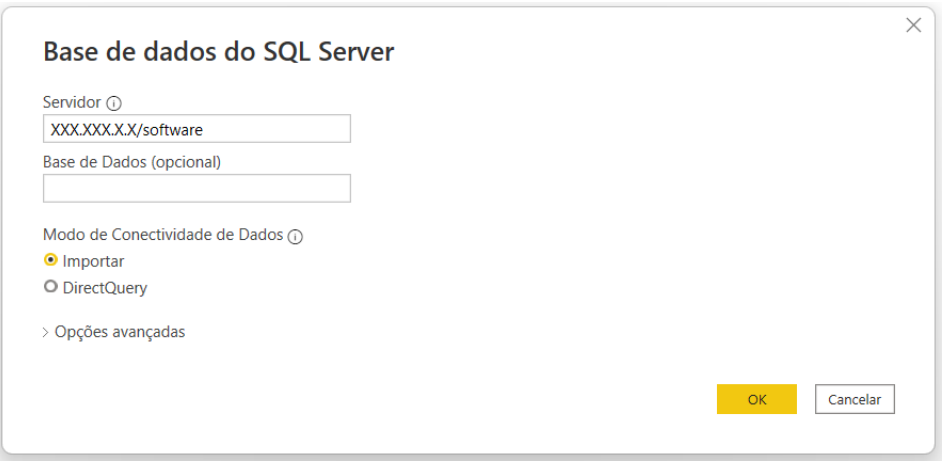

Figura 32 – Preenchimento de Informações SQL Server

O método escolhido foi o de importação, pois proporciona um maior nível de liberdade para manipulação de dados. Após clicar no botão de "OK", apareceria uma janela de forma a eleger uma das bases de dados existentes, em que seria escolhida a denominada de "amf". De seguida, seria a vez de selecionar a *view* criada que contivesse a informação requerida. Este processo foi realizado com todas as *views* descritas anteriormente.

Também seria possível utilizar o outro método de conexão. Apenas tinha de ser inserido o nome da base de dados já referida, mas em vez de terem sido criadas as views bastaria colocar as respetivas querys em "Opções avançadas".

Relativamente às fontes em ficheiros Excel, tal como referido, algumas são individuais e outras são subdividas em anos, ou seja, é importada uma pasta e não um ficheiro individual. Para o primeiro caso, a forma de importar seria selecionar o botão "Livro do Excel" como podemos ver na Figura 33 e, de seguida, só seria necessário encontrar o ficheiro ou inserir o caminho da sua localização.

| <b>Ficheiro</b> | <b>Base</b>                                   | Inserir | Modelação Ver                                                                                                    |       | Aiuda |            |
|-----------------|-----------------------------------------------|---------|----------------------------------------------------------------------------------------------------|-------|-------|------------|
| Colar<br>Colar  | Pincel de formatação<br>Área de Transferência |         | $\begin{picture}(130,10) \put(0,0){\line(1,0){10}} \put(15,0){\line(1,0){10}} \put(15,0){\line(1,0){10}} \put(15,0){\line(1,0){10}} \put(15,0){\line(1,0){10}} \put(15,0){\line(1,0){10}} \put(15,0){\line(1,0){10}} \put(15,0){\line(1,0){10}} \put(15,0){\line(1,0){10}} \put(15,0){\line(1,0){10}} \put(15,0){\line(1,0){10}} \put(15,0){\line($<br>Obter Livro do Hub de SQL Introduzir Dataverse Origens<br>dados v Excel dados v Server dados | Dados |       | recentes ~ |

Figura 33 - Extração de dados de ficheiro Excel

O segundo caso é semelhante, mas a opção no menu seria a "Obter Dados" e, de seguida, "Mais", como observado na Figura 34.

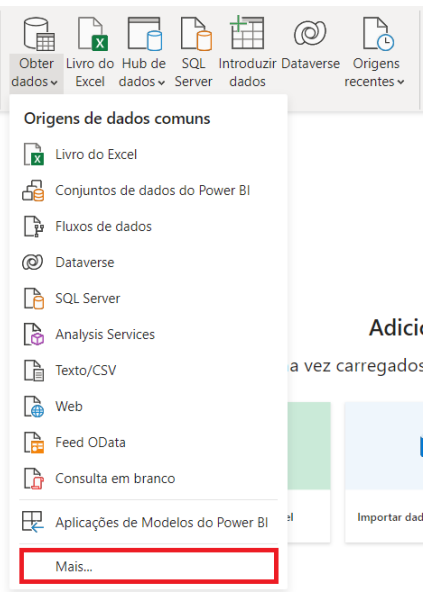

Figura 34 - Extração de dados de uma Pasta (1)

Após esta seleção, apareceria uma janela em que seria escolhida a opção "Pasta", como demostrado na Figura 35. Por fim, apenas teria de ser inserido o caminho de localização da pasta ou inserido no campo com esse propósito, como é possível observar na Figura 36.

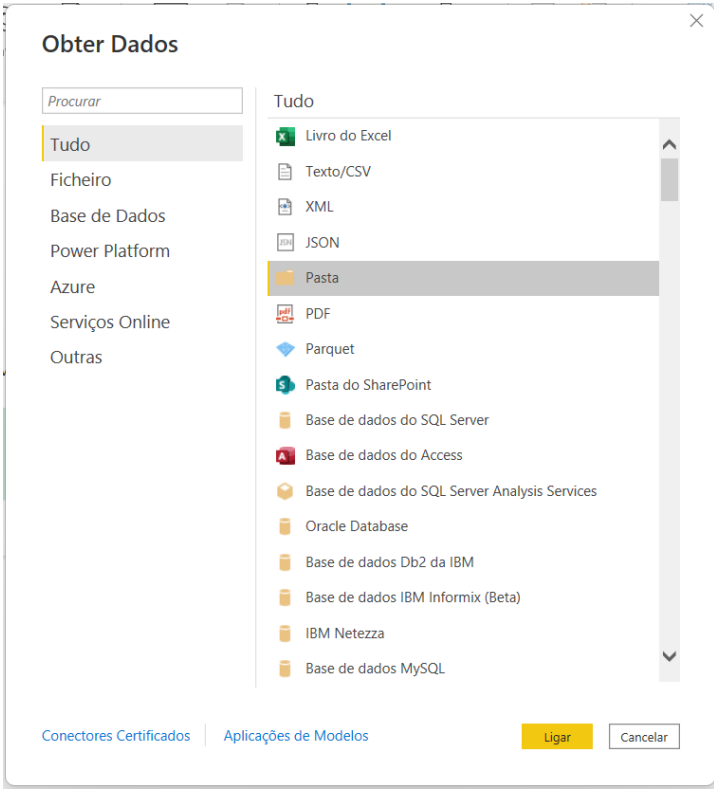

Figura 35 - Extração de dados de uma Pasta (2)

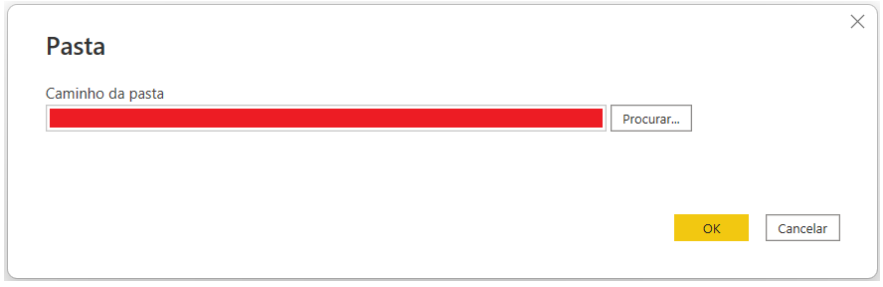

Figura 36 - Extração de dados de uma Pasta (3)

É de notar que, neste último caso de importação, é importante que os ficheiros que a pasta contém tenham a mesma estrutura interna. Este tipo de fontes é utilizado quando existe uma mesma forma de registo em anos consecutivos como exemplo, dado que possibilita uma maior organização interna dos dados e externa ao Power BI e, posteriormente, quando carregados, tudo se junta e podem ser feitas análises.

No final deste processo, é importante salientar que, todas as fontes não devem ser carregadas diretamente para o Power BI, mas deve ser clicado o botão de "Transformação de Dados", para que se tenha a certeza de que os mesmos estão corretos.

## 7.1.2. TRANSFORMAÇÃO E CARREGAMENTO

Após serem carregados todos os dados necessários, é utilizado outro recurso do Power BI denominado de Power Query com o propósito de executar operações sobre os dados de forma a prepará-los para a construção das visualizações.

Para a tabela ProducaoInjecao, como podemos observar na Figura 37, os primeiros 6 passos estão relacionados com o facto destes dados terem sido extraídos de uma pasta. Após isto, foi alterado o tipo de algumas colunas, removidas algumas colunas que estariam a mais, filtradas as linhas para prevenir possíveis registos nulos e renomeadas algumas colunas. De seguida, foi executada a extração de valores na coluna de "Paragens Previstas", pois o Power BI adiciona uma data sem qualquer sentido a colunas que têm valores horários. No entanto, esta coluna é do tipo duração, por isso ainda foi necessário calcular o total de horas, utilizando um recurso do Power BI demonstrado na Figura 38, dado que só assim seria possível acumular os valores destas paragens na fase da construção de visualizações. No final, foi removida a coluna em que foi aplicado este recurso e alterado o nome da coluna resultante do mesmo. É de notar que, após a transformação de cada tabela, é obtida uma nova tabela com dados que serão utilizados nas visualizações. Neste caso, a tabela ProducaoInjecao transforma-se na tabela fProdINJ que pode ser observada no modelo lógico exposto de seguida.

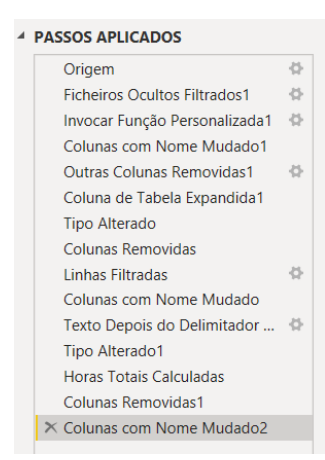

Figura 37 - Operações de transformação na tabela ProducaoInjecao

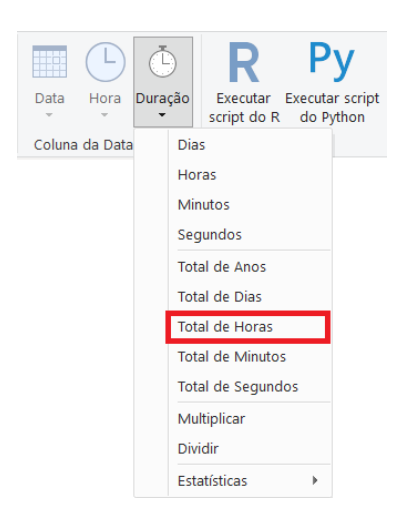

Figura 38 - Recurso Total de Horas

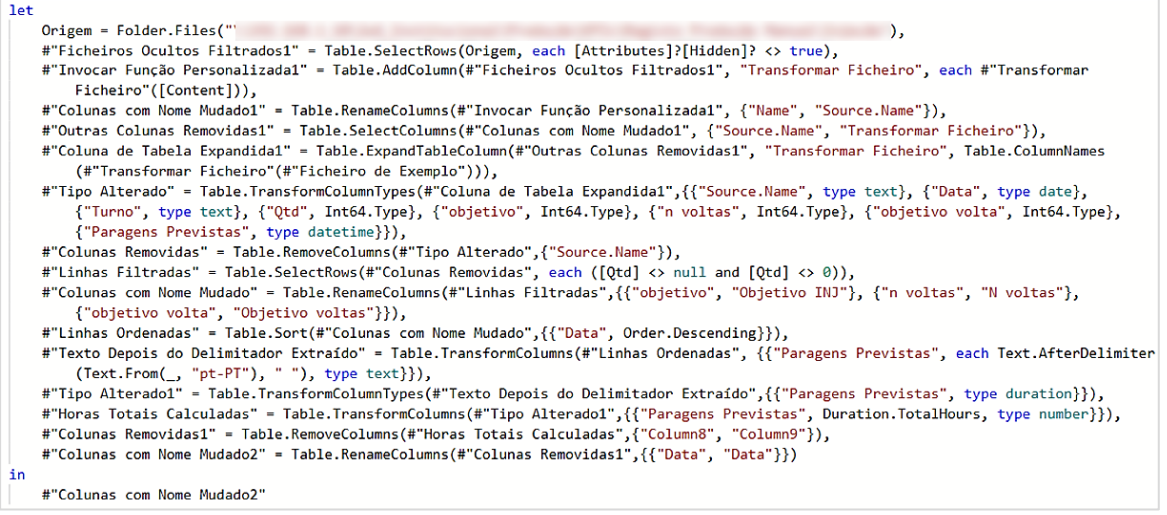

Figura 39 - Transformação estruturada em M

Na Figura 39, são expostos os passos aplicados sobre a tabela referidos anteriormente, mas estruturados em "M", linguagem que está por detrás das operações de tratamento de dados nesta etapa. É possível verificar as transformações feitas nas outras tabelas nos apêndices.

Posto isto, após realizar todas as transformações necessárias em todas as tabelas existentes, conforme o que foi demonstrado para a tabela ProducaoInjecao, foi executado o carregamento utilizando o botão do menu "Fechar e Aplicar". Esta ação disponibiliza os dados devidamente tratados para posterior desenvolvimento de KPI e visualização.

## 7.2. MODELAÇÃO DIMENSIONAL

No Power BI, existe a possibilidade de criar relações entre as tabelas importadas, permitindo, desta forma, calcular valores com maior nível de precisão, realizar análises mais ponderadas e expor informações que possam estar implícitas. Portanto, possibilita a criação de uma estrutura consistente e integrada, com capacidade de fornecer informações com grande suporte à decisão.

Na Figura 40, é possível observar o modelo lógico construído.

As tabelas dCalendario, dLinha e dReferencias são consideradas tabelas dimensão. As quatro tabelas que se encontram no canto superior direito são tabelas que apenas ajudam na organização das medidas criadas. As restantes podem ser consideradas tabelas de facto.

A tabela dCalendario foi criada através de um conjunto de funções DAX (CALENDARAUTO(), DAY( ), MONTH( ), e.t.c.).

Inicialmente, o intuito era seguir o esquema dimensional apresentado na Figura 14, no entanto, não foi possível após perceber quais KPI teriam de ser criados. O principal KPI que impôs esta mudança foi o objetivo de produção. Este teria de ser calculado diariamente para cada linha, mas teriam que existir igualmente todos os registos do que era produzido diariamente discriminando os sapatos.

A tabela de factos TF-Producao inicial continha toda a produção de todas as linhas, mas este registo era executado à medida que iam sendo produzidos sapatos, logo num dia poderiam existir múltiplos registos da mesma linha, o que dificultava o cálculo do objetivo diário. Além disso, alguns valores fixos que existem no cálculo do objetivo seriam diferentes de linha para linha. Assim, decidiu-se que a tabela seria dividida em tantas tabelas quantas linhas e turnos existissem. Esta ação permite atingir o cálculo do objetivo, proporcionando um aumento da organização interna. Contudo, esta quantidade de tabelas levou a um fraco processamento. Portanto, foi acordado que iria ser feito um agrupamento das linhas e turnos com características semelhantes e, desta forma, seria mantida alguma organização interna e ainda haveria uma diminuição do tempo de processamento dos dados. Além disso, facilitaria o processo de filtragem que iria ser feito, posteriormente, nos *dashboards*.

É de notar que, não há uma tabela dimensão referente à informação acerca do trabalhador como previsto, pois foi entendido que não existe uma identificação interna e única para cada colaborador da fábrica.

A tabela Linhas foi criada manualmente de forma a subsistir alguma redundância no sistema e facilitar o processo de filtragem a ser feito nas visualizações do Power BI. Isto explica-se pelo facto de não existir nenhum local de armazenamento com informações acerca das diferentes linhas de produção da empresa. Deste modo, uma das colunas desta tabela contém um "código" único para cada linha concebido neste sistema e implementado nas tabelas importadas da base de dados com ligação à tabela Linhas, com o mesmo propósito da criação da tabela.

As tabelas consideradas tabelas de facto que não estão no esquema dimensional, foram acrescentadas ao longo do projeto com o propósito de experimentação, à exceção do caso das tabelas acerca das linhas de produção referidas anteriormente.

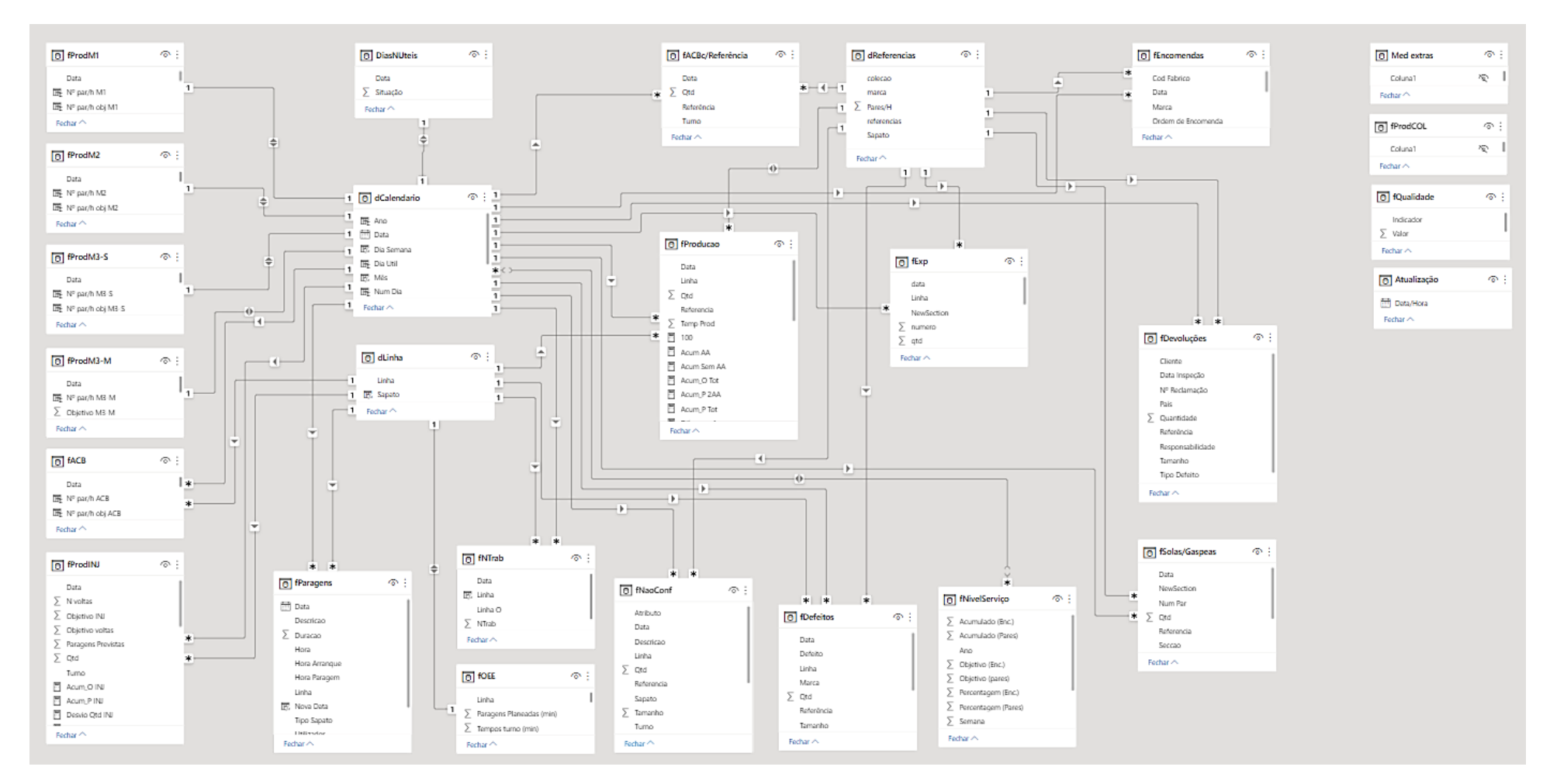

Figura 40 - Modelo Lógico do DW

Relativamente às ligações entre as tabelas, esta é uma parte fundamental do modelo. Os relacionamentos criados procuram atender às necessidades dos futuros utilizadores. A Figura 41 expõe algumas das relações que existem, recorrendo ao recurso Power Pivot do Power BI.

| <b>Ativa</b> | De: Tabela (Coluna)                      | Para: Tabela (Coluna)      |  |
|--------------|------------------------------------------|----------------------------|--|
| $\checkmark$ | DiasNUteis (Data)                        | dCalendario (Data)         |  |
| $\checkmark$ | fACB (Data)                              | dCalendario (Data)         |  |
| $\checkmark$ | fACB (Turno)                             | dLinha (Linha)             |  |
| $\checkmark$ | fACBc/Referência (Data)                  | dCalendario (Data)         |  |
| $\checkmark$ | fACBc/Referência (Referência)            | dReferencias (referencias) |  |
| $\checkmark$ | fDefeitos (Data)                         | dCalendario (Data)         |  |
| $\checkmark$ | fDefeitos (Linha)                        | dLinha (Linha)             |  |
| $\checkmark$ | fDefeitos (Referência)                   | dReferencias (referencias) |  |
| $\checkmark$ | fDevoluções (Data Inspeção)              | dCalendario (Data)         |  |
| $\checkmark$ | fDevoluções (Referência)                 | dReferencias (referencias) |  |
| $\checkmark$ | fEncomendas (Data)                       | dCalendario (Data)         |  |
| $\checkmark$ | fEncomendas (Referência)                 | dReferencias (referencias) |  |
|              |                                          | $\sim$                     |  |
| Nova         | Deteção automática<br>Editar<br>Eliminar |                            |  |

Figura 41 - Relações do Modelo Lógico do DW

Essas relações têm como base três parâmetros indispensáveis: tempo, produto e linha. Através da dimensão tempo é possível explorar os dados através do dia, mês, trimestre, semestre, ano e tudo o que tiver a mesma finalidade. Já através da dimensão linha é possível analisar as informações por produto, marca ou coleção. Por fim, através da dimensão linha é possível explorar as informações por turno, linha e a empresa em geral.

## 8. IMPLEMENTAÇÃO DE DASHBOARDS

A implementação de *dashboards* permite às empresas reunir e analisar dados, significativos para as mesmas, em tempo real. Sendo assim, a estratégia passou por definir um formato visual de forma a acompanhar o grande volume de informações que os sistemas de gestão fornecem e que podem ser usadas como diferencial estratégico no contexto empresarial. Os *dashboards* permitem assim deter uma visão do estado da empresa, tanto a nível global, como a nível individual, ou seja, com maior nível de detalhe, ajudando, deste modo, nos processos de tomada de decisão, a nível estratégico, tático e operacional.

### 8.1. CRIAÇÃO DE KPI

Após a extração, transformação e carregamento dos dados, a criação dos KPI necessários ao desenvolvimento dos *dashboards* é o passo mais lógico a seguir. Posto isto, foram utilizadas as funções DAX para gerar medidas ou colunas extra nas tabelas de dados que refletissem exatamente cada um dos indicadores.

Existem duas formas de criar cálculos no Power BI. As colunas calculadas permitem aceder a valores de linhas específicas e as medidas fornecem o resultado como valor único que pode ser filtrado apenas nas visualizações do Power BI. Além disso, as primeiras ocupam espaço de armazenamento, influenciando a performance dos processos envolvidos e as segundas não.

Neste projeto estão implementados vários KPI, dos quais serão apresentados aqueles que proporcionaram um maior desafio na sua criação, maior nível de utilização e/ou também os mais significativos para a empresa. Todos os KPI apresentados estão aplicados à Linha M1, contudo, estes são calculados em todas as linha de produção. Em caso de exceção, será discriminado.

#### Objetivo de Produção Diário

O primeiro KPI desenvolvido foi o objetivo de produção diário. Este era calculado utilizando as quantidades produzidas de certos tipos de sapatos, os respetivos objetivos de pares por hora e o tempo de turno da linha correspondente.

Após o estudo desta fórmula, foi entendido que seria benéfico separar os dados de produção por linhas, com o referido anteriormente, devido aos tempos de turno serem diferentes entre linhas e à facilidade de acumular a produção diária por linha.

Existe uma parte do cálculo comum a todas as linhas, dada pela soma das quantidades produzidas por sapato a dividir pelo respetivo objetivo de produção de pares/hora, que resultaria no tempo de produção diário; esta foi incluída em todas na transformação das mesmas realizada no Power Query.

Seguidamente, foi determinado que o cálculo do objetivo seria executado numa coluna, dado que o tempo de turno das linhas em dias úteis era diferente do imposto para sábado. Na Figura 42, é possível observar as linhas de código em DAX para o cálculo deste KPI na Linha M1.

```
1 Objetivo C =2 IF(fProdM1[Temp Prod] = 0, 0,3 IF(
\DeltaWEEKDAY(fProdMI[data], 1) = 2 ||WEEKDAY(fProdMI[data], 1) = 3 ||\overline{\mathbf{5}}\sqrt{6}WEEKDAY(fProdMI[data], 1) = 4 ||\overline{7}WEEKDAY(fProdMI[data], 1) = 5 ||WEEKDAY(fProdMI[data],1) = 6, fProdMI[Qtd] / (1-(7.5-fProdMI[Temp Prod])/7.5),
8
\overline{9}IF(WEEKDAY(fProdM1[data],1) = 7 && fProdM1[Qtd] <> 0, fProdM1[Qtd] / (1-(5.75-fProdM1[Temp Prod)]/5.75),0
1011\mathcal{Y}
```
Figura 42 - Cálculo do objetivo de produção diário Linha M1

Ao longo do projeto, foi notado que, por vezes, ocorriam algumas irregularidades nas linhas de produção, influenciando tanto a quantidade de produção como o tempo de turno. Portanto, para tentar manter alguma verdade e consistência dos dados, foi criado um ficheiro Excel onde é possível colocar os valores dos objetivos de produção manualmente nesses dias pontuais.

Tendo em conta este problema, foi necessário criar mais uma coluna nas tabelas das linhas de produção, como exposto na Figura 43, com o resultado do objetivo definitivo para o dia em questão. Basicamente, se o valor da coluna manual for igual a zero, o objetivo de produção diário é o calculado na Figura 42, caso contrário é o inserido manualmente.

1 Objetivo = IF(fProdM1[Objetivo M] = 0, fProdM1[Objetivo C], fProdM1[Objetivo M])

Figura 43 - Resultado do objetivo de produção Linha M1

### Número de Pares por Hora Real e Objetivo

Também criados em colunas, devido à diferença existente entre dias úteis e sábados referida anteriormente, o número de pares produzidos por hora e respetivo objetivo, também são muitos utilizados na empresa. A sua forma de cálculo é extremamente parecida, no entanto, o primeiro utiliza a quantidade real produzida e o segundo o objetivo de produção diário, como é possível verificar na Figura 44 e 45, respetivamente.
```
1 \text{ N}^2 par/h M1 = IF(
 \overline{2}WEEKDAY(fProdM1[data], 1) = 2 ||\overline{3}WEEKDAY(fProdM1[data], 1) = 3 ||WEEKDAY(fProdMI[data], 1) = 4 ||\Delta\overline{\mathbf{S}}WEEKDAY(fProdMI[data], 1) = 5 ||6
         WEEKDAY(fProdM1[data],1) = 6, ROUNDUP(fProdM1[Qtd] /7.5,0),
         IF(\overline{7}8
              WEEKDAY(fProdM1[data],1) = 7 && fProdM1[Qtd] <> 0,ROUNDUP(fProdM1[Qtd] /5.75,0),0
\overline{9}\lambda10
         \lambda
```
Figura 44 - Cálculo do número de pares por hora produzidos na Linha M1

```
1 \mathsf{N}^{\mathsf{e}} par/h obj \mathsf{M1} = \mathsf{IF}(WEEKDAY(fProdMI[Data], 1) = 2 ||\overline{2}\overline{3}WEEKDAY(fProdM1[Data], 1) = 3 ||WEEKDAY(fProdMI[Data], 1) = 4 ||\overline{A}5
         WEEKDAY(fProdM1[Data], 1) = 5WEEKDAY(fProdMI[Data], 1) = 6, fProdMI[Objectivo] /7.5,\overline{6}\overline{7}IF(WEEKDAY(fProdM1[Data],1) = 7 && fProdM1[Objetivo] <> 0,fProdM1[Objetivo] /5.75,0
 8
 9
               \lambda10
          \lambda
```
Figura 45 - Cálculo do objetivo do número de pares por hora produzidos na Linha M1

Todos os KPI descritos a partir deste ponto foram criados recorrendo a medidas, dado que é adquirido apenas o seu valor único.

### Eficiência

O KPI com maior valor para a empresa é a Eficiência da produção, pois representa o nível de performance da produção tanto numa linha como na fábrica em geral. No seu cálculo são utilizadas as quantidades reais produzidas e respetivos objetivos.

```
1 Eficiência M1 = SUM(fProdM1[Qtd]) / SUM(fProdM1[Objetivo])
```
Figura 46 - Cálculo da eficiência relativa à Linha M1

### Eficiência da Capacidade Máxima

A eficiência da capacidade máxima é um KPI com maior utilização a nível administrativo e representa a eficiência de utilização dos recursos disponíveis para a produção face à quantidade fabricada. Este atua como base no estudo do aproveitamento dos recursos disponíveis na empresa, tanto por linha, como em geral, dependendo do filtro utilizado, posteriormente, nas visualizações.

1 Efic Cap M1 = SUM(fProdM1[Qtd]) / (COUNT(fProdM1[data])\*100\*7.5)

Figura 47 - Cálculo da eficiência relativa à capacidade máxima possível da Linha M1

#### Desvio

O departamento de produção calcula o desvio que a produção sofreu face ao objetivo imposto, utilizando este como estudo de variabilidade, ou seja, observando o seu comportamento ao longo do tempo, para desta forma perceber se existe algum fator que possa acentuar o desvio.

1 Desvio M1 = SUM(fProdM1[Qtd]) - SUM(fProdM1[Objetivo])

```
Figura 48 - Cálculo do desvio de produção da Linha M1
```
Para a linha de injeção, para além de ser calculado o desvio de produção, demostrado na Figura 48, também é percebido se existe um desvio no número de voltas que a máquina executa na produção. Este utiliza o mesmo princípio de cálculo utilizado no desvio de produção.

1 Desvio Vol INJ = SUM(fProdINJ[N voltas]) - SUM(fProdINJ[Objetivo voltas])

Figura 49 - Cálculo do desvio do número de voltas executadas na produção na Linha de Injeção

## Valores Médios na Produção

O cálculo de valores médios foi algo muito requisitados tanto pela administração como pelo departamento de produção, principalmente para análises macro, dado que estes reduzem num valor único o comportamento de uma parte de um sistema, não sendo, desta forma, necessário realizar uma análise detalhada. Os utilizados neste projeto são relativos à quantidade de pares produzidos em média por hora (Figura 50), dia (Figura 51), semana (Figura 52), mês (Figura 53) e por homem/dia (Figura 54).

```
1 Media par/h M1 = ROUNDDOWN(SUM(fProdM1[Qtd]) / (7.5 * COUNT(fProdM1[data])),0)
```

```
Figura 50 - Cálculo da média de pares produzidos por hora na Linha M1
```
1 Media par/dia M1 =  $AVERAGE(fProdM1[0td])$ 

Figura 51 - Cálculo da média de pares produzidos por dia na Linha M1

```
1 Media par/sem M1 = AVERAGEX(
        KEEPFILTERS(VALUES('dCalendario'[Semana])),
\overline{2}\overline{\mathbf{3}}CALCULATE(SUM('fProdM1'[Qtd]))
4)
```
#### Figura 52 - Cálculo da média de pares produzidos por semana na Linha M1

```
\overline{1}Media par/mês M1 = ROUNDDOWN(
\overline{2}DIVIDE(
lз
               SUM(fProdM1[Qtd]),
               CALCULATE(
4
ls.
                    DISTINCTCOUNT(dCalendario[Semana])/4,
\overline{6}FILTER(fProdM1, fProdM1[Otd] <> 0)
7
               ),1\overline{8}),0\overline{9}\rightarrow
```
Figura 53 - Cálculo da média de pares produzidos por mês na Linha M1

```
\blacksquareMedia par/hom/dia M1 = ROUNDDOWN(
\overline{2}CALCULATE(
\vert<sub>3</sub>
             SUM(fProdM1[Qtd]) / (COUNTROWS(fProdM1) *
\overline{4}CALCULATE(
5
                        AVERAGE(fNTrab[NTrab]),
\overline{6}FILTER(fNTrab, fNTrab[Linha 0] = "M1"))),
7
             FILTER(fNTrab, fNTrab[Linha] = "M1")),0)
```
Figura 54 - Cálculo da média de pares produzidos por homem por hora na Linha M1

### Perda de Produção

Outro KPI com grande valor para a produção e também para outros departamentos da empresa é a perda de pares de sapatos que poderiam ter sido produzidos quando, por alguma razão, é parada a produção. O seu cálculo relaciona a quantidade de tempo em que a produção esteve parada e a quantidade calculada de pares produzidos em média pela linha em questão.

```
1 Perda par M1 = IF(
\overline{2}CALCULATE([Pausa Horas Decimal], dLinha[Linha] = "M1") * [Media par/h M1] = 0,
\vert3
       0,
\overline{4}CALCULATE([Pausa Horas Decimal], dLinha[Linha] = "M1") * [Media par/h M1])
```

```
Figura 55 - Cálculo da quantidade de pares perdidos na Linha M1
```
Com este KPI, pode ser ponderado o prejuízo da empresa a vários níveis, contudo, neste projeto apenas é explorado na produção.

### Valores Acumulados

Ao longo do projeto, foi requisitada a existência de análises das quantidades de calçado produzido. O nível de crescimento da produção comparando dias, semanas, meses ou anos era algo a ser explorado. Posto isto, os valores acumulados das quantidade reais e seus respetivos objetivos teriam de ser criados. No Power BI, existem funções especificas em DAX para este tipo de cálculo, como é possível verificar nas Figuras 56 e 57.

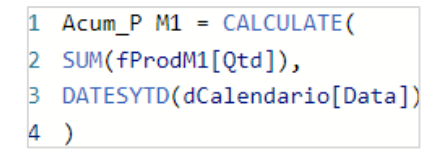

Figura 56 - Cálculo do valor acumulado da quantidade produzida da Linha M1

```
1 Acum 0 M1 = CALCULATE(
2 SUM(fProdM1[Objetivo]),
B DATESYTD(dCalendario[Data])
4)
```
Figura 57 - Cálculo do valor acumulado do objetivo de produção da Linha M1

### Disponibilidade

O KPI relativo à disponibilidade determina a percentagem de tempo que uma linha esteve a produzir (tempo de operação) relativamente ao tempo planeado de produção, ou seja, relaciona os tempos de funcionamento e abertura. Para o cálculo foram utilizados os valores fixos de cada linha. Este KPI não foi desenvolvido para a linha de produção de injetados, pois não existiam dados suficientes. Na Figura 48 pode ser observado o cálculo deste.

```
1 Disponibilidade M1 =\overline{2}3 VAR Tempo Abertura =
4 CALCULATE (
\overline{5}SUM(fOEE[Tempos turno (min)]),
        FILTER(fOEE, fOEE[Linha] = "M1"))
6
\overline{7}8 CALCULATE
\overline{9}SUM(fOEE[Paragens Planeadas (min)]),
10FILTER(fOEE, fOEE[Linha] = "M1"))
1112<sup>2</sup>13 VAR Tempo_Funcionamento =
14 Tempo_Abertura
15<sub>1</sub>16 CALCULATE(
17
        fParagens[Pausa Horas Decimal],
18
        FILTER(fParagens, fParagens[Utilizador] = "M1"))
19
20 RETURN
        IF( SUM(fProdM1[Qtd]) = 0, BLANK() , DIVIDE(Tempo_Funcionamento,Tempo_Abertura))
21
```
Figura 58 – Cálculo da disponibilidade na Linha M1

#### **Qualidade**

O indicador da qualidade indica a percentagem de produtos conformes produzidos pelo equipamento, relacionando o total produzido com o total de não conformidades e defeitos. Este também não foi desenvolvido para a linha de produção de injetados, pelas mesmas razões que o anterior. Na Figura 59, é possível verificar o cálculo deste KPI.

```
1 Qualidade M1 =
\overline{2}3 VAR Prod_Real = SUM(fProdM1[Qtd])
\Delta5 VAR Def =
6 CALCULATE(
\overline{7}SUM(fDefeitos[Qtd]),
8
        FILTER(fDefeitos, fDefeitos[Linha] = "M1"))
9 +10 CALCULATE(
11
        SUM(fNaoConf[Qtd]),
12FILTER(fNaoConf, fNaoConf[Linha] = "1"))
13
14 RETURN
15
        DIVIDE(Prod_Real - Def, Prod_Real)
```
Figura 59 - Cálculo da qualidade na Linha M1

## OEE

O OEE é um indicador que traduz o nível de eficiência global da utilização dos recursos numa empresa, ou seja, representa a percentagem de tempo que um equipamento foi, de facto, utilizado para fabrico de produtos em boas condições. Este relaciona os KPI disponibilidade, eficiência e qualidade referidos anteriormente. Na Figura 60 está exposto o cálculo do mesmo.

Figura 60 - Cálculo do OEE na Linha M1

## Variabilidade Semanal

De forma a implementar comparações semanais nos *dashboards*, como requerido, foi criado um KPI capaz de calcular a variabilidade semanal do nível de eficiência registado, ou seja, verificar se o desempenho da semana em análise melhorou ou não face à respetiva semana anterior. O seu cálculo é realizado fazendo a diferença entre o caso em análise e o caso respetivo anterior. Caso este valor seja menor que zero, o nível de eficiência diminuiu; caso seja igual a zero, permaneceu igual e caso seja maior que zero, aumentou. O último caso é o desejado.

```
1 Var Sem M1 =\overline{2}3 VAR lastWeekAmount =
\overline{4}CALCULATE (
 5
             [Eficiência M1].
 6
             FILTER (
 \overline{7}ALL(dCalendario[Semana]),
                  dCalendario[Semana] = MIN(dCalendario[Semana]) -1
8
9
10
         \lambda1112 RETURN
         IF([Eficiência M1] = 0, BLANK(), [Eficiência M1] - lastWeekAmount)
13<sup>°</sup>
```
Figura 61 - Cálculo da variabilidade semanal em relação à eficiência na Linha M1

### Paragens Previstas e Paragens Verificadas

A contabilização e análise de tempos associados às linhas de produção contribui significativamente para o processo de tomada de decisão do departamento de produção.

As paragens previstas/planeadas é um KPI associado à linha de produção de injetados. Esta linha possui certas fases de produção que obrigam a parar a máquina de acordo com o que está planeado a ser produzido, por exemplo, caso sejam fabricados sapatos de tamanhos diferentes é incluído o tempo de troca de molde nas paragens planeadas.

As paragens verificadas é um KPI relacionado a todas as linhas de produção. Este é o registo realizado em toda a fábrica pelos colaboradores de todas as paragens que ocorreram e respetivo motivo, entre outras informações.

Tanto o KPI relativo às paragens previstas/planeadas como o relativo às paragens reais possuem um formato horário, contudo, este não é aceite pelo Power View, impossibilitando uma mera soma dos tempos, portanto, estes valores têm de ser transformados antes de serem utilizados.

Primeiramente, no processo de transformação de dados executado no Power Query, é necessário aplicar os recursos demonstrados na Figura 38, de forma a criar uma coluna extra na tabela a que o KPI pertença com o total de horas obtido. De seguida, é necessário implementar algo que forneça o valor total da coluna, pode ser uma medida ou uma variável, esta é um valor que pode ser manipulado dentro de uma medida. No final, o valor tem de ser subdivido nas várias unidades de tempo, multiplicado por 60 cada uma, aplicando, posteriormente, no menu de opções do Power View, o formato "hh:mm:ss" ou "hh:mm", utilizado neste projeto, dado que foi considerado desnecessário apresentar o valor dos segundos.

Nos dois KPI é fundamental a aplicação deste processo, pois o cálculo total dos tempos por linha ou motivo de paragem, entre outros, é requerido para análise pelo departamento de produção.

A seguir é apresentado o código escrito em DAX para a transformação dos dados dos KPI paragens previstas/planeadas na Figura 62, e paragens reais na Figura 63.

```
1 Paragens decimal = SUM(fProdINJ[Paragens Previstas])
1 Previsão (hh:mm:ss) =
2 VAR vHorasDecimal = fProdINJ[Paragens decimal]
3 VAR vHoras = INT ( vHorasDecimal )
4 VAR vMinutosDecimal = 60 * ( vHorasDecimal - vHoras )
5 VAR vMinutos = INT ( vMinutosDecimal )
6 VAR vSegundosDecimal = ROUND (60 * (vMinutosDecimal - vMinutos), 0)
7 VAR vSegundos = INT ( vSegundosDecimal )
8
9 VAR vHH = IF ( LEN ( vHoras ) = 1, "0" & vHoras, vHoras )
10 VAR vMM = IF ( LEN ( vMinutos ) = 1, "0" & vMinutos, vMinutos )
11 VAR vSS = IF ( LEN ( vSegundos ) = 1, "0" & vSegundos, vSegundos )
12 RETURN
13CONVERT ( vHH & vMM, INTEGER )
```
Figura 62 - Transformação do formato dos dados de paragens previstas

```
1 Pausa Horas Decimal = CALCULATE(
                 SUM(fParagens[Duracao]),
          \overline{2}3
                 FILTER(fParagens, fParagens[Duracao] > 0))
1 Pausa (hh:mm:ss) =
2 VAR vHorasDecimal = [Pausa Horas Decimal]
3 VAR vHoras = INT ( vHorasDecimal )
4 VAR vMinutosDecimal = 60 * ( vHorasDecimal - vHoras )
5 VAR vMinutos = INT ( vMinutosDecimal )
6 VAR vSegundos = ROUND (60 * ( vMinutosDecimal - vMinutos ), 0 )
7 VAR vHH = IF ( LEN ( vHoras ) = 1, "0" & vHoras, vHoras )
8 VAR vMM = IF ( LEN ( vMinutos ) = 1, "0" & vMinutos, vMinutos )
9 VAR vSS = IF ( LEN ( vSegundos ) = 1, "0" & vSegundos, vSegundos )
10 RETURN
11
       CONVERT ( vHH & vMM, INTEGER )
```
Figura 63 - Transformação do formato dos dados de paragens

### Produção entre Períodos

A comparação de quantidades entre períodos proporciona aceder a uma visualização da situação atual da empresa e do comportamento que se verifica ao longo do tempo.

Neste projeto, foram requisitadas análises entre anos, trimestres, meses e semanas. Estas são possíveis em qualquer tipo de visualização desde que não exista um limite de períodos. Contudo, a administração, como exemplo, requereu a comparação das quantidades produzidas por semana comparando os anos atual, anterior e dois anos prévios.

Para resolver esta situação, recorreu-se a comandos DAX. Para obter os valores do período anterior existe um comando especifico, SAMEPERIODLASTYEAR(), como apresentado na Figura 64. Já para os valores de dois anos prévios, foi necessário criar uma query completa, como é possível verificar na Figura 65. O mesmo aconteceu quando aplicado ao período semanal (Figuras 66 e 67).

Estes KPI estão aplicados tanto à produção de injetados como de colados. Nas figuras é utilizado para demonstração a quantidade de injetados.

```
1 Prod AA INJ = CALCULATE(SUM(fProdINJ[Qtd]),SAMEPERIODLASTYEAR(dCalendario[Data]))
```
Figura 64 - Cálculo da produção de injetados no ano anterior

```
1 Prod 2AA INJ = CALCULATE(
\overline{2}SUM(fProdINJ[Qtd]),
\overline{\mathbf{3}}DATEADD(dCalendario[data],-2, YEAR)
\overline{4}\lambda
```
Figura 65 - Cálculo da produção de injetados à dois anos

```
1 Prod Sem AA INJ = CALCULATE(
\overline{2}SUM(fProdINJ[Qtd]),
\vert3
        FILTER(
\overline{4}ALL(dCalendario),
\overline{\phantom{a}}dCalendario[Semana] = SELECTEDVALUE(dCalendario[Semana]) &&
\overline{6}dCalendario[Data].[Ano] = SELECTEDVALUE(dCalendario[Data].[Ano]) - 1
7
        ð
8)
```
Figura 66 - Cálculo da produção de injetados na mesma semana, mas no ano anterior

```
1 Prod Sem 2AA INJ = CALCULATE(
\overline{2}SUM(fProdINJ[Qtd]),
\overline{\mathbf{3}}FILTER(
\overline{4}ALL(dCalendario),
5
             dCalendario[Semana] = SELECTEDVALUE(dCalendario[Semana]) &&
\overline{6}dCalendario[Data].[Ano] = SELECTEDVALUE(dCalendario[Data].[Ano]) - 2
\overline{7}8)
```
Figura 67 - Cálculo da produção de injetados na mesma semana, mas à dois anos

### Ocupação das Linhas de Produção

O nível de ocupação das linhas de produção envolve as quantidades que são necessárias produzir, tendo em conta o que já existe em stock e os valores das encomendas em carteira, e a quantidade de dias úteis essenciais para a produção.

Para a realização deste KPI, primeiramente, os dias foram identificados como úteis e não uteis, recorrendo à tabela onde estão registados todos os feriados anuais. Este cálculo é apresentado na Figura 68.

```
1 Dia Util = IF(
\overline{2}RELATED(DiasNUteis[Situação]) = 1 || dCalendario[Num Dia] = 1 || dCalendario[Num Dia] = 7,
\vert3
        0,
\overline{4}1)
```
Figura 68 - Identificação dos dias úteis

De seguida, é contabilizado o número de dias úteis que existem no sistema, de forma a ser possível calcular, posteriormente, o número de dias úteis que restam até ao final do ano. Estes cálculos, podem ser consultados nas Figuras 69 e 70.

|   | 1 Dias uteis $=$                                 |
|---|--------------------------------------------------|
|   | 2 CALCULATE                                      |
|   | COUNTROWS(dCalendario),                          |
| 4 | $FILTER(dcalendario, dCalendario[Dis Util] = 1)$ |

Figura 69 - Contagem dos dias úteis

```
Dias uteis Res = CALCULATE(
\mathbf{1}\overline{2}[Dias uteis],
\overline{\mathbf{3}}FILTER(dCalendario,
\overline{4}dCalendario[Data] > MAX(fProducao[Data])))
```

```
Figura 70 - Contagem dos dias úteis restantes até ao final do ano
```
Por fim, pode ser calculado o KPI da ocupação recorrendo à quantidade a produzir e à média de produção de pares por dia das respetivas linhas, como pode ser observado na Figura 71. Para completar a informação existentes, foi requisitada a percentagem de ocupação que utiliza o KPI explicado e a quantidade restante de dias úteis demonstrado na Figura 70. Este cálculo está apresentado na Figura 72.

```
1 Ocup COL = ROUNDUP(DIVIDE([Qtd a Prod COL], [Media par/dia COL]), 0)
```
Figura 71 - Cálculo do nível de ocupação das linhas que produzem colados

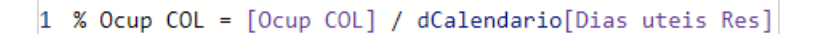

Figura 72 - Cálculo da percentagem de ocupação das linhas que produzem colados

#### Peso das Não Conformidades/Defeitos

O KPI do peso das não conformidades/defeitos foi criado de raiz na empresa. Este relaciona a quantidade de não conformidades/defeitos de um certo sapato com a quantidade acabada do mesmo, com o intuito de perceber quais os sapatos que têm maior número de complicações no seu fabrico. É de notar que o KPI foi demostrado utilizando o exemplo das não conformidades. O cálculo deste pode ser verificado na Figura 73.

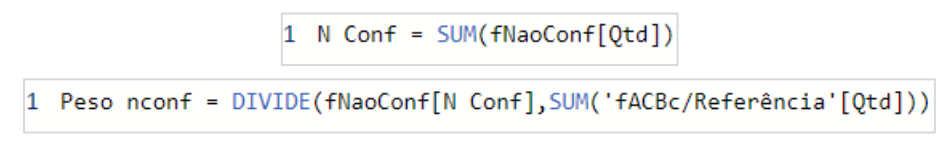

Figura 73 - Cálculo do peso das não conformidades na produção

O mesmo princípio de cálculo foi utilizado, mas aplicado nos motivos das não conformidades/defeitos registados nas linhas de produção de forma a encontrar quais os motivos de maior peso e tentar resolvê-los. Este também está demostrado utilizando as não conformidades, como é possível verificar na Figura 74.

```
Peso Motivo = DIVIDE(
\mathbf{1}\overline{2}fNaoConf[N Conf],
\vert3
                CALCULATE(
\overline{4}fNaoConf[N Conf],
\overline{\mathbf{5}}ALLSELECTED(fNaoConf)))
```
Figura 74 - Cálculo do peso dos motivos das não conformidades na produção

### Atualização

De forma a perceber se os dados utilizados na análise estão atualizados e a garantir que os sistema está a funcionar corretamente, foi criada um tabela com a data da última atualização realizada. Não é considerado um KPI, mas é de grande importância para a empresa, logo tinha de ser referida a sua criação.

Posto isto, é necessário abrir o Power Query, selecionar "Nova Origem" e "Consulta em Branco" (Figura 75). Deste modo, é criada uma consulta nula com o propósito de aparecer a barra de fórmulas para que possa ser inserido o comando de obtenção da data e hora. Esta pode ser verificada na Figura 76. No entanto, este valor só pode ser utilizado em visualizações se a consulta onde está integrado for transformada numa tabela, como pode ser observado na Figura 77.

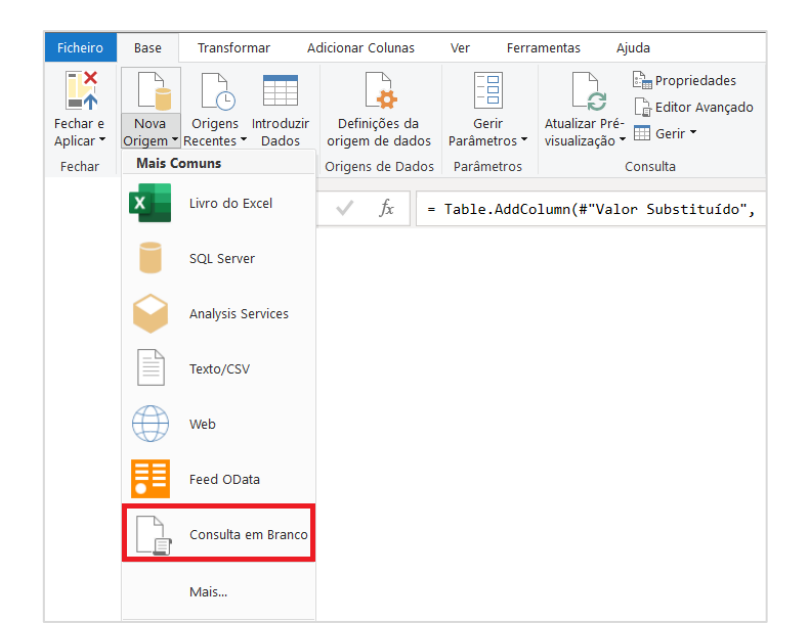

Figura 75 - Criação da consulta em branco

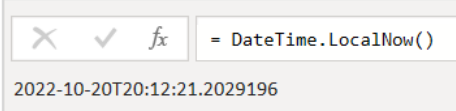

Figura 76 - Inserção do comando para obtenção da data e hora de atualização

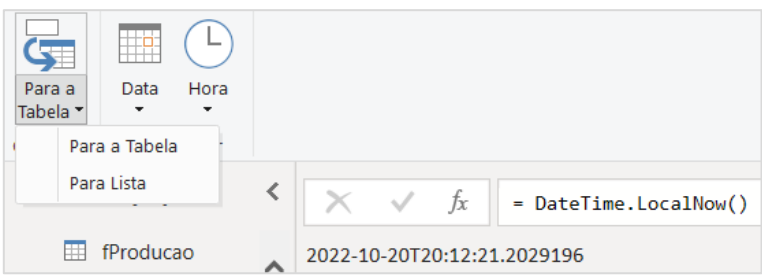

Figura 77 - Transformação da consulta numa tabela

É importante salientar que, a atualização parcial de tabelas não é contabilizada, apenas atualizações gerais.

### Modificação da Data

Como explicado anteriormente, a linha de produção de injetados detém de três turnos. O turno identificado como turno 3, está ativo desde as 22:00 às 6:00 do dia seguinte. Posto isto, começou a verificar-se que todas as paragens registadas neste turno das 00:00 às 6:00 eram somadas ao turno do dia seguinte, tornando-se um problema quando eram feitas análises diárias da produção.

Para resolver isto, foi criada um medida, onde era executada uma *query* a confirmar a hora de registo da paragem. Caso o registo fosse executado a uma hora superior ou igual às 00:00 ou a uma hora inferior às 6:00, a data de registo sofria alteração e diminuía um dia, caso contrário a data permanecia igual. Não existe a condição de igual às 6:00 pois os turnos pós pandemia começam e acabam com 10 min de diferença do horário estabelecido, para evitar contactos.

Na Figura 78, é possível verificar a query imposta.

```
1 Nova Data = IF(\overline{2}fParagens[Hora] > TIMEVALUE("00:00:00") ||
\vert3
        fParagens[Hora] = TIMEVALUE("00:00:00")\overline{4}fParagens[Hora] < TIMEVALUE("06:00:00"),
\overline{5}fParagens[Data] - 1,
        fParagens[Data])
\overline{6}
```
Figura 78 - Modificação da data de registo de paragens no turno 3

É de notar que, esta medida não é considerada um KPI, no entanto, está diretamente relacionada com a veracidade dos dados, fazendo com que seja importante referi-la.

# 8.2. DEFINIÇÃO E CARACTERIZAÇÃO DE DASHBOARDS

Dado que numa empresa existe muita informação distinta, o número de *dashboards* que podem ser construídos é muito grande, o que obriga, de certa forma, a definir algum tipo de agrupamento. Foram analisadas várias formas de o executar, mas a que pareceu mais indicada, de acordo com o projeto realizado, foi a abordagem onde o mesmo agrupa os *dashboards*, conforme o modelo de aplicação para que foram estabelecidos. Passando agora à análise dos mesmos.

Ao longo do desenvolvimento, visto a quantidade de vertentes que poderiam existir foi decidido criar uma página inicial para uma navegação mais dinâmica entre os *dashboards*, como é possível observar na Figura 79. Nesta, podemos verificar que existem quatro grupos de *dashboards*, um relacionado com a análise macro da produção, direcionada à administração da empresa; outro associado a briefings e mais um ligado à análise geral da produção, ambos utilizados pelo departamento de produção; e ainda outro que expõe a base de dados que alimenta o sistema.

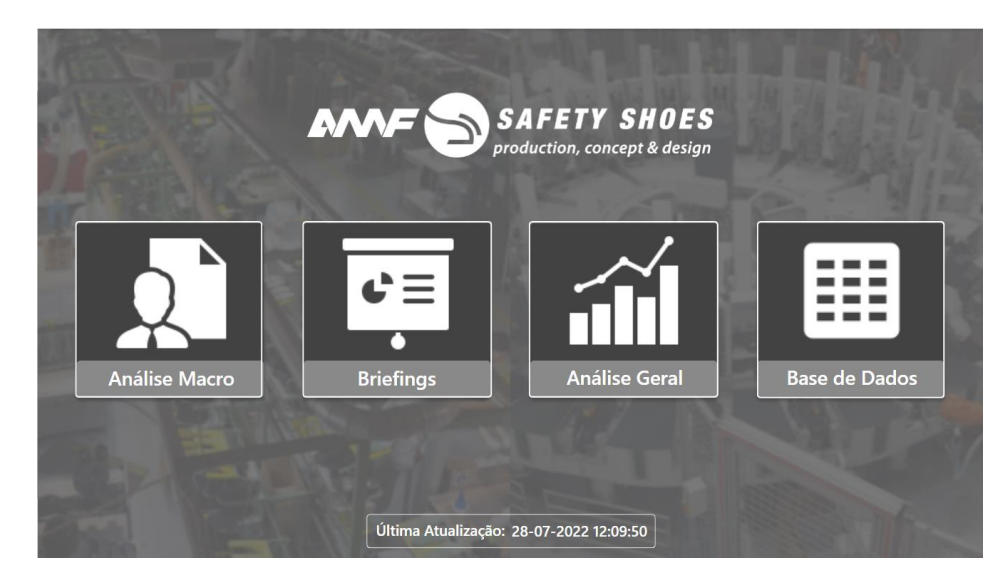

Figura 79 - Página Inicial dos dashboards

De seguida, foi criada uma página com as várias opções de análises que podem ser acedidas após a seleção de qualquer um dos botões apresentados na Figura 79. Utilizando o recurso do Power View demostrado na Figura 80, é possível utilizar a mesma página e criar vários marcadores, ou seja, várias versões da mesma página de modo a não sobrecarregar o sistema.

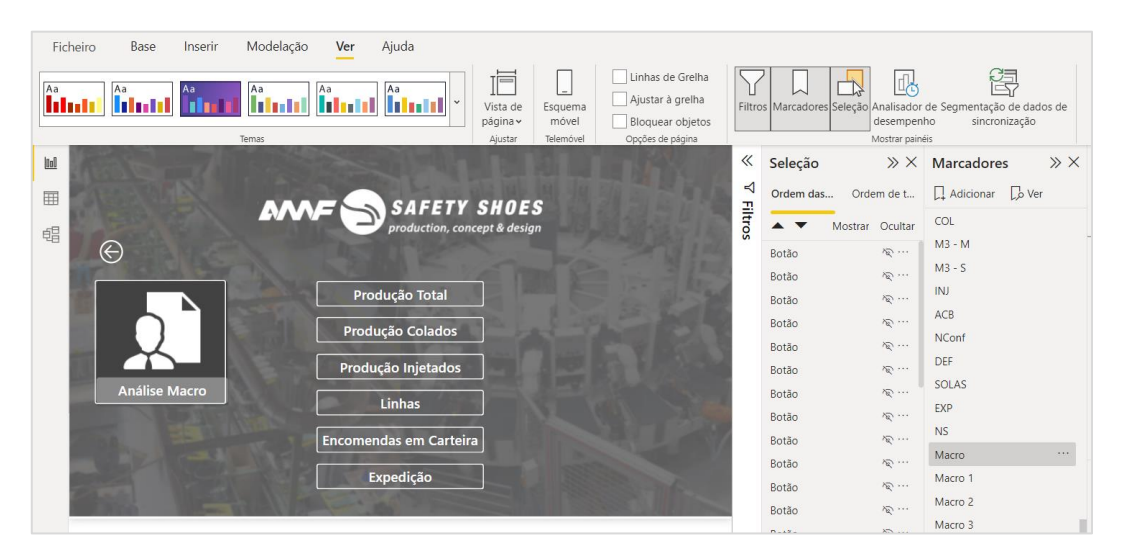

Figura 80 - Marcadores no Power View

Nesta página contém opções de análises macro que podem ser acedidas (Figura 81) caso seja selecionado "Análise Macro" na Figura 79, escolha da semana ou dia a analisar nos briefings (Figura 82) caso seja selecionada a opção "Briefings", acesso a uma análise mais detalhada das linhas e/ou valores importantes da produção (Figura 83) após selecionar a opção "Análise Geral" e, por fim, caso seja necessário consultar os dados que alimentam o sistema, pode ser selecionada a linha ou fase da produção que desejar (Figura 84).

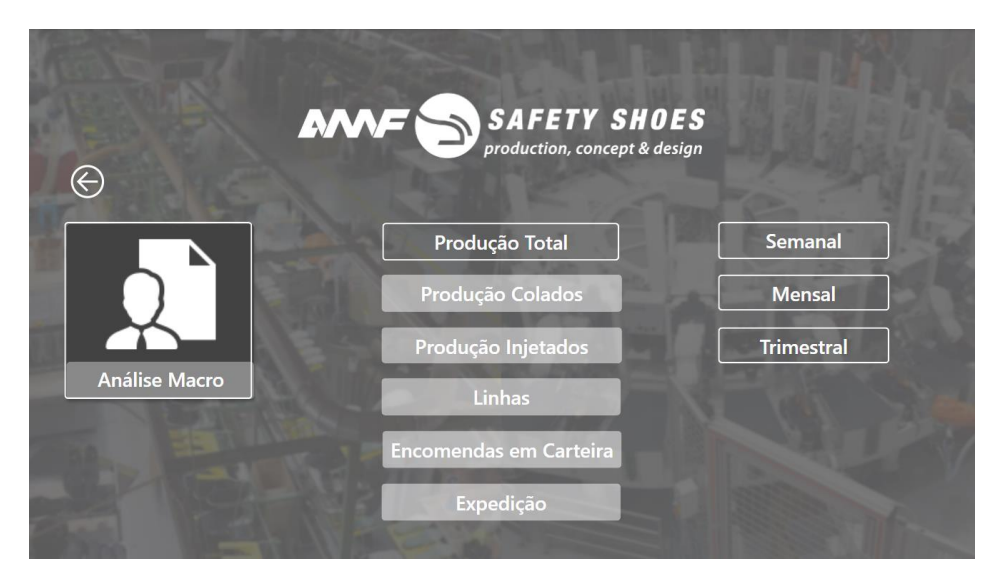

Figura 81 - Opções de possíveis análises macro da produção

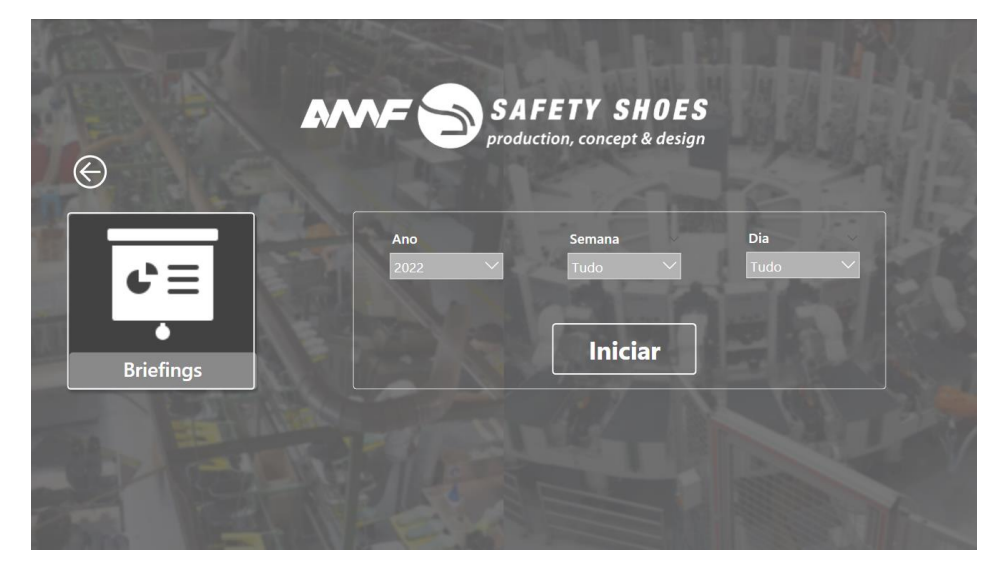

Figura 82 – Introdução de valores temporais para análise nos briefings

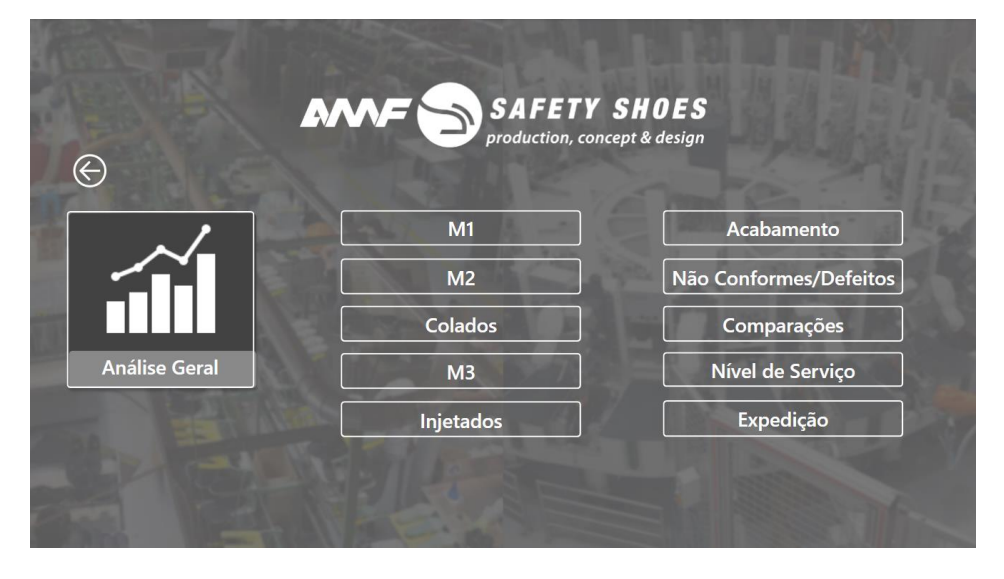

Figura 83 – Opções de possíveis análises com detalhe da produção

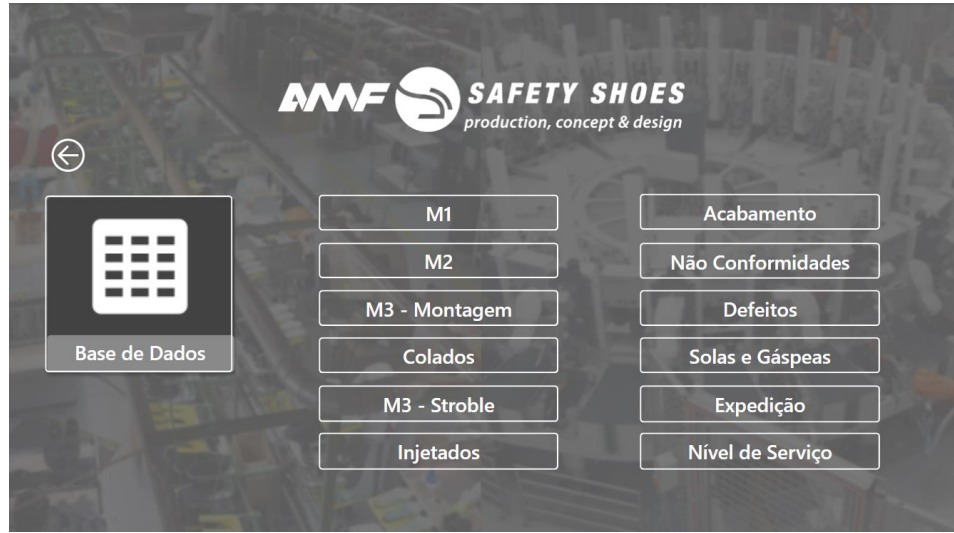

Figura 84 - Opções de aglomerados de dados da produção

# 8.2.1. ANÁLISE MACRO

Para a análise macro foram criadas 12 páginas de *dashboards*, em que 9 se destinam à análise da produção de colados, injetados e total nos períodos semanal, mensal e trimestral, será utilizado como exemplo a linha M1, que servirá como exemplo; outro à análise geral das linhas de produção; mais um com a análise dos valores relativos às encomendas em carteira, e ainda mais um com alguns dados sobre a expedição de calçado.

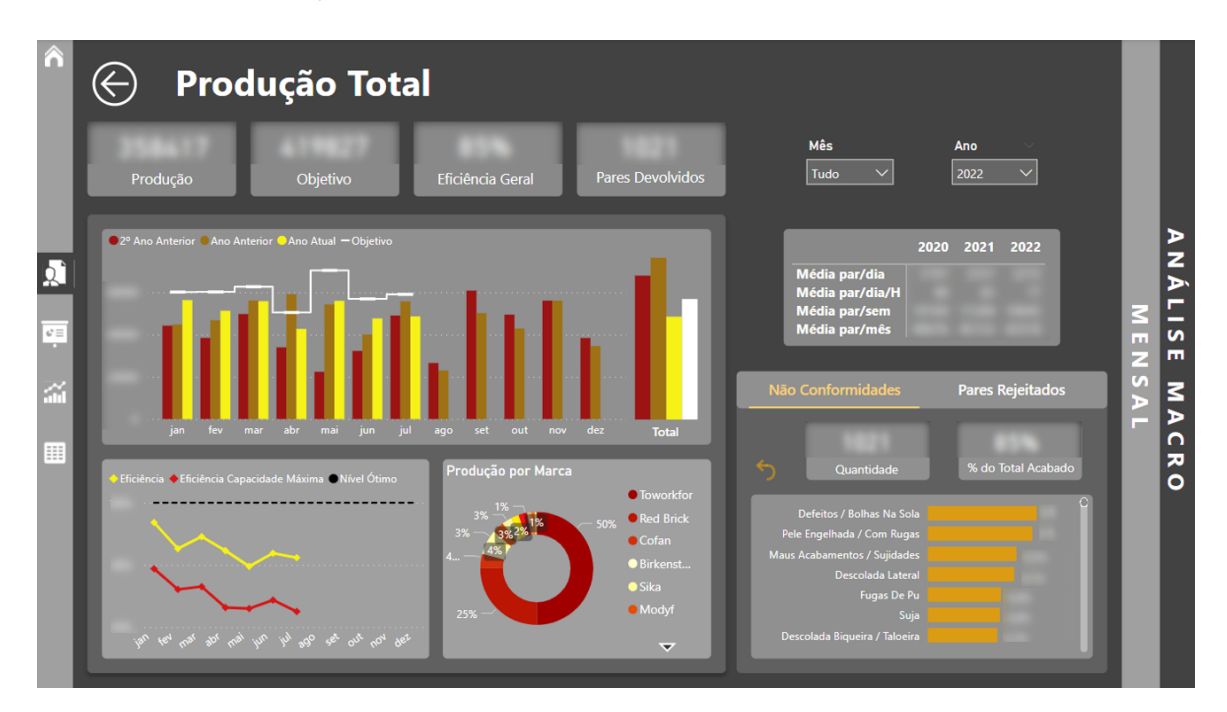

Figura 85 - Dashboard relativo à análise da produção total mensal

Na Figura 85, são comparadas as quantidades produzidas e respetivos objetivos nos vários meses em anos díspares, assim como os acumulados de produção dos anos em questão e os valores médios requisitados. Ainda é possível observar o comportamento dos KPI da eficiência e eficiência da capacidade máxima, assim como as quantidades totais de produção e respetivo objetivo até ao momento em análise, o valor do nível de eficiência geral da empresa, a quantidade de pares devolvidos por clientes e a percentagem de produção de cada marca integrante na empresa. Neste dashboard também foi utilizado o recurso a marcadores, referido anteriormente, de modo a integrar tanto os valores relativos a não conformidade como a defeitos registados na empresa, como as suas quantidades totais e percentagens no total acabado e ainda um ranking dos motivos e referências com maior peso nesses valores totais.

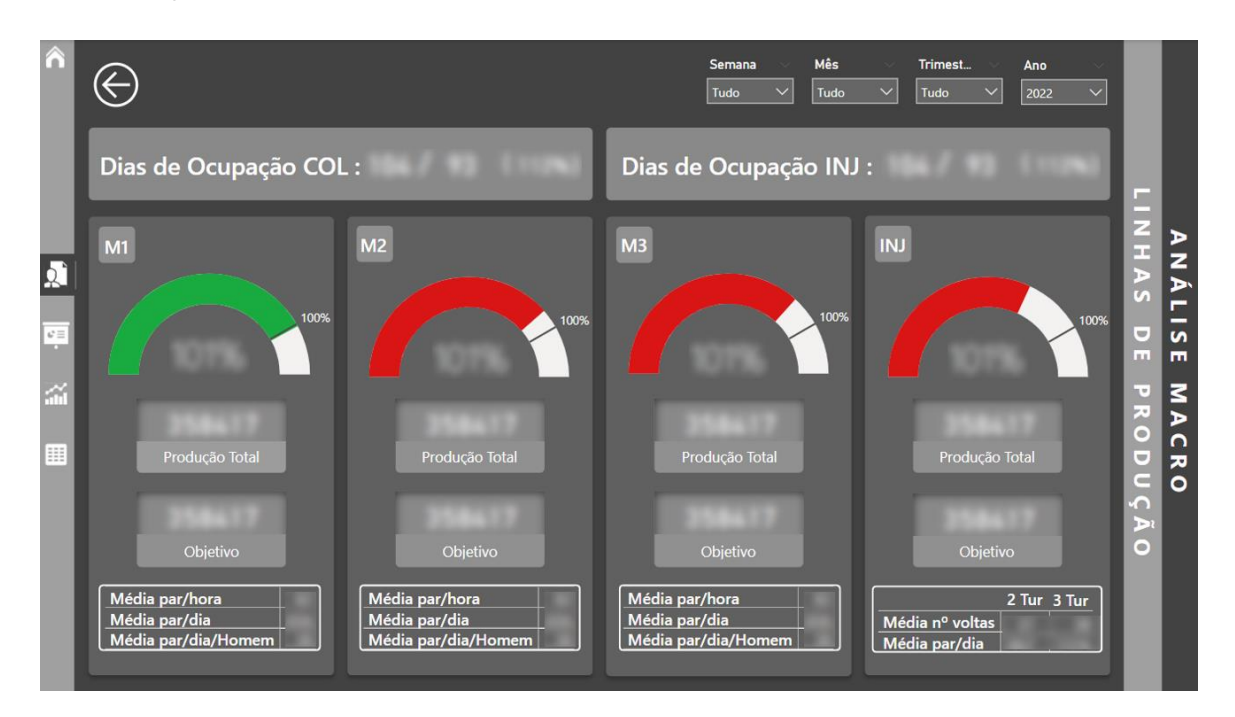

Figura 86 - Dashboard relativo à análise macro das linhas de produção

Na Figura 86, é possível verificar alguma informação associada a cada linha de produção, como o nível de eficiência, quantidade de produção total acumulada e respetivo objetivo e ainda valores médios com maior importância até ao momento em análise, selecionado nos filtros localizados no canto superior direito. Também é possível observar a quantidade de dias que, as linhas de injetados e colados ainda estarão ocupadas com base nos valores das encomendas em carteira.

|                      |                                                                                                    |                                   | <b>Mês</b><br><b>Semana</b><br>Trimest<br>Ano<br>$\vee$<br>$\checkmark$<br>Tudo<br>Tudo<br>$\checkmark$<br>2022<br>$\checkmark$<br>Tudo | m                                                                                                    |                                                                     |
|----------------------|----------------------------------------------------------------------------------------------------|-----------------------------------|----------------------------------------------------------------------------------------------------|----------------------------------------------------------------------------------------------------|---------------------------------------------------------------------|
|                      |                                                                                                    | Quantidade Encomendada            | Quantidade a Entregar<br>Quantidade a Produzir                                                                                          | z<br>$\Omega$<br>$\bullet$<br>3                                                                             | ∍                                                                   |
| 厦<br>$\omega \equiv$ | <b>Marca</b><br><b>⊞</b> Toworkfor<br>$\Box$ Red Brick<br>$\boxplus$ Cofan<br><b>Fill Magnum</b><br>$\overline{H}$ Birkenstock<br>$\Box$ Mega<br>田<br>$\overline{H}$ Canadian Line<br><b>Sika</b><br>田<br>$\overline{\mathbb{H}}$ Modyf | <b>Encomendas A Produzir</b><br>⇁ | ● Quantidade Encomendada ● Quantidade a Produzir ● Quantidade a Entregar<br><b>INJ</b><br>COL                                           | m<br>z<br>$\overline{\mathbf{C}}$<br>Þ<br>$\mathbf{a}$<br>m<br>Ξ<br>n<br>E<br>$\overline{\phantom{a}}$<br>н | P<br>ъ<br>┍<br><u>ა</u><br>m<br>3<br>ь<br>$\Omega$<br>ᆽ<br>$\Omega$ |
|                      | $\boxplus$ Hplus<br>$\boxplus$ Redbrick<br><b>Fill Husqvarna</b><br>$\overline{H}$ Stein                                                                                                    |                                   | Nível de Serviço (Toworkfor) :                                                                                                    | m<br>╾<br>ᆽ<br>E                                                                                            |                                                                     |

Figura 87 - Dashboard relativo à análise macro dos valores das encomendas em carteira

Na Figura 87, é possível verificar as quantidades encomendas e a produzir no total, por marca e por tipo de sapato. Também se verifica a quantidade de sapatos que falta entregar e ainda o valor percentual do nível de serviço da empresa.

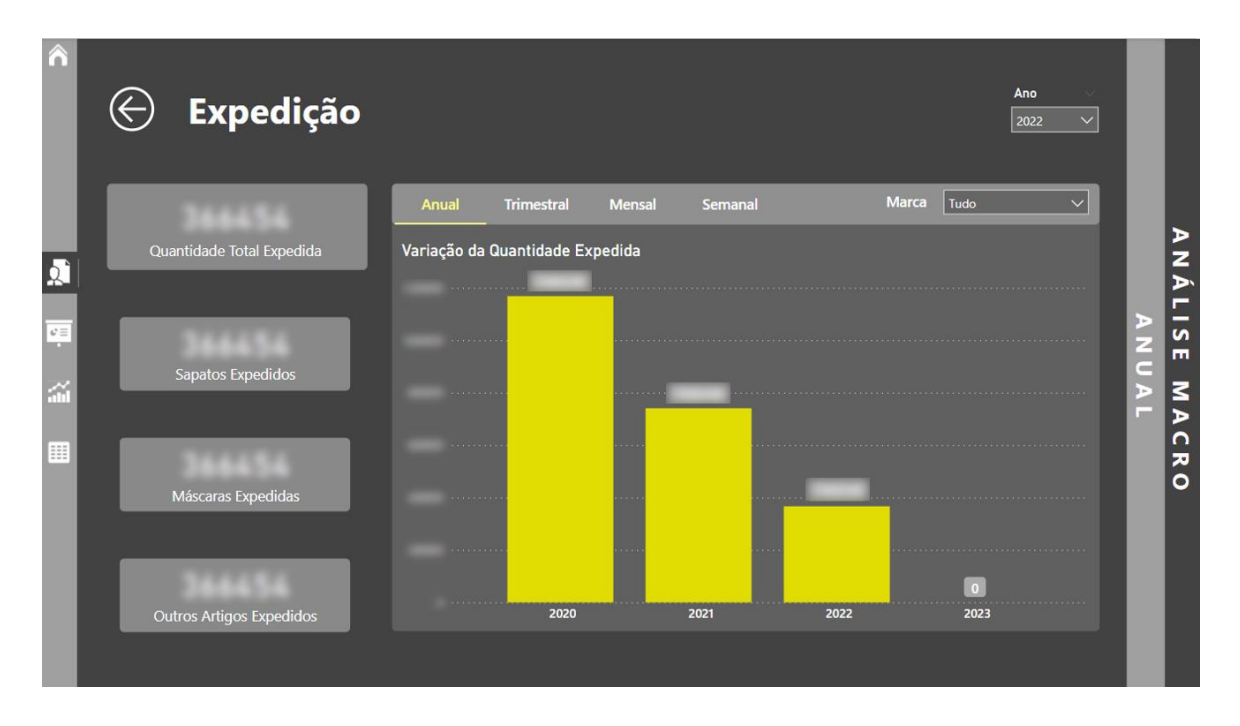

Figura 88 - Dashboard relativo à análise macro dos valores associados à expedição

Na Figura 88, são apresentadas as quantidades totais de produtos, apenas sapatos, apenas máscaras e outros expedidas no período filtrado no canto superior direito. Neste *dashboard*, também foi integrado o recurso de marcadores, de forma a possibilitar comparar a quantidade total expedida

anualmente, trimestralmente, mensalmente e semanalmente. É possível filtrar os valores gráficos por marca.

## 8.2.2. BRIEFINGS

Para os briefings semanais ou diários foram construídos 10 páginas de *dashboards*, em que 6 se destinam à uma análise das linhas de produção com os valores essências a discutir com os chefes de linhas nas reuniões semanais, será utilizado como exemplo a linha M1; outro, à análise dos valores associados às não conformidades e defeitos que ocorrem na produção, outro, com a indicação de alguns valores relativos a solas e gáspeas, mais um com uma análise simplificada do registado na expedição, e ainda mais um ligado ao fator qualidade do produto fabricado.

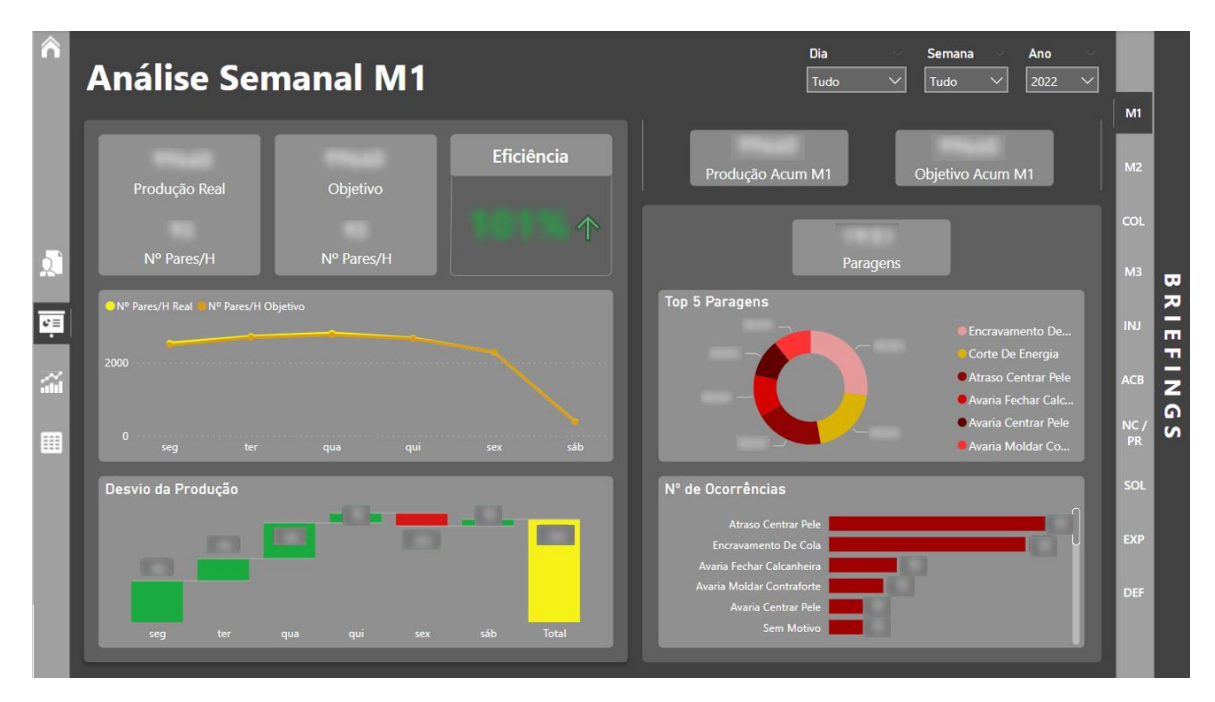

Figura 89 - Dashboard relativo ao briefing da Linha M1

Na Figura 89, é possível observar o acumulado da produção real e respetivo objetivo, assim como o número real de pares produzidos, o seu objetivo e o nível de eficiência da linha no período em análise. É possível analisar a variabilidade do número real e objetivo de pares produzidos, e ainda o desvio da produção face ao objetivo. Relativamente a paragens, é possível observar o valor acumulado de tempo em que a linha na produziu, o top 5 dos motivos que causam maiores paragens e também o ranking dos motivos com maior número de ocorrências. Por fim, podem ser verificadas as quantidades acumuladas da produção real e o seu objetivo até ao período de análise imposto no dashboard.

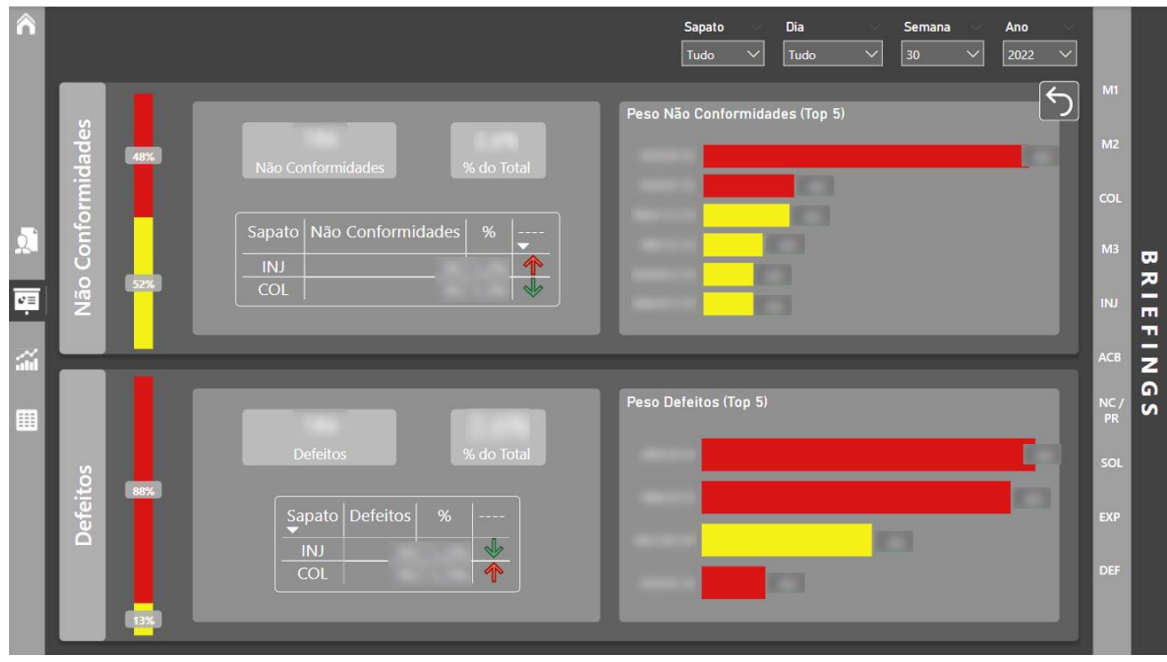

Figura 90 - Dashboard relativo ao briefing das não conformidades e defeitos na produção

Na Figura 90, é possível verificar os valores acumulados das quantidades de não conformidades e defeitos ocorridos na linha de produção, assim como o seu peso no total acabado. Estes valores também estão divididos por tipo de sapato e são comparados com os valores da semana anterior à inserida no filtro. Neste *dashboard* foi, novamente, utilizado o recurso dos marcadores para ser conseguir inserir os top's 5 de motivos e referências com maior valor de não conformidades e defeitos no seu total acabado.

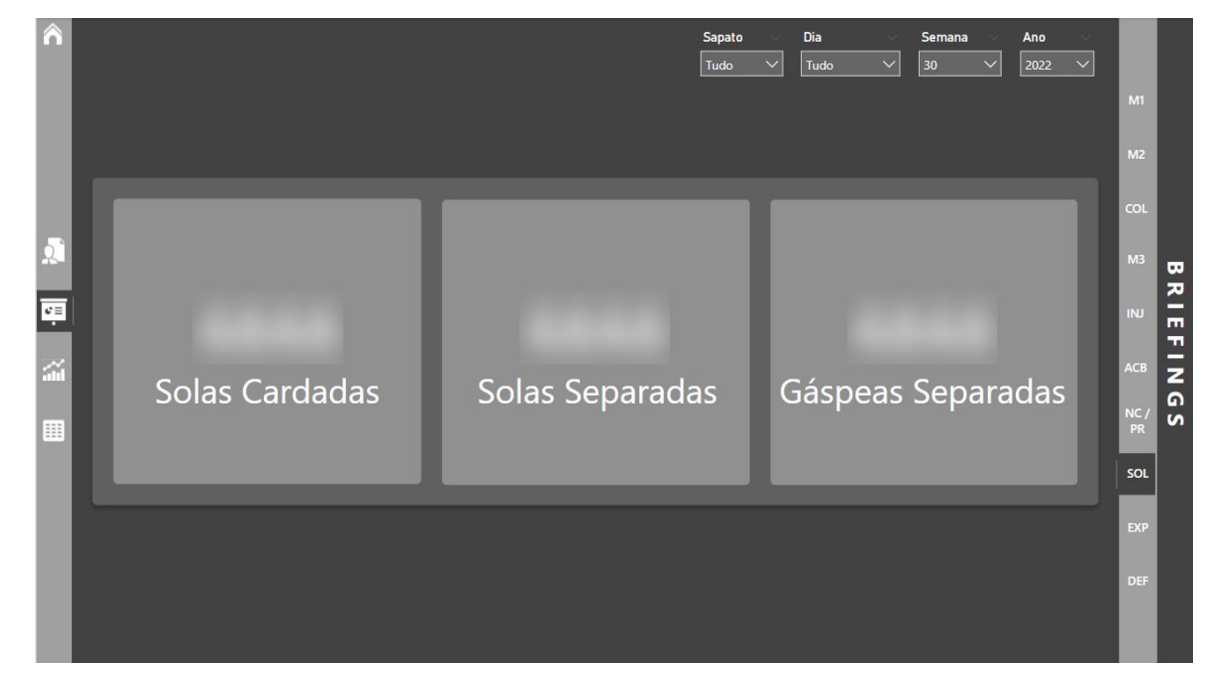

Figura 91 - Dashboard relativos a solas e gáspeas

Na Figura 91, estão expostos alguns valores extra associados à produção, como a quantidade total de solas cardadas, solas separadas e gáspeas separadas no período em análise.

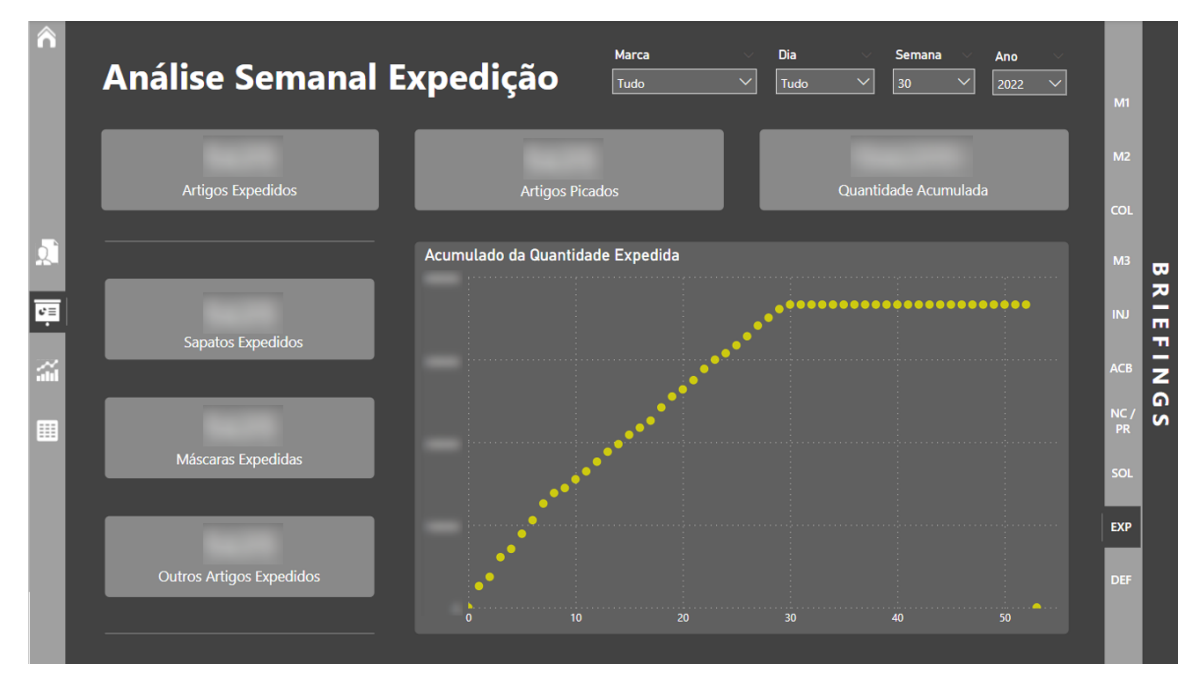

Figura 92 - Dashboard relativo a valores sobre a expedição

Na Figura 92, é possível verificar a quantidade de artigos que, no total, foram expedidos no período em análise, assim como as quantidades em separado de sapatos, máscaras ou outros produtos fabricados na empresa. Também é possível averiguar a quantidade de artigos que foram picados, isto é, embalados e a quantidade acumulada de artigos expedidos até ao período de análise, inclusive.

| n          | <b>Análise Semanal Devoluções</b>     |                                                                              |                 | Dia<br>$\checkmark$<br>Tudo | Semana<br>Tudo         | Ano<br>2022 | $\checkmark$ | M1             |                         |
|------------|---------------------------------------|------------------------------------------------------------------------------|-----------------|-----------------------------|------------------------|-------------|--------------|----------------|-------------------------|
|            |                                       | <b>Motivo</b>                                                                | Quantidade Peso | Referência                  | <b>Quantidade Peso</b> |             |              |                |                         |
|            |                                       | E ACORDO COMERCIAL                                                           |                 | $\Box$                      |                        |             |              | M <sub>2</sub> |                         |
|            |                                       | TIRA PROTECCAO DE DEDOS                                                      |                 |                             |                        |             |              |                |                         |
|            |                                       | <b>COSTURAS REBENTADAS</b><br><b>ERRO COMERCIAL</b>                          |                 | $\overline{1}$              |                        |             |              | COL            |                         |
|            | Pares Devolvidos                      | <b>E SOLA DESCOLADA LATERAL</b>                                              |                 | 田                           |                        |             |              |                |                         |
|            |                                       | <b>E CORTE RASGADO/C/DEFEITO</b>                                             |                 | E                           |                        |             |              | M <sub>3</sub> | $\overline{\mathbf{u}}$ |
|            |                                       | <b>E FORRO RASGADO</b><br>E ILHÓS/GANCHOS SAÍDOS/PARTIDOS                    |                 |                             |                        |             |              |                |                         |
|            |                                       | <b>E ERRO DE EMBALAMENTO</b>                                                 |                 |                             |                        |             |              |                | ᅎ                       |
| $c \equiv$ |                                       | E SAPATO MAGOA O PÉ                                                          |                 | E                           |                        |             |              | INJ            | ш                       |
|            | Índice de Qualidade                   | CALCADO COM MAIS DE 2 ANOS                                                   |                 | $\Box$                      |                        |             |              |                | т                       |
|            | (últimos 12 meses)                    | <b>SOLA PARTIDA</b><br><b>E NÃO APRESENTA DEFEITO PASSIVEL DE RECLAMAÇÃO</b> |                 | $\mathbb{R}$                |                        |             |              | <b>ACB</b>     |                         |
|            |                                       | <b>CALCADO COM MUITO USO</b>                                                 |                 | $\boxed{11}$                |                        |             |              |                |                         |
|            |                                       | E RASTO DESCOLADO DA ENTRESSOLA                                              |                 |                             |                        |             |              | <b>NC</b>      | ໑                       |
| m          |                                       | E SAPATO DESCASADO<br>E TIRA DESCRAVADA NA PRESILHA                          |                 | $\Xi$<br>$\Xi$              |                        |             |              | PR             | $\mathbf{v}$            |
|            | Responsabilidade Quantidade Peso      | E FIVELA REBENTADA/ MUITO CURTA                                              |                 | $\overline{a}$              |                        |             |              |                |                         |
|            | <b>FORN, GÁSPEA</b>                   | <b>E RUGAS INTERIORES</b>                                                    |                 |                             |                        |             |              | <b>SOL</b>     |                         |
|            | <b>PRODUÇÃO</b>                       | <b>EL CORDURA DESFAZ-SE</b><br><b>E SOLA C/DESGASTE ACIMA DO NORMAL</b>      |                 |                             |                        |             |              |                |                         |
|            | <b>COMERCIAL</b><br><b>FORN, SOLA</b> | <b>BORRACHA DA GOLA RASGADA</b>                                              |                 |                             |                        |             |              |                |                         |
|            | <b>NÃO ACEITES</b>                    | E DESCASADO TAMANHOS/COR/FORRO                                               |                 |                             |                        |             |              | <b>EXP</b>     |                         |
|            | <b>OUTRO FORNC</b>                    | <b>E FILME DESCOLADO</b>                                                     |                 | 四<br>同                      |                        |             |              |                |                         |
|            | AMF                                   | <b>E PALA DESCOLADA/RASGADA</b><br><b>E SOLA FAZ BARULHO</b>                 |                 |                             |                        |             |              | <b>DEF</b>     |                         |
|            |                                       | FECHO AVARIADO (ZIP)/                                                        |                 | $\boxed{13}$                |                        |             |              |                |                         |
|            |                                       |                                                                              |                 |                             |                        |             |              |                |                         |
|            |                                       |                                                                              |                 |                             |                        |             |              |                |                         |

Figura 93 - Dashboard ligado ao fator qualidade do produto

Na figura 93, é possível verificar a quantidade total de pares devolvidos pelo cliente pela existência de algum defeito e o valor do índice de qualidade nos últimos 12 meses. Estão expostas todas as possíveis entidades que possam ser responsáveis pelos defeitos dos sapatos devolvidos e os motivos e as referências que com as respetivas quantidades e peso no total registado.

# 8.2.3. ANÁLISE GERAL

A criação de análises com maior detalhe era indispensável para o processo de tomada de decisão do departamento de produção se tornasse mais preciso. Posto isto, foram concebidas cerca de 15 páginas de *dashboards*, em que 6 se destinam à análise das linhas de produção, outro à análise das não conformidades e defeitos, 2 para comparações entre linhas, tipos de sapatos e turnos, mais um para a análise do nível de serviço da empresa, e os restantes para exploração do OEE e seus componentes em todas as linhas, exceto a de injeção, será utilizado como exemplo a linha M1.

Os *dashboards* associados às linhas de produção, não conformidades e defeitos têm a mesma estrutura verificada nos briefings, apenas é adicionado o valor de pares perdidos e passa a ser permitido realizar análises mensalmente, trimestralmente e anualmente. Posto isto, estes não serão apresentados neste capítulo para evitar repetições.

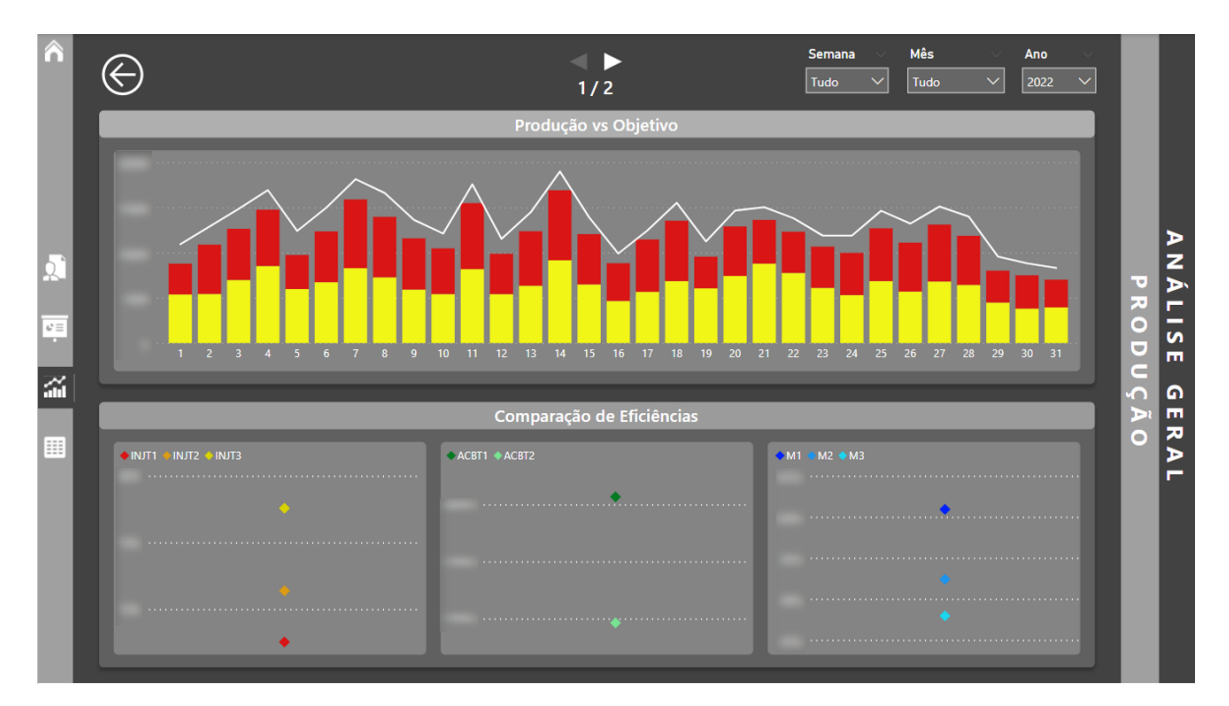

Figura 94 - Dashboard relativo a comparações (1)

Na Figura 94, é comparada a quantidade produzida de injetados e de colados face ao objetivo total imposto. Também é realizada a comparação entre os níveis de eficiência entre os turnos da linha de injeção, os turnos da linha de acabamento e as linhas de produção de colados.

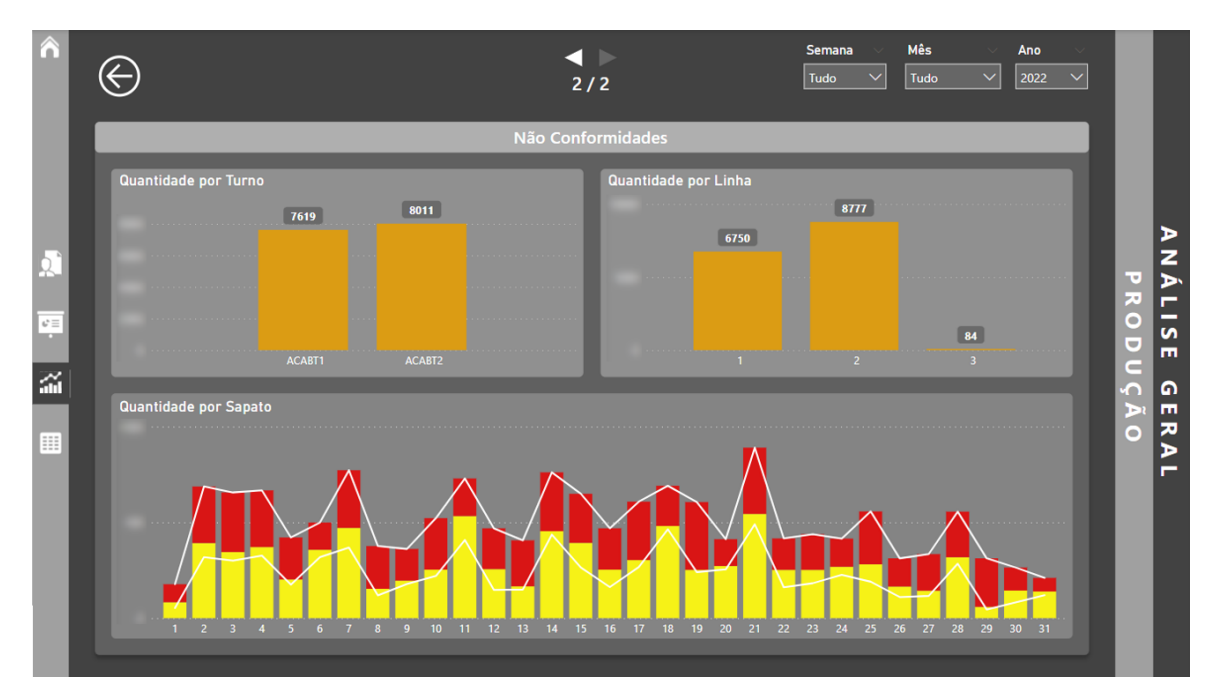

Figura 95 - Dashboard relativo a comparações (2)

Na Figura 95, é possível verificar uma análise realizada à quantidade de não conformidades, comparando o número de ocorrências entre os turnos de acabamento e entre as linhas de produção de colados. Este valor também é comparado entre tipos de sapatos, utilizando as linhas brancas do gráfico para uma melhor perceção da variabilidade das quantidades.

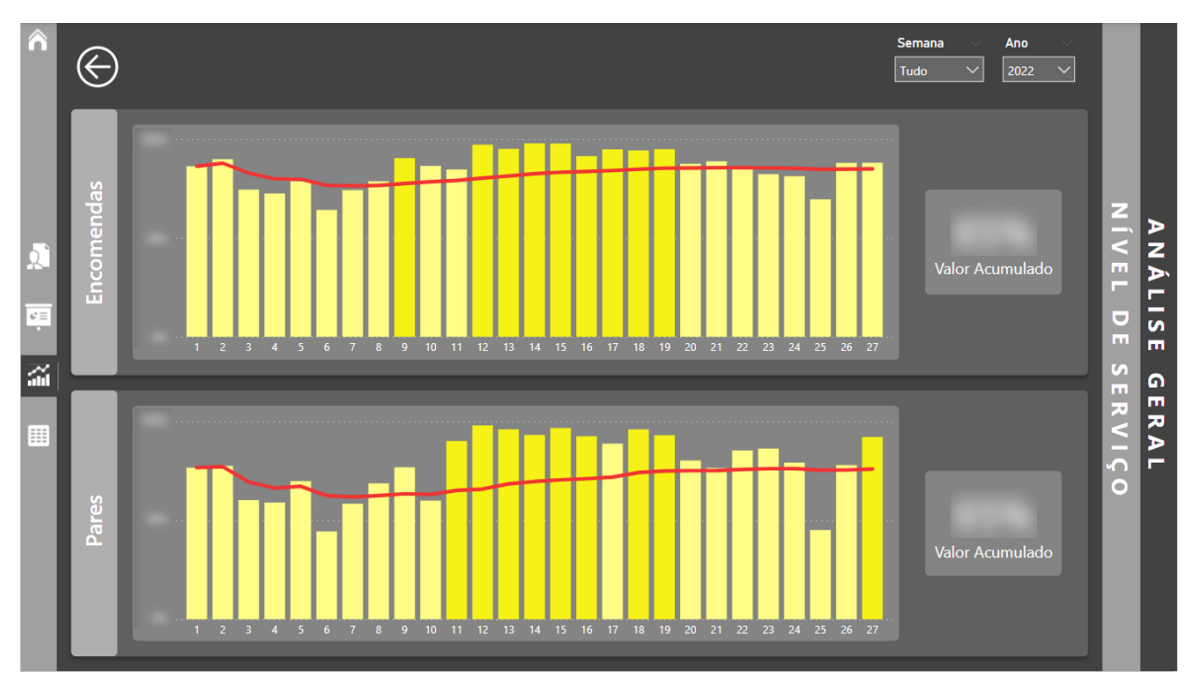

Figura 96 - Dashboard relativo ao nível de serviço

Na Figura 96, é possível observar a variabilidade dos valores do nível de serviço relativo às encomendas ou ao fabrico de pares. É comparado o valor do nível de serviço com o objetivo imposto pela empresa, por exemplo caso seja menor a cor da barra é mais clara, e com o acumulado do mesmo KPI. Também é possível verificar o valor acumulado de ambos do lado direito.

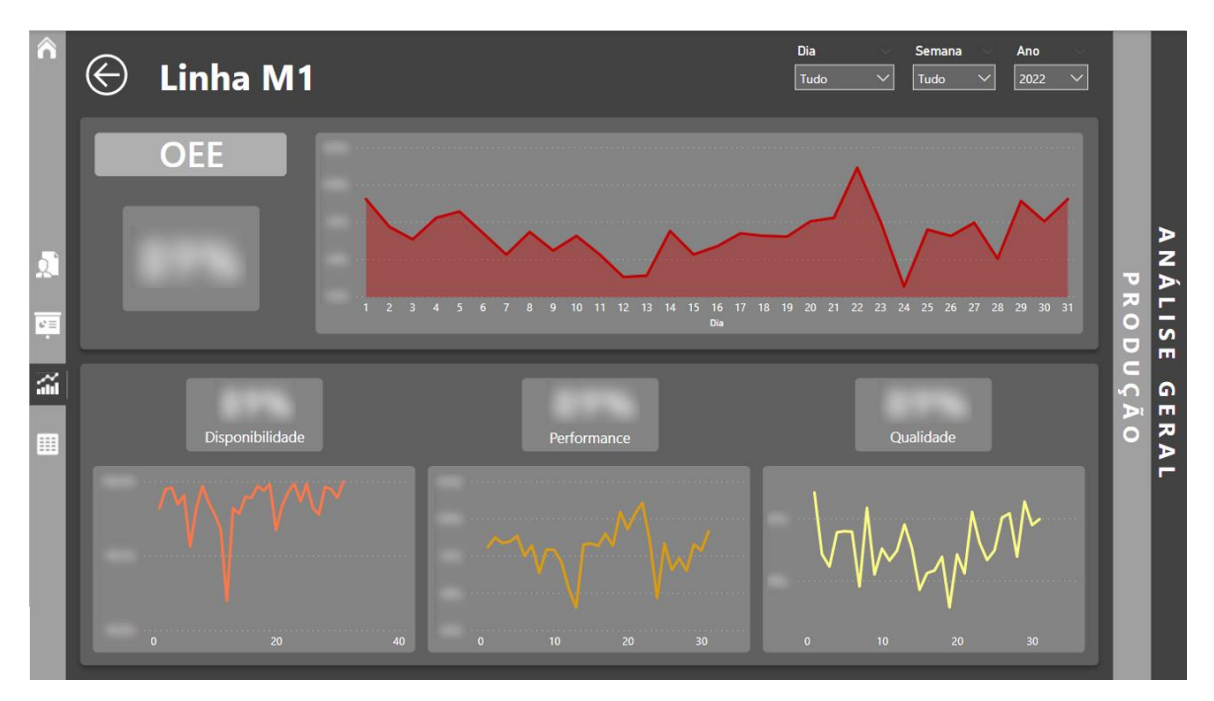

Figura 97 - Dashboard relativo ao OEE na Linha M1

Na Figura 97, é possível verificar tanto o valor único do período em análise dos KPI OEE e seus componentes, disponibilidade, performance/eficiência e qualidade, como a variabilidade de todos. Apenas é possível análise semanal, visto que foi o requerido pelo departamento de produção.

# 8.3. PUBLICAÇÃO NO POWER BI SERVICE

Após terminar todo o desenvolvimento e obter a validação dos utilizadores, o *dashboard* foi publicado no Power BI Service utilizando o botão "Publicar". De seguida, é aberta uma janela com o propósito de escolher o workspace da empresa, como está exposto na Figura 98. No final, basta premir o botão "Selecionar".

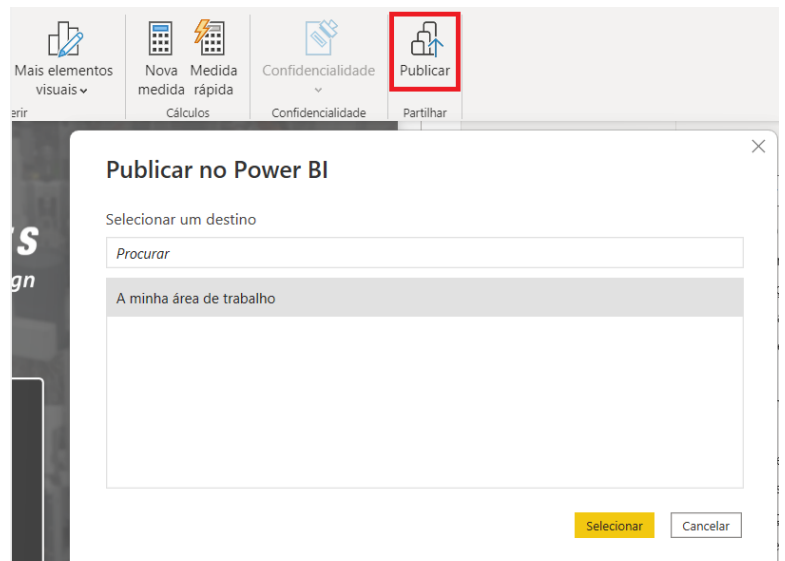

Figura 98 - Escolha do ambiente de publicação

O workspace da empresa é um ambiente que possui um licenciamento Power BI Premium, isto é, não é necessário deter uma licença PRO para visualização dos relatórios e painéis associados ao ambiente. Deste modo, todos os colaboradores que têm acesso, previamente fornecido, ao workspace podem usufruir de todas as informações partilhadas.

# 8.4. GATEWAY

Os conjuntos de dados utilizados neste projeto são derivados de uma fonte de dados local, portanto a utilização de um *gateway* é imprescindível. Este possibilita a transferência dos dados das fontes para vários serviços on-line, de forma rápida e segura. Desta forma, enquanto os dados são utilizados em serviços online, é possível conservar numa rede local segura as bases de dados e outras fontes que são utilizadas.

# 8.4.1. INSTALAÇÃO E CONFIGURAÇÃO

Como referido anteriormente, o *gateway* é de extrema utilidade para a transferência de dados locais para serviços on-line, como é o caso do Power BI Service, permitindo, desta forma, a atualização dos conjuntos de dados utilizados nos dashboards.

No entanto, antes da configuração ou realização de quaisquer atualizações, foi necessário fazer o download, a instalação e a configuração do *gateway*. Para isso, bastou aceder ao Power BI Service e selecionar os ícones salientados na Figura 99.

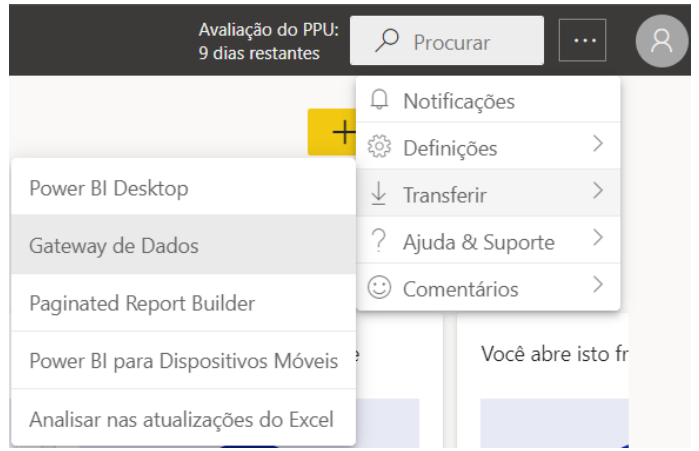

Figura 99 - Acesso ao download do gateway

Após download, execução e instalação do ficheiro transferido, foi pedido o e-mail da conta do Power BI, neste caso organizacional utilizado pela AMF, conforme exposto na Figura 100.

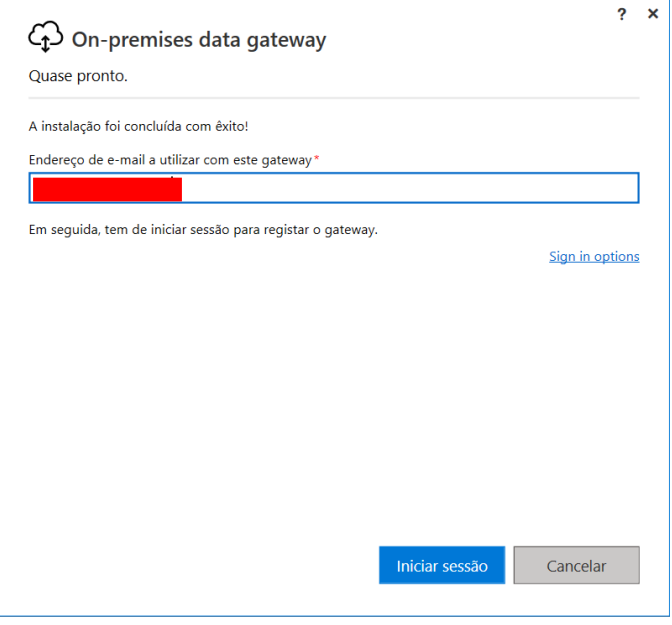

Figura 100 - Inserção de e-mail para acesso à ferramenta

Ao clicar em "Iniciar Sessão" na Figura 100, apareceu uma janela para iniciar a sessão do e-mail inserido colocando a *password*. Assim que foi iniciada a sessão, uma nova janela apareceu onde eram solicitadas as informações, nome e senha, para a configuração do *gateway.* 

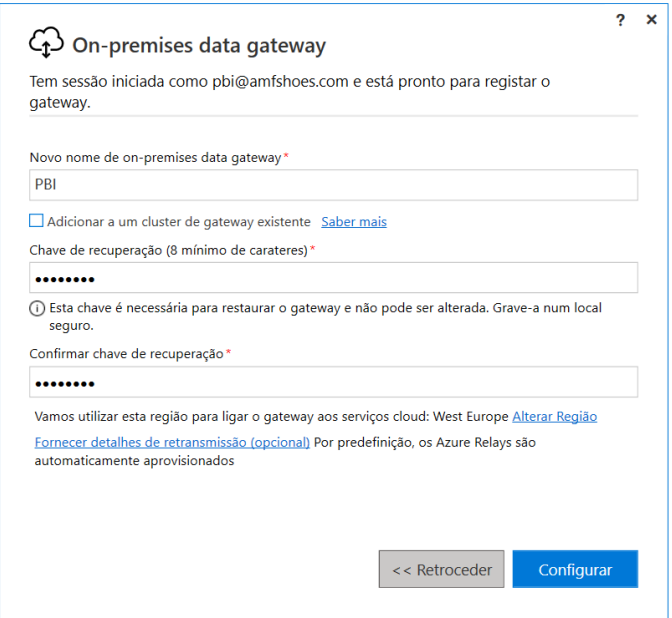

Figura 101 - Configuração do gateaway

Após preencher devidamente todos os campos, uma mensagem de sucesso é mostrada indicando que o *gateway* estaria pronto para utilização.

# 8.4.2. CONFIGURAÇÃO DA FONTE DE DADOS

A configuração de uma fonte de dados no *gateway* foi feita através do Power BI Service, clicando no botão de opções, selecionando, de seguida, na opção de "Definições" e no final na opção "Gerir Gateways, conforme é mostrado na Figura 102.

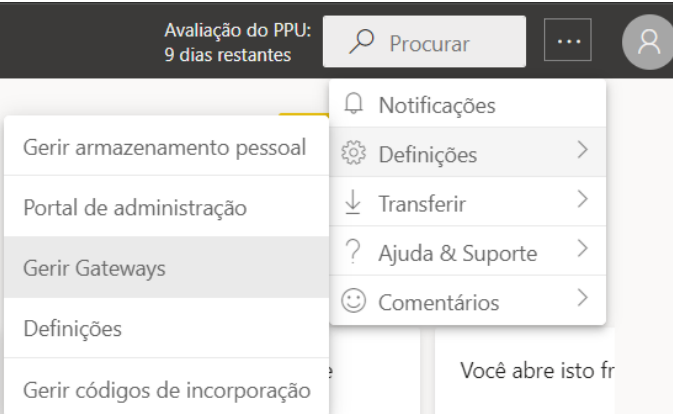

Figura 102 - Acesso à gestão dos gateways

Seguidamente, clica-se no botão "+ Criar" para criar uma fonte de dados e introduzem-se as informações requeridas, como nome da fonte de dados, tipo da fonte, servidor, nome da Base de dados e método de autenticação. Este processo de criação pode ser verificado na Figura 103.

| 冊  | Power BI A minha área de trabalho |                                                                                                    |                                   |               |        | Avaliação do PPU:<br>$\rho$ Procurar<br>$\cdots$<br>9 dias restantes |               |
|----|-----------------------------------|----------------------------------------------------------------------------------------------------|-----------------------------------|---------------|--------|----------------------------------------------------------------------|---------------|
| ≡  |                                   | + Criar   2 Obter ajuda                                                                                                    |                                   |               |        | Nova origem de dados                                                 | $\times$      |
|    | th Base                           |                                                                                                    |                                   |               |        |                                                                      |               |
|    | $+$ Crian                         |                                                                                                    |                                   |               |        | Nome do cluster de gateway *                                         |               |
|    | Procurar                          | Dados (pré-visualização)                                                                                                    |                                   |               |        | PBI                                                                  | $\mathcal{L}$ |
|    | Hub de dados                      | Origens de dados<br>Gateways de dados no local                                                                                  | Gateways de dados de rede virtual |               |        | Nome da origem de dados *                                            |               |
| ā. | Metrics                           | Origens de dados do Power BI para conjuntos de dados e fluxos de dados de DirectQuery e Importação, através da cloud e do gater |                                   |               |        |                                                                      |               |
| P  | Aplicações                        | suportadas.                                                                                                    |                                   |               |        | Tipo de origem de dados *                                            | $\checkmark$  |
| Þ  | Pipelines de implementaç          |                                                                                                    |                                   |               |        | Servidor *                                                           |               |
|    | <b>III</b> Aprender               | Nome 1                                                                                                    | Tipo de origem de da Utilizadores |               | Estado | 1700 VALVAGE                                                         |               |
| O. | Áreas de trabalho                 | <b><i>Charles Court</i></b>                                                                                                    | <b>GRANDER</b>                    | ٠             | ٠      | Base de Dados *                                                      |               |
|    | A minha área de tr ^              | The Arrest                                                                                                    | <b>TOTALS</b>                     | ÷             | ٠      | <b>SHOP</b>                                                          |               |
|    | <b>NUMBER</b>                     |                                                                                                    | <b>San Francis</b>                | ٠             |        | Autenticação <sup>(1)</sup>                                          |               |
|    | AMF                               | <b>Standard Committee</b>                                                                                                    | <b>Street,</b>                    | ٠             |        | Método de autenticação *<br>$\checkmark$                             |               |
|    | AMF - V1.1                        |                                                                                                    |                                   | ٠             |        | Básico<br>Nome de Utilizador *                                       |               |
|    | Encomendas - Comero               |                                                                                                    | <b>Stringer</b>                   |               |        |                                                                      |               |
|    | Human Recourses San               |                                                                                                    | <b>TOYOTA</b>                     | ÷             |        | Crian<br>Cancelar                                                    |               |
|    | 71 Obter dados                    | could departure                                                                                                    | <b>Side</b>                       | $\rightarrow$ |        |                                                                      |               |

Figura 103 - Adição e configuração de uma fonte de dados

# 8.5. ATUALIZAÇÃO

O Power BI possibilita transformar dados em informação através de gráficos dinâmicos, permitindo, desta forma, a previsão de cenários utilizados para um processo de tomada de decisão mais assertivo. No entanto, deter toda esta informação é tão importante quanto a atualização da mesma, visto que para realizar análises com elevado nível de exatidão é imprescindível que, além da consistência dos dados, também se tenha a sua versão mais recente. Existem duas formas de atualização de dados no Power BI, manual ou automática, dependendo das fontes de dados, número de atualizações necessárias, entre outros; e pode ser total ou incremental.

Os dados podem ser atualizados no total ou incrementalmente. Aquando da construção dos dashbords, a atualização total dos dados era realizada manualmente, utilizando um botão com essa capacidade no menu de opções do Power View como podemos ver na Figura 104.

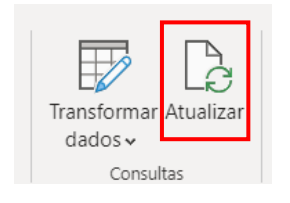

Figura 104 - Botão para atualização manual dos dados

Assim que um relatório ou *dashboard* é publicado no Power BI Service, torna-se mais prática a atualização automática. Esta é realizada no Power BI Service através do menu de opções, selecionando a opção de "Agendar atualização" e de seguida inserir os detalhes necessários para o agendamento da atualização, como é possível verificar na Figura 105.

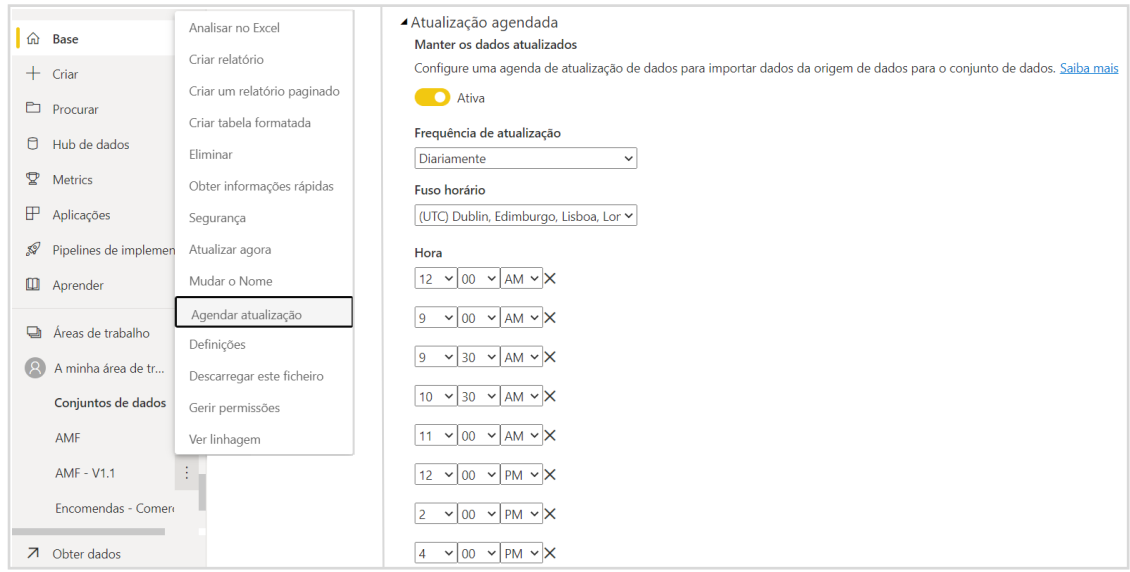

Figura 105 - Atualização automática no Power BI Service

Posto isto, caso fosse a intenção de continuar a opção manual e mostrando que seria um processo desnecessário, de cada vez que fosse necessário uma atualização dos dados teria de ser aberto o ficheiro no Power BI, clicar no botão salientado na Figura 104 e publicar, novamente, utilizando o botão na Figura 98.

# 9. ANÁLISE DE RESULTADOS

A implementação do sistema de *Business Intelligence* no departamento de produção possibilitou análises mais variadas e com maior profundidade. Os resultados obtidos tiveram algum impacto para o departamento de produção e para a administração.

De seguida, serão descritos os cenários, antes e depois, da implementação do sistema e ainda apresentado um quadro resumo com os mesmos.

### **Antes**

No cenário anterior à implementação dos *dashboards* em Power BI, existia a necessidade de, diariamente, inserir os dados num ficheiro Excel da produção de todas as linhas manualmente: quantidades produzidas, cálculos de objetivos através de um simulador noutro ficheiro Excel, entre outros. Estes dados eram recebidos em ficheiros Excel tanto através de e-mails diários, como a partir de um servidor, partilhado por todos os colaboradores da empresa, onde eram consultados. Este processo gastaria em média 2h30 semanais.

Todas as segundas-feiras, nos *briefings* semanais, eram apresentados os comportamentos de vários KPI. Esta apresentação era montada todas as semanas recorrendo ao *software* Microsoft Power Point, acabando por perder, em média, 1 hora semanal. O mesmo acontecia com apresentações mensais com a direção da empresa.

A exploração dos KPI estava aquém do que era desejado. Ao longo do desenvolvimento do projeto foi notado que, existiam algumas formas de análise por investigar devido à falta de tempo dos elementos do departamento de produção.

#### **Depois**

No cenário posterior à implementação dos *dashboards* em Power BI, notou-se um maior nível de organização e controlo sobre a informação gerada e partilhada. Os e-mails antes utilizados como "fontes de dados" já não são utilizados devido à partilha realizada pelo Power BI Service. As atualizações são executadas automaticamente, cerca de seis vezes ao dia, garantindo que o tempo, antes gasto com a inserção e divulgação dos dados, seja utilizado para outras funções.

As informações geradas tornaram-se mais consistentes e completas; a sua disponibilidade e acesso ganharam velocidade e flexibilidade, sendo possível acedê-las através de um simples telemóvel. Para

além disto, a informação gerada está com um formato diferente, pois existe maior variedades e visualizações e ainda foram utilizados filtros que permitem análises mais detalhadas.

Relativamente à exploração dos KPI, existem muitos que foram criados e muitos melhorados com o decorrer do tempo, possibilitando um maior nível de versatilidade dos dados e análises, melhorando, posteriormente, o nível de exatidão do processo de tomada de decisão.

| Item avaliado                                                          | Antes do Sistema                                                                      | Depois do Sistema                                                                                                    |  |  |
|------------------------------------------------------------------------|---------------------------------------------------------------------------------------|----------------------------------------------------------------------------------------------------|--|--|
| Quantidade de Relatórios                                               | 3                                                                                     |                                                                                                    |  |  |
| Tempo gasto na inserção<br>e divulgação da<br>informação               | 4h semanais                                                                           | 30 min semanais                                                                                                    |  |  |
| Dificuldade na<br>manutenção do relatório<br>e suscetibilidade a erros | Alta.<br>Fórmulas complexas<br>referenciando várias tabelas<br>dinâmicas e ficheiros. | Baixa.<br>Fórmulas diretas baseadas<br>numa estrutura de dados<br>integrada, facilitando a<br>construção e manutenção. |  |  |
| Nível de detalhe das<br>informações                                    | Limitado                                                                              | Alto.<br>Possibilidade de gerar análises<br>personalizadas para atender a<br>necessidades específicas.                 |  |  |
| Exploração dos<br>indicadores de<br>desempenho                         | Existia alguma exploração, mas<br>faltava alguma informação<br>complementar.          | Criação de indicadores extra<br>analisando os seus<br>comportamentos e a sua<br>interação com outros.                  |  |  |

Tabela 13 - Resultados verificados após implementação dos *dashboards* 

# 10.CONCLUSÃO

A informação é sem dúvida um dos recursos com maior nível de importância dentro de uma empresa, portanto, a forma como esta é gerada e tratada torna-se num fator crítico para o sucesso. Face às constantes mudanças e alto grau de competitividade do mercado, a obtenção de informação com qualidade e no tempo certo para suporte do processo de tomada de decisão é imprescindível para a perpetuidade e produtividade da empresa.

As ferramentas de BI têm-se destacado cada vez mais dado que, facilitam a otimização dos processos de obtenção, tratamento e partilha da informação, tornando-a mais acessível possibilitando a satisfação das necessidades dos utilizadores.

Este projeto, teve como principal objetivo o desenvolvimento de um conjunto de *dashboards* para apoio à gestão da produção, otimizando e automatizando o processo de obtenção, transformação e partilha de dados.

No entanto, não foi possível atingir o objetivo na totalidade, dado que existem demasiadas inconsistências e mudanças a acontecerem diariamente no ramo da indústria. Para que a atualização do sistema fosse executada de uma forma totalmente automática, este teria de estar pronto para reconhecer todas as exceções que pudessem acontecer na produção. Para isso, era necessário tanto um maior investimento de tempo como aprendizagem da ferramenta utilizada. Para a resolução deste problema, foram criados alguns ficheiros Excel onde podem ser inseridas essas mesmas exceções.

Porém, o sistema de BI construído consegue satisfazer os requisitos impostos pelos utilizadores, na maioria. A sua automatização foi conseguida encontrando um equilíbrio entre o que poderia ser automático e as exceções que vão ocorrendo na linha de produção.

Posto isto, foi notado ao longo do desenvolvimento do sistema de BI, que foram acrescentadas várias competências, tanto em termos de linguagens de programação, dado que o Power BI possui duas que ainda não tinha conhecimentos, como em termos de gestão da produção, visto que era necessário compreender os processos de produção e KPI existentes na empresa, de forma a conseguir desenvolver um sistema de BI capaz de satisfazer as necessidades dos utilizadores.

Contudo, existiram algumas tarefas que não foram completamente atingidas. Como por exemplo, quando comparados os valores dos níveis de eficiência de uma linha de produção da semana atual com a semana anterior, não foi possível impor ao sistema que se caso a semana anterior possuísse

valor nulo, este deveria utilizar a mais anterior não nula. Outra situação foi encontrar o ano com maiores valores médios, ou seja, maior desempenho, para utilizá-lo como meta. Por fim, a obtenção automática do nível de serviço.

Como referido, no ramo industrial acontecem diversas mudanças a vários níveis. Uma das mudanças verificadas na empresa é a alteração de valores fixos, como por exemplo, o objetivo do número de pares produzidos numa hora por um certo sapato que, após algum estudo foi notado que poderia ser mais elevado. Esta alteração é possível de ser realizada, no entanto, as análises feitas até ao momento com o valor antigo são perdidas e substituídas com o valor mais recente, falsificando como por exemplo o nível de performance. Como trabalho futuro, poderia ser criada alguma forma de manter dados históricos, de modo a não perder comportamentos antigos.

Também seria interessante gerar no Power BI Service alertas que avisassem sobre certos valores que se encontrassem fora do intervalo imposto, como por exemplo, quando o resultado do objetivo de produção calculado fosse anormal por causa de alguma inconsistência no sistema.

O cálculo do objetivo de produção da linha de injeção é algo bastante complexo, e neste momento está a ser realizado num simulador desenhado em Excel. Contudo, seria algo a explorar futuramente no Power BI, com o intuito de aumentar o nível de automatização do sistema concebido.

# REFERÊNCIAS BIBLIOGRÁFICAS

Anderson, G. L., & Herr, K. (2016). O docente-pesquisador: a investigação-ação como uma forma válida de geração de conhecimentos. Revista Interinstitucional Artes de Educar, 2(1), 4–24. https://doi.org/10.12957/riae.2016.21236

Ashayeri, J. (2007). Development of computer-aided maintenance resources planning (CAMRP): A case of multiple CNC machining centers. Robotics and Computer-Integrated Manufacturing, 23(6), 614–623. https://doi.org/10.1016/J.RCIM.2007.02.018

Badawy, M., El-Aziz, A. A. A., Idress, A. M., Hefny, H., & Hossam, S. (2016). A survey on exploring key performance indicators. Future Computing and Informatics Journal, 1(1–2), 47–52. https://doi.org/10.1016/J.FCIJ.2016.04.001

Baptista, A., Lopes, P., Carlos, O., & Caldeira, P. (2017). Aplicação de técnicas de business Intelligence a base de dados prosopográficas. Tese de Mestrado, Universidade de Évora Escola de Ciências e Tecnologias.

Chryssolouris, G. (2006). *Manufacturing systems: theory and practice*. New York: Springer Science & Business Media

Costa, S., & Santos, M. Y. (2012). Sistema de business intelligence no suporte à gestão estratégica: caso prático no comércio de equipamentos eletrónicos. Tese de Mestrado, Universidade do Minho. https://hdl.handle.net/1822/21541

Deckler, G. (2019). Learn Power BI: A beginner's guide to developing interactive business. Packt Publishing

El-Sappagh, S. H. A., Hendawi, A. M. A., & El Bastawissy, A. H. (2011). A proposed model for data warehouse ETL processes. Journal of King Saud University - Computer and Information Sciences, 23(2), 91–104. https://doi.org/10.1016/J.JKSUCI.2011.05.005

Ewert, R., & Wagenhofer, A. (2014). Interne Unternehmensrechnung. https://doi.org/10.1007/978- 3-642-35961-3

Excelência Soluções Empresariais. (sem data). Obtido 30 de Setembro de 2022, de http://www.consultoriaexcelencia.com.br/detalhes\_pbi.php

Falsarella, O. M., & Chaves, E. O. C. (1995). Sistemas de informação e sistemas de apoio à decisão. Revsita do Instituto de Informática, 24–31.

Ferreira, J., Miranda, M., Abelha, A., & Machado, J. (2010). O Processo ETL em Sistemas Data Warehouse, INForum 2010 - II Simpósio de Informática, 757–765.

Fiege, R. (2012). Social Media Balanced Scorecard. Social Media Balanced Scorecard, 111-134. https://doi.org/10.1007/978-3-8348-8146-5\_5

Folinas, D. (2007). A conceptual framework for business intelligence based on activities monitoring systems. Int. J. Intelligent Enterprise, 1(1), 65-80.

Gartner, I. (2019). IT Glossary - Analytics and Business Intelligence. https://www.gartner.com/en/information-technology/glossary/business-intelligence-bi

Gladen, W. (2013). Performance Measurement. Gabler. https://doi.org/10.1007/978-3-658-05138-9

Golfarelli, M., Rizzi, S., Formula, G., & Cella, I. (2004). Beyond data warehousing: what's next in business intelligence? International Workshop on Data Warehousing and OLAP.

Gröger, C., Hillmann, M., Hahn, F., Mitschang, B., & Westkämper, E. (2013). The operational process dashboard for manufacturing. *Procedia CIRP*, 7, 205-210. https://doi.org/10.1016/j.procir.2013.05.035

Gyulai, D., Bergmann, J., Gallina, V., & Gaal, A. (2020). Towards a connected factory: shop-floor data analytics in cyber-physical environments. Procedia CIRP, 86, 37–42. https://doi.org/10.1016/j.procir.2020.01.016

Hertle, C., Siedelhofer, C., Metternich, J., & Abele, E. (2015). The next generation shop floor management - How to continuously develop competencies in manufacturing environments. 23rd International Conference for Production Research, ICPR 2015, August.

Holm, M., Garcia, A. C., Adamson, G., & Wang, L. (2014). Adaptive decision support for shop-floor operators in automotive industry. *Procedia CIRP*, 17, 440–445. https://doi.org/10.1016/j.procir.2014.01.085

Kimball, R., & Ross, M. (2013). The Data Warehouse Toolkit: The Definitive Guide to Dimensional Modeling. John Wiley & Sons

Lance, I. (2009). Leistungsmessung industrieller Dienstleistungen Prozess-und Leistungstransparenz als Basis für das Management von Produkt-Service-Systemen. https://doi.org/10.3929/ethz-a-005997171

Li, S. (2008). Analysis and modeling of process monitoring in dynamic shop floor. *Proceedings of* 2008 IEEE International Conference on Service Operations and Logistics, and Informatics, IEEE/SOLI <sup>2008</sup>, 1, 303–307. https://doi.org/10.1109/SOLI.2008.4686410

Meissner, A., Müller, M., Hermann, A., & Metternich, J. (2018). Digitalization as a catalyst for lean production: A learning factory approach for digital shop floor management. *Procedia Manufacturing*, 23, 81–86. https://doi.org/10.1016/j.promfg.2018.03.165

Microsoft. (2022a). Conheça as noções básicas do DAX em Power BI Desktop - Power BI | Microsoft Docs. https://docs.microsoft.com/pt-br/power-bi/transform-model/desktop-quickstart-learn-daxbasics

Microsoft. (2022b). O que é Power BI? - Power BI | Microsoft Docs. https://docs.microsoft.com/ptbr/power-bi/fundamentals/power-bi-overview

Microsoft. (2022c). Understanding Power Ouery M functions - PowerQuery M | Microsoft Docs. https://docs.microsoft.com/en-us/powerquery-m/understanding-power-query-m-functions

Mori, M., & Fujishima, M. (2013). Remote monitoring and maintenance system for CNC machine tools. Procedia CIRP, 12, 7–12. https://doi.org/10.1016/J.PROCIR.2013.09.003

Neely, A., Gregory, M., & Platts, K. (1995). Performance measurement system design: A literature review and research agenda. International Journal of Operations and Production Management, 15(4), 80–116. https://doi.org/10.1108/01443579510083622/FULL/

Olszak, C. M., & Ziemba, E. (2006). Business intelligence systems in the holistic infrastructure development supporting decision-making in organizations business intelligence systems in decisionmaking. Interdisciplinary Journal of Information, Knowledge, and Management.

Rawlinson, J. G. (2017). Creative thinking and brainstorming. *Creative Thinking and Brainstorming*, 1–144. https://doi.org/10.4324/9781315259000/CREATIVE-THINKING-BRAINSTORMING-GEOFFREY-RAWLINSON

Ruschel, E., Santos, E. A. P., & Loures, E. de F. R. (2017). Industrial maintenance decision-making: A systematic literature review. *Journal of Manufacturing Systems*, 45, 180–194. https://doi.org/10.1016/J.JMSY.2017.09.003

Sanchez-Marquez, R., Albarracin Guillem, J. M., Vicens-Salort, E., & Jabaloyes Vivas, J. (2018). A statistical system management method to tackle data uncertainty when using key performance indicators of the balanced scorecard. Journal of Manufacturing Systems, 48, 166-179. https://doi.org/10.1016/J.JMSY.2018.07.010

Schlögl, C. (2005). Information and knowledge management: dimensions and approaches. Information Research: An International Electronic Journal, 10(4).

SHARDA, R., DELEN, D., & TURBAN, E. (2014). Business intelligence and analytics. System for Decision Support.

Sidi, E., Merouani, M. El, Amin, E., Abdelouarit, A., & Abdelouarit, A. (2016). Star schema advantages on data warehouse: using bitmap index and partitioned fact tables. Article in International Journal of Computer Applications, 134(13), 975–8887. https://doi.org/10.5120/ijca2016908108

Song, Y., Rowen, W., Medsker, C., & Ewen, E. (2001). An Analysis of Many-to-Many Relationships Between Fact and Dimension Tables in Dimensional Modeling. *International Workshop on Design and* Management of Data Warehouses (DMDW 2001), Interlaken Switzerland, 1-13.

Souza, G. M. de. (2022). Business intelligence (bi) como uma ferramenta de gestão auxiliando na tomada de decisão. Revista Ibero-Americana de Humanidades, Ciências e Educação, 8(4), 1002-1019. https://doi.org/10.51891/rease.v8i4.5113

Star vs. Snowflake Schema {Definitions, Characteristics and Comparisons}. (sem data). Obtido 30 de Setembro de 2022, de https://phoenixnap.com/kb/star-vs-snowflake-schema

Takata, S., Kimura, F., Van Houten, F. J. A. M., Westkämper, E., Shpitalni, M., Ceglarek, D., & Lee, J. (2004). Maintenance: changing role in life cycle management. *CIRP Annals - Manufacturing Technology*, 53(2), 643–655. https://doi.org/10.1016/S0007-8506(07)60033-X

Telsang, M. T. (1998). *Industrial Engineering and Production Management*. S. Chand and company limited.
Tokola, H., Gröger, C., Järvenpää, E., & Niemi, E. (2016). Designing manufacturing dashboards on the basis of a key performance indicator survey. Procedia CIRP, 57, 619–624. https://doi.org/10.1016/j.procir.2016.11.107

Tonkunaite, J., Nemuraite, L., & Paradauskas, B. (2006). Model driven development of data warehouses. International Baltic Conference on Databases and Information Systems, 7, 106-113. IEEE.

Varela, L., Amaral, G., Pereira, S., Machado, D., Falcão, A., Ribeiro, R. A., Sousa, E., Santos, J. A., Pereira, A. F., Putnik, G. D., Ferreira, L., & Alves, C. (2019). Decision support visualization approach in textile manufacturing a case study from operational control in textile industry. *International Journal* for Quality Research, 13(4), 987–1004. https://doi.org/10.24874/IJQR13.04-16

Wang, J., Xu, C., Zhang, J., Bao, J., & Zhong, R. (2020). A collaborative architecture of the industrial internet platform for manufacturing systems. Robotics and Computer-Integrated Manufacturing, 61. https://doi.org/10.1016/J.RCIM.2019.101854

Yuan, M., Yao, K. C., Chen, C. Y., & Jheng, J. Y. (2013). A Lean Shop Floor Tracking Systems. Proceedings of 2012 3rd international asia conference on industrial engineering and management innovation (IEMI2012), 69–80. https://doi.org/10.1007/978-3-642-33012-4

# APÊNDICES

### A. TRANSFORMAÇÃO DAS TABELAS VISIVEIS

## A.1. TRANSFORMAÇÃO DA TABELA dReferencias

Importação dos dados do servidor das referências dos artigos em catálogo, cruzamento com os dados importados de um ficheiro Excel com os objetivos de produção por hora por referência de cada sapato e categorização das referências por tipo de artigo.

```
1e<sub>+</sub>Origem = Sql.Databases("
                                              \mathbf{r}),
    amf = Origem{[Name="amf"]}[Data],
    dbo vwReferenciasPB = amf{[Schema="dbo", Item="vwReferenciasPB"]}[Data],
    #"Consultas Intercaladas" = Table.NestedJoin(dbo vwReferenciasPB, {"ref"}, Referencias, {"Referência"},
        "Referencias", JoinKind.FullOuter),
    #"Referencias Expandida" = Table.ExpandTableColumn(#"Consultas Intercaladas", "Referencias", {"Pares/H"}
        , {"Referencias.Pares/H"}),
    #"Colunas com Nome Mudado" = Table.RenameColumns(#"Referencias Expandida",{{"ref", "referencias"},
        {"coleccao", "marca"}, {"marca", "colecao"}, {"Referencias.Pares/H", "Pares/H"}}),
    #"Cada Palavra em Maiúsculas" = Table. TransformColumns(#"Colunas com Nome Mudado",{{"marca",
        Text.Proper, type text}, {"colecao", Text.Proper, type text}}),
    #"Linhas Filtradas" = Table.SelectRows(#"Cada Palavra em Maiúsculas", each ([#"Pares/H"] <> null)),
    #"Valor Substituído" = Table.ReplaceValue(#"Linhas Filtradas", null, "NULL", Replacer.ReplaceValue,
        {"referencias"}),
    #"Coluna Condicional Adicionada" = Table.AddColumn(#"Valor Substituído", "Sapato", each if
        Text.StartsWith([referencias], "6") then "INJ" else if Text.StartsWith([referencias], "8") then
        "COL" else if Text.StartsWith([referencias], "9") then "COL" else if Text.StartsWith([referencias],
        "MASK") then "Máscara" else if [referencias] = "NULL" then "NULL" else "IND")
in
    #"Coluna Condicional Adicionada"
```
## A.2. TRANSFORMAÇÃO DA TABELA fProducao

Importação dos dados relativos a todo o processo produtivo, filtração de dados, cruzamento com a tabela dReferencias para efetuar o cálculo do tempo de produção de cada sapato por dia e, por fim, modificação das nomenclaturas das linhas de produção para estarem de acordo com as restantes tabelas.

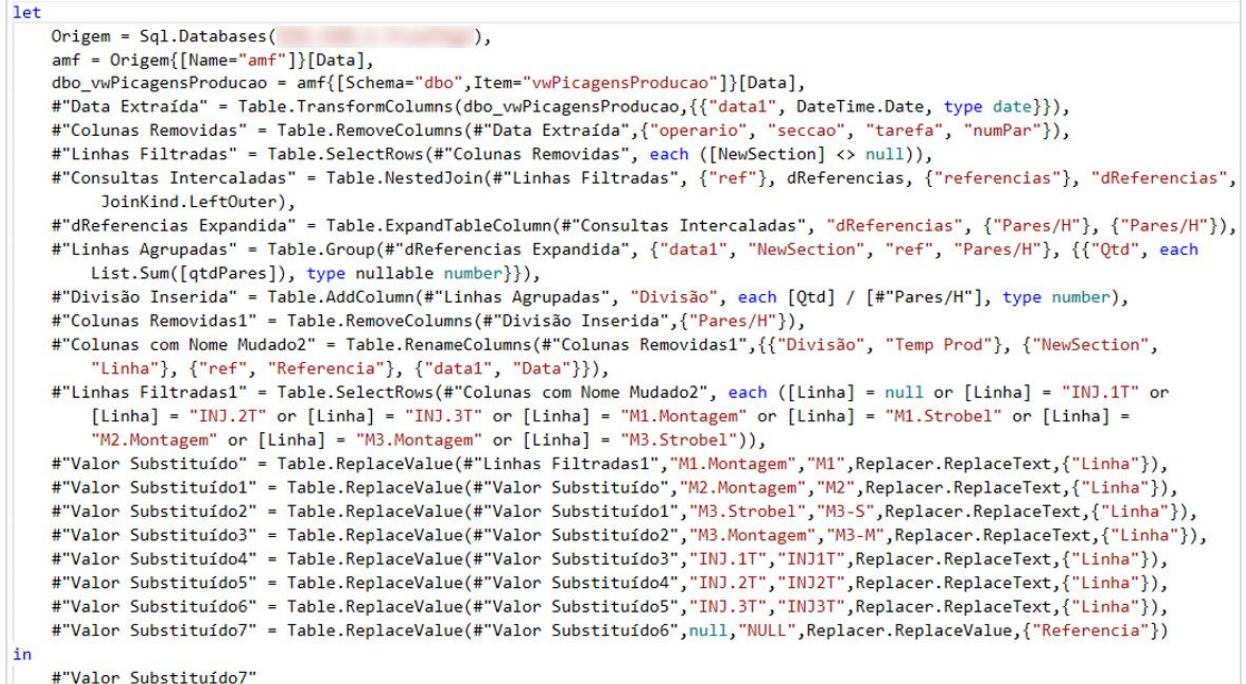

### A.3. TRANSFORMAÇÃO DA TABELA fProdM1

Importação dos dados relativos a todo o processo produtivo, aplicar as mesmas transformações ocorridas na tabela fProducao. Filtração dos dados relacionados à linha M1, e por fim, importação dos dados de um ficheiro em Excel com os objetivos diários inseridos manualmente, ou seja, dias em que se verificaram inconsistências na linha de produção.

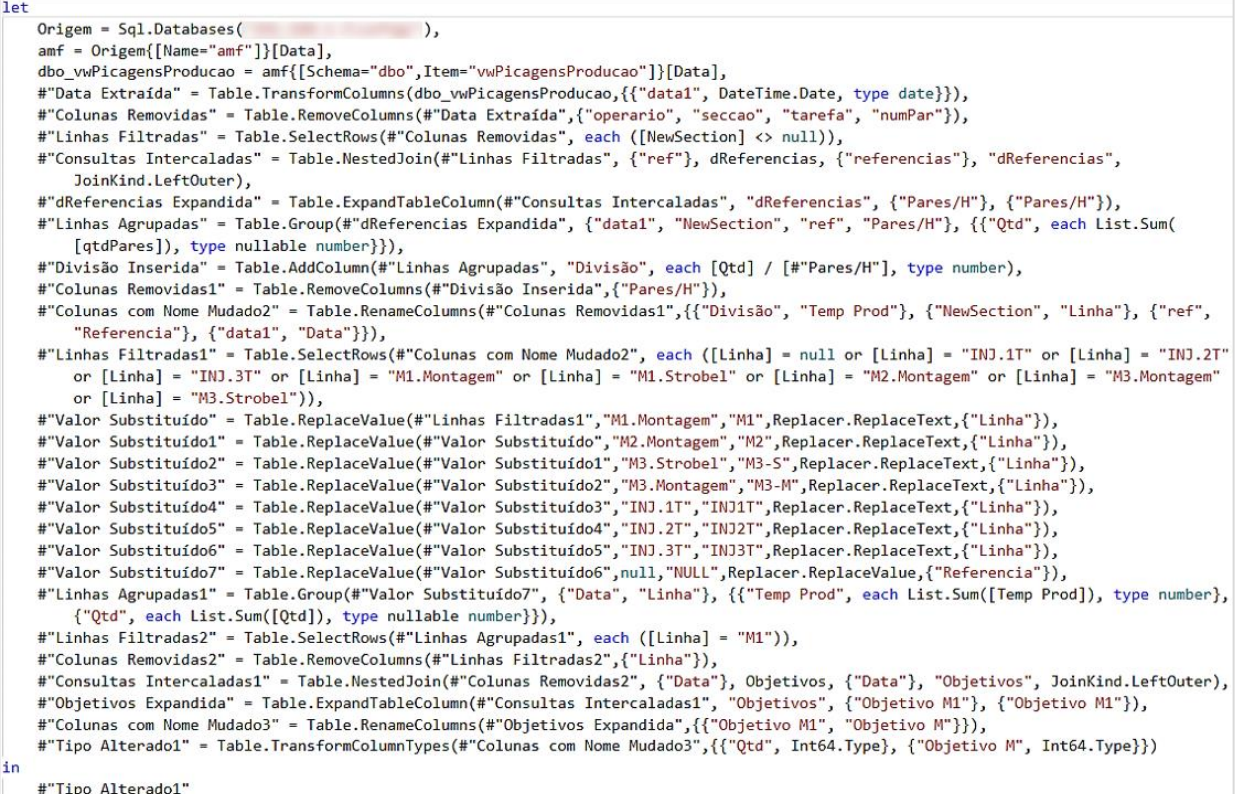

### A.4. TRANSFORMAÇÃO DA TABELA fProdM2

Importação dos dados relativos a todo o processo produtivo, aplicar as mesmas transformações ocorridas na tabela fProducao. Filtração dos dados relacionados à linha M2, e por fim, importação dos dados de um ficheiro em Excel com os objetivos diários inseridos manualmente, ou seja, dias em que se verificaram inconsistências na linha de produção.

```
let
     Origem = Sql.Databases(
                                                            \rightarrowamf = Origem{[Name="amf"]}[Data],
     dbo_vwPicagensProducao = amf{[Schema="dbo",Item="vwPicagensProducao"]}[Data],
     ero-compare compare the compart of the serve of the serve of the server of the server of the server of the server of the server of the server of the server of the server of the server of the server of the server of the ser
     #"Linhas Filtradas" = Table.SelectRows(#"Colunas Removidas", each ([NewSection] <> null)),
     #"Consultas Intercaladas" = Table.NestedJoin(#"Linhas Filtradas", {"ref"}, dReferencias, {"referencias"}, "dReferencias",
           JoinKind.LeftOuter),
     #"dReferencias Expandida" = Table.ExpandTableColumn(#"Consultas Intercaladas", "dReferencias", {"Pares/H"}, {"Pares/H"}),<br>#"Linhas Agrupadas" = Table.Group(#"dReferencias Expandida", {"data1", "NewSection", "ref", "Pares/H
           [qtdPares]), type nullable number}}),
     #"Divisão Inserida" = Table.AddColumn(#"Linhas Agrupadas", "Divisão", each [Qtd] / [#"Pares/H"], type number),
     #"Colunas Removidas1" = Table.RemoveColumns(#"Divisão Inserida",{"Pares/H"}),
     #"Colunas com Nome Mudado2" = Table.RenameColumns(#"Colunas Removidas1",{{"Divisão", "Temp Prod"}, {"NewSection", "Linha"}, {"ref",
           "Referencia"}, {"data1", "Data"}}),
     #"Linhas Filtradasi" = Table.SelectRows(#"Colunas com Nome Mudado2", each ([Linha] = null or [Linha] = "INJ.1T" or [Linha] = "INJ.2T"
          or [Linha] = "INJ.3T" or [Linha] = "M1.Montagem" or [Linha] = "M1.Strobel" or [Linha] = "N2.Montagem" or [Linha] = "N3.Montagem"
           or [Linha] = "M3.Strobel")),
    #"Valor Substituído" = Table.ReplaceValue(#"Linhas Filtradas1","M1.Montagem","M1",Replacer.ReplaceText,{"Linha"}),<br>#"Valor Substituído" = Table.ReplaceValue(#"Valor Substituído","M2.Montagem","M2",Replacer.ReplaceText,{"Li
           {"Qtd", each List.Sum([Qtd]), type nullable number}}),
     " ("Ye"), "The Filtradas2" = Table.SelectRows(#"Linhas Agrupadas1", each ([Linha] = "M2")),<br>""Linhas Filtradas2" = Table.SelectRows(#"Linhas Agrupadas1", each ([Linha] = "M2")),<br>""Colunas Removidas2" = Table.RemoveColumns(
     #"Consultas Intercaladas1" = Table.NestedJoin(#"Colunas Removidas2", {"Data"}, Objetivos, {"Data"}, "Objetivos", JoinKind.LeftOuter),
     #"Objetivos Expandida" = Table.ExpandTableColumn(#"Consultas Intercaladas1", "Objetivos", {"Objetivo M2"}, {"Objetivo M2"}),<br>#"Colunas com Nome Mudado3" = Table.RenameColumns(#"Objetivos Expandida",{{"Objetivo M2", "Objeti
ăn.
     #"Tipo Alterado1"
```
### A.5. TRANSFORMAÇÃO DA TABELA fProdM3-S

Importação dos dados relativos a todo o processo produtivo, aplicar as mesmas transformações ocorridas na tabela fProducao. Filtração dos dados relacionados à linha M3, quando produzido stroble, e por fim, importação dos dados de um ficheiro em Excel com os objetivos diários inseridos manualmente, ou seja, dias em que se verificaram inconsistências na linha de produção.

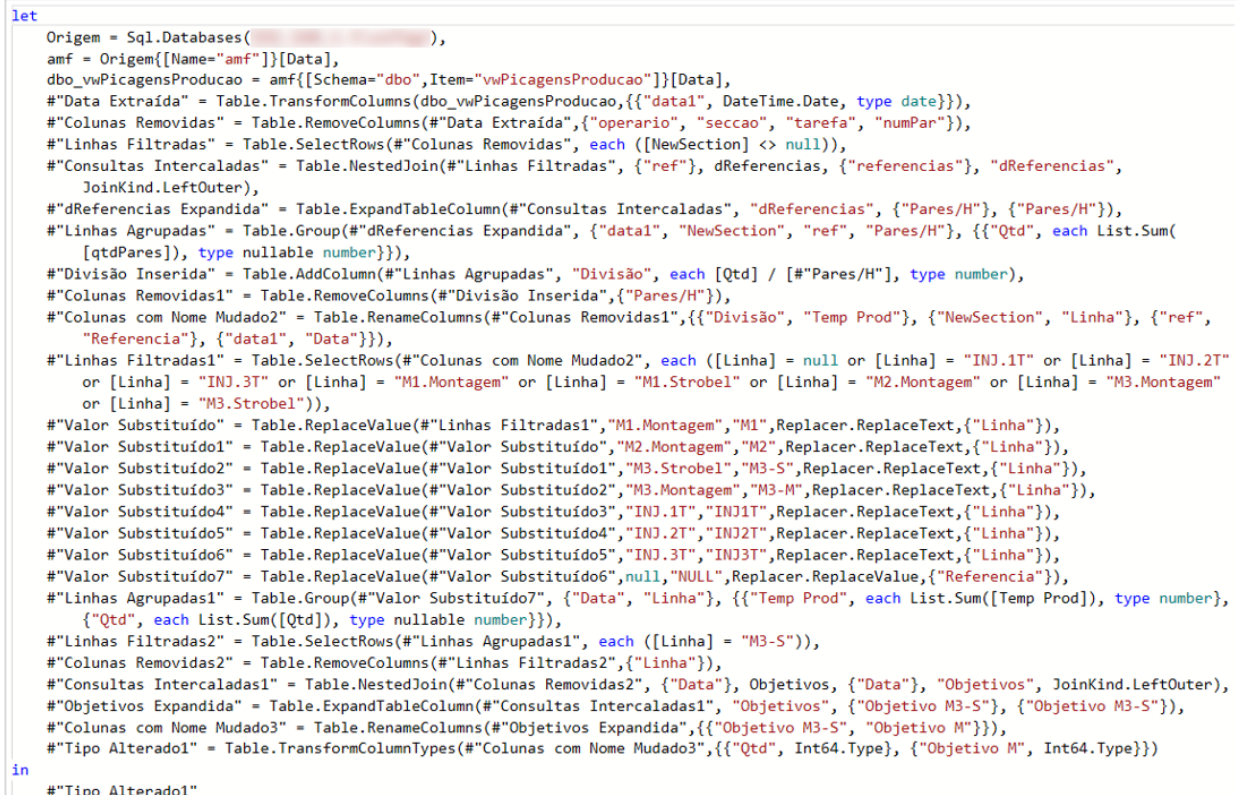

### A.6. TRANSFORMAÇÃO DA TABELA fExp

Importação de todos os dados relativos ao processo produtivo, associação da produção às respetivas linhas substituindo desta forma a combinação de valores, filtração dos dados ligados à expedição ou stock e, por fim remoção de valores sem utilidade.

```
let
     Origem = Sql.Databases(
                                                              \cdot.
     amf = Origem{[Name="amf"]}[Data],
     dbo_vwPicagensProducao = amf{[Schema="dbo",Item="vwPicagensProducao"]}[Data],
     #"Linhas Filtradas1" = Table.SelectRows(dbo_vwPicagensProducao, each ([tarefa] = 3 or [tarefa] = 4 or [tarefa] = 5 or [tarefa] = 9 or
     Figures 111 and the control (see all properties) (see all (perario) (see all (perario) (see all properties) (see all properties) (see all properties) (see all properties) (see all properties) (see all properties) (see all
     else if [operario] = 20 then "INJT1" else if [operario] = 21 then "INJT2" else if [operario] = 22 then "INJT3"
     else if [target] = 9 then "Stock" else if [target] = 11 then "EXP"
     else 0),----- --,<br>#"Linhas Filtradas" = Table.SelectRows(#"Coluna Condicional Adicionada", each ([Linha] = "EXP" or [Linha] = "Stock")),<br>#"Colunas com Nome Mudado" = Table.RenameColumns(#"Linhas Filtradas",{{"ref", "referencia"}, 
            {'"data1", "data"\},
     #"Tipo Alterado" = Table.TransformColumnTypes(#"Colunas com Nome Mudado",{{"operario", Int64.Type}, {"tarefa", Int64.Type}, {"numero",
     int64. Type, int64. Type, int64. Type, int64. Type, int64. Type, int64. Type, int64. Type, int64. Type, int64. Type, int64. Type, int64. Type, int64. Type, int64. Type, int64. Type, int64. Type, int64. Type, int64. Type, int64. Type, int64. Typein
     #"Colunas Removidas"
```
### A.7. TRANSFORMAÇÃO DA TABELA fACB

Importação dos dados sobre a produção na linha de acabamento, modificação das nomenclaturas das linhas de produção para estarem de acordo com as restantes tabelas e, por fim, agregação das quantidades acabadas por referência por dia.

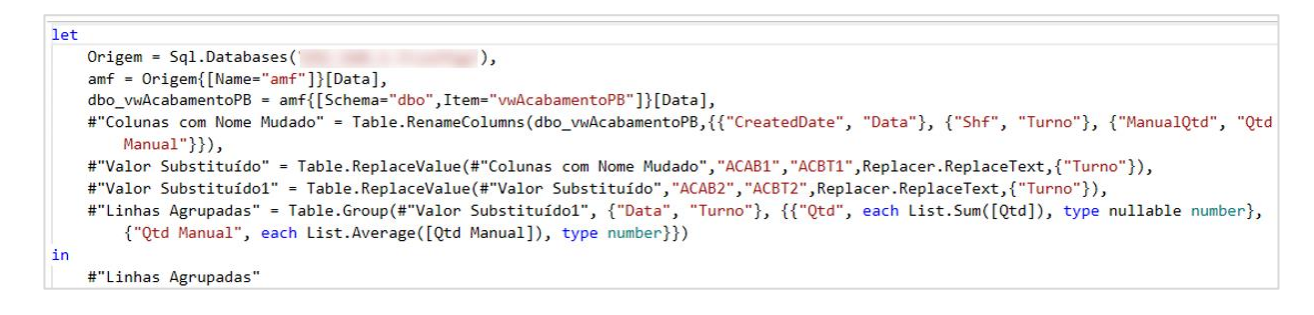

### A.8. TRANSFORMAÇÃO DA TABELA fProdM3-M

Importação dos dados relativos a todo o processo produtivo, remoção de valores sem utilidade, modificação da nomenclatura apenas da linha M3 com montagem de sapatos e filtração dos dados relacionados com a mesma. Agregação das quantidades produzidas por dia e finalmente, importação dos dados de um ficheiro em Excel com os objetivos diários inseridos manualmente, ou seja, dias em que se verificaram inconsistências na linha de produção. Nesta linha de produção não é calculado objetivo de produção diário por esta apenas contém exceções.

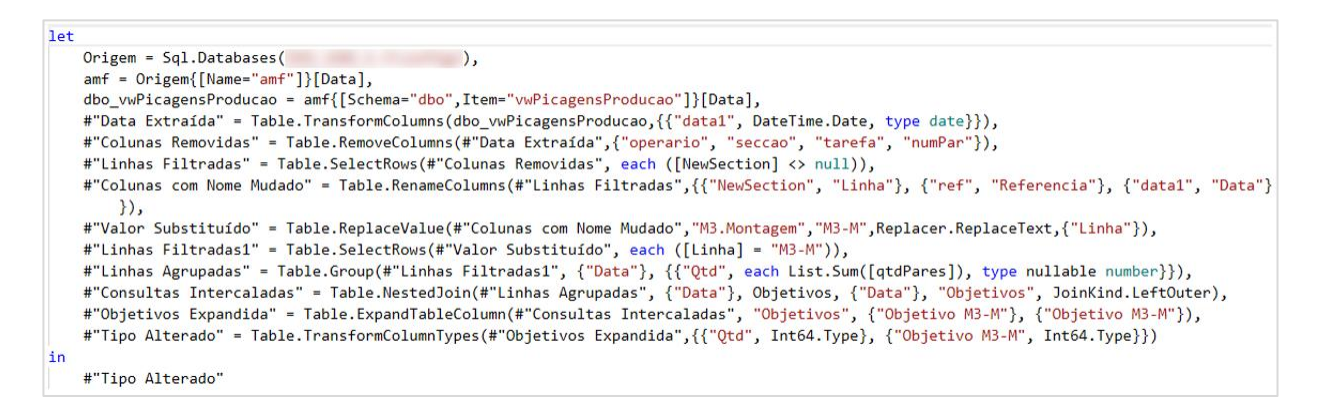

### A.9. TRANSFORMAÇÃO DA TABELA fParagens

Importação dos dados relativos às paragens que ocorrem nas linhas de produção, remoção de valores sem utilidade, extração das horas de início e fim da paragem, criação de uma coluna com os tempos de paragem subtraindo a hora de fim à hora de início, uniformização das descrições das paragens, categorização das paragens de acordo com o tipo de sapato a ser fabricado e, por fim, mudança da nomenclatura das linhas de produção e de algumas descrições de paragens com o mesmo significado.

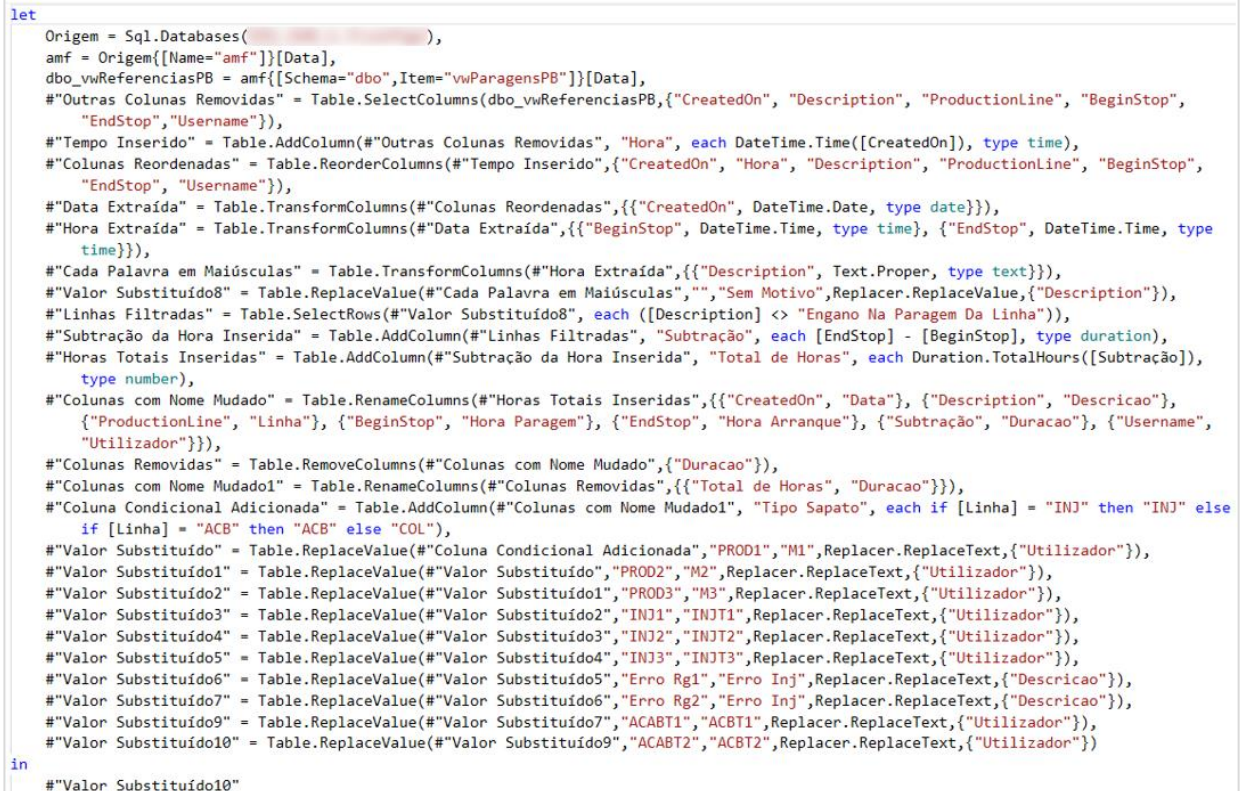

#### A.10. TRANSFORMAÇÃO DA TABELA fNaoConf

Importação dos dados relativos às não conformidades ocorridas nas linhas de produção, ajuste de valores e nomenclaturas de colunas, remoção de valores sem utilidade, uniformização das descrições das não conformidades e, por fim, agregação de quantidades por referência e dia.

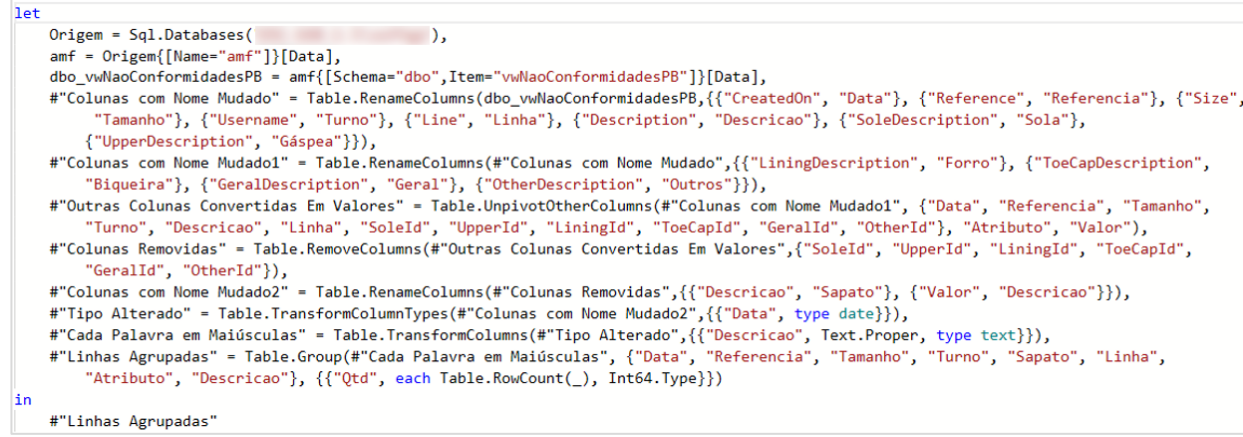

#### A.11. TRANSFORMAÇÃO DA TABELA fNTrab

Importação dos dados relativos à quantidade de trabalhadores por turno diariamente. Nesta tabela apenas formas mudadas as nomenclaturas das colunas para melhor leitura e perceção.

```
let
    Origem = Sql.Databases(
                                                \lambdaamf = Origem{[Name="amf"]}[Data],
    dbo_vwTrabalhadoresPorTurno = amf{[Schema="dbo", Item="vwTrabalhadoresPorTurno"]}[Data],
    #"Colunas com Nome Mudado" = Table.RenameColumns(dbo vwTrabalhadoresPorTurno,{{"WorkShiftStartDate", "Data"},
        {"IDWorkShift", "Turno"}, {"Workers", "NTrab"}, {"ProductionLine", "Linha"}}),
    #"Tipo Alterado" = Table.TransformColumnTypes(#"Colunas com Nome Mudado",{{"Data", type date}}),
    #"Colunas com Nome Mudado1" = Table.RenameColumns(#"Tipo Alterado",{{"Linha", "Linha 0"}})
\frac{1}{2}n#"Colunas com Nome Mudado1"
```
#### A.12. TRANSFORMAÇÃO DA TABELA fDefeitos

Importação dos dados relativos aos defeitos encontrados nas linhas de produção, modificação de algumas nomenclaturas de colunas e de alguns valores para melhor tratamento de dados, adição de uma coluna capaz de identificar onde o defeito foi produzido, remoção de valores sem utilidade, e por fim, agrupamento de quantidades por dia, referência, tamanho, marca do sapato, descrição do defeito e linha onde foram produzidos.

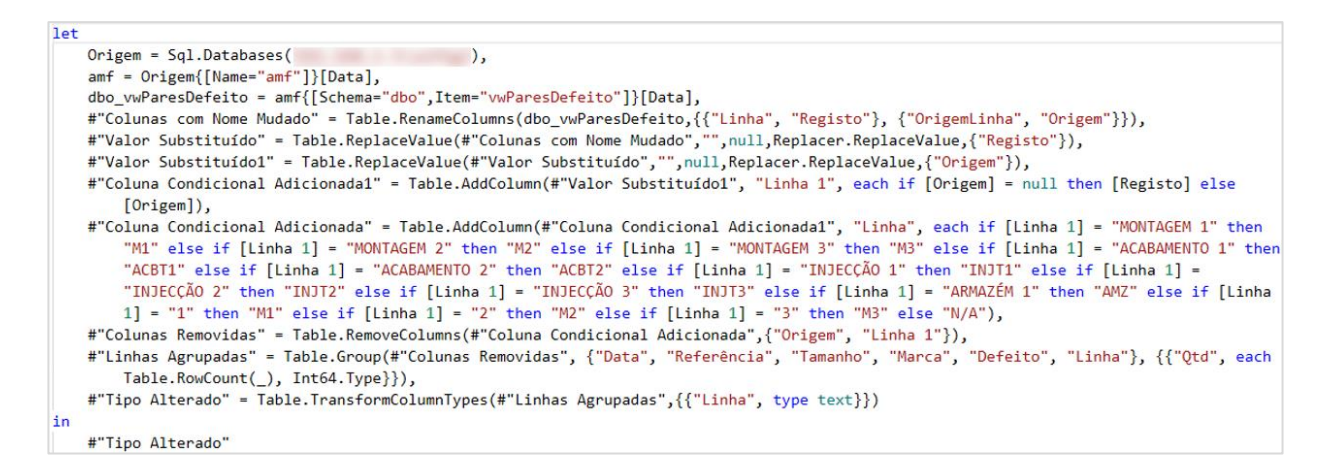

### A.13. TRANSFORMAÇÃO DA TABELA DiasNUteis

Importação dos dados relativos aos dias não úteis existentes no ano de produção, para além de feriados também contém dias de férias e tolerâncias de ponto que a empresa identifica no início de cada ano civil.

```
let
    Origem = Excel.Workbook(File.Contents(
        null, true),
    Folha1_Sheet = Origem{[Item="Folha1", Kind="Sheet"]}[Data],
    #"Cabecalhos Promovidos" = Table.PromoteHeaders(Folha1_Sheet, [PromoteAllScalars=true]),
    #"Tipo Alterado" = Table.TransformColumnTypes(#"Cabeçalhos Promovidos",{{"Data", type date}, {"Situação", Int64.Type}})
1n#"Tipo Alterado"
```
#### A.14. TRANSFORMAÇÃO DA TABELA fDevoluções

Importação dos dados relativos às devoluções realizadas por clientes, remoção de valores sem utilidade, mudança de nomenclaturas para melhor leitura dos dados e cruzamentos de

valores com a tabela fRDevoluções para extração da data de inspeção, utilizada para filtração das devoluções.

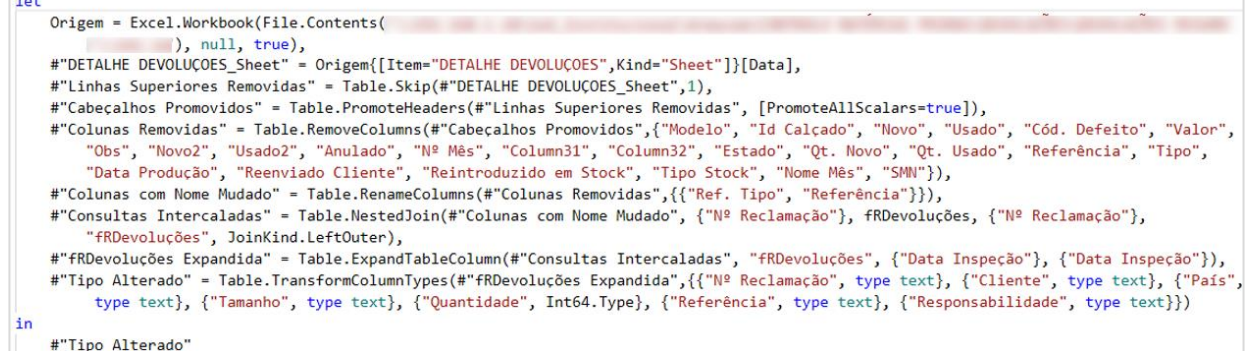

#### A.15. TRANSFORMAÇÃO DA TABELA fQualidade

A vertente da qualidade da produção não era para ser explorada, no entanto, estes valores são utilizados nos briefings semanais, foi, portanto, decidido importar os principais resultados dos indicadores de qualidade de um ficheiro em Excel. Desta forma, seria possível visualizar estes indicadores sem ser necessários inseri-los manualmente nem desenvolvêlos no sistema.

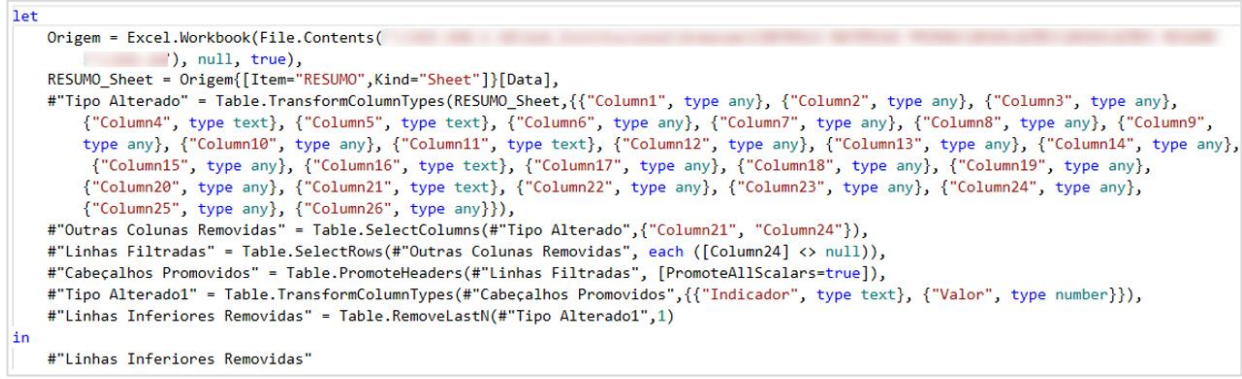

#### A.16. TRANSFORMAÇÃO DA TABELA fSolas/Gaspeas

Importação dos dados relativos a todos o processo produtivo, filtração dos valores associados às partes de sapato denominadas de solas e gáspeas e remoção de alguns valores sem utilidade e mudança de algumas nomenclaturas de colunas.

```
let
    Origem = Sql.Databases(
                                                \rightarrowamf = Origem{[Name="amf"]}[Data],
    dbo_vwPicagensProducao = amf{[Schema="dbo", Item="vwPicagensProducao"]}[Data],
    #"Linhas Filtradas" = Table.SelectRows(dbo_vwPicagensProducao, each ([seccao] = "A1" or [seccao] = "A2")),
    "Colunas Removidas" = Table.RemoveColumns(#"Linhas Filtradas",{"operario"}),
    #"Tipo Alterado" = Table.TransformColumnTypes(#"Colunas Removidas",{{"tarefa", type text}, {"numPar", type text}, {"qtdPares",
    Int64.Type}, {"datal", type date}}),<br>#"Colunas com Nome Mudado" = Table.RenameColumns(#"Tipo Alterado",{{"ref", "Referencia"}, {"tarefa", "Tarefa"}, {"numPar", "Num
        Par"}, {"qtdPares", "Qtd"}, {"data1", "Data"}, {"seccao", "Seccao"}})
in
    #"Colunas com Nome Mudado"
```
#### A.17. TRANSFORMAÇÃO DA TABELA fEncomendas

Importação dos dados relativos às encomendas em carteira da empresa, remoção de alguns valores sem utilidade e mudança de algumas nomenclaturas de colunas.

let Origem = Sql.Databases(  $\mathcal{L}$ amf = Origem{[Name="amf"]}[Data], dbo\_vwEncomendasEmCarteiraPB = amf{[Schema="dbo",Item="vwEncomendasEmCarteiraPB"]}[Data], #"Colunas Removidas" = Table.RemoveColumns(dbo\_vwEncomendasEmCarteiraPB,{"Collection"}), #"Columas com Nome Mudado" = Table.RenameColum<sub>p</sub> ("Columas Removidas",{"Reference", "Referência"}, {"Brand", "Marca"},<br>#"Columas com Nome Mudado" = Table.RenameColumps(#"Columas Removidas",{"Reference", "Referência"}, {"B in #"Tipo Alterado"

#### A.18. TRANSFORMAÇÃO DA TABELA fACBc/Referência

Para a criação de um KPI específico, a tabela fABC não era suficiente, pois possui apenas valores de produtos acabados diariamente sem existir discriminação por referências. Portanto, foram importados os mesmos dados que na tabela de acabamento já existente, mas em vez de agrupar as quantidades apenas por dia também foram agrupadas por referências. As restantes transformações realizadas são iguais em ambas.

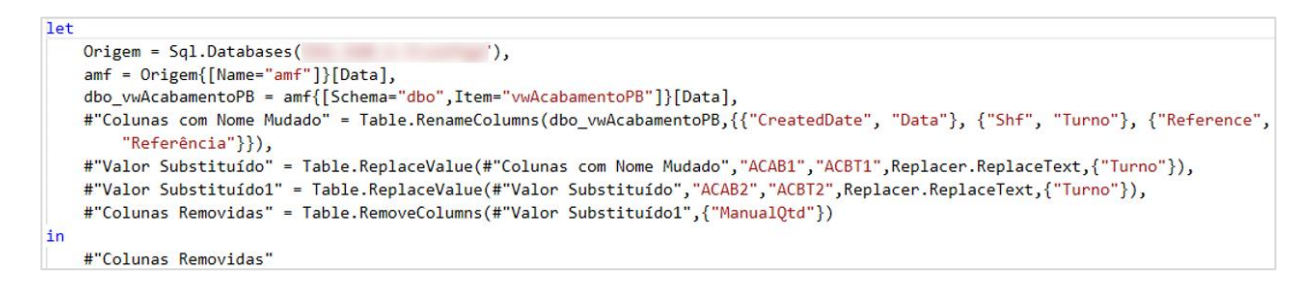

### A.19. TRANSFORMAÇÃO DA TABELA fNivelServiço

Importação dos dados relativos aos níveis de serviço de entregas das encomendas da empresa. Foi necessário uniformizar os dados e extrair alguma informação sobre o ano.

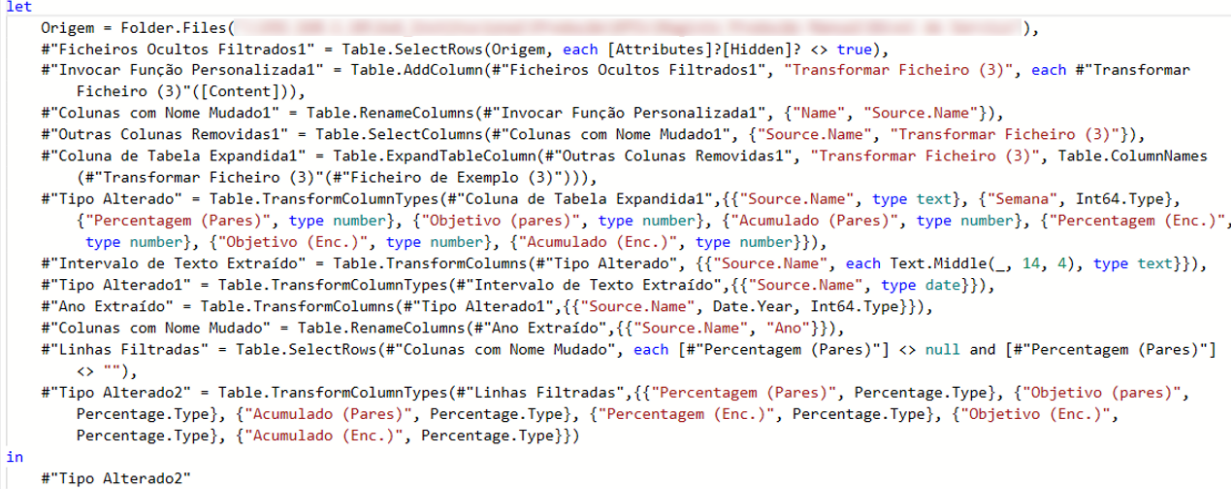

# A.20. TRANSFORMAÇÃO DA TABELA fOEE

Importação de valores associados às linhas de produção, necessários para o cálculo do KPI OEE, como por exemplo, tempo de abertura. Foram realizadas mudanças das nomenclaturas de algumas colunas e ainda filtração de valores.

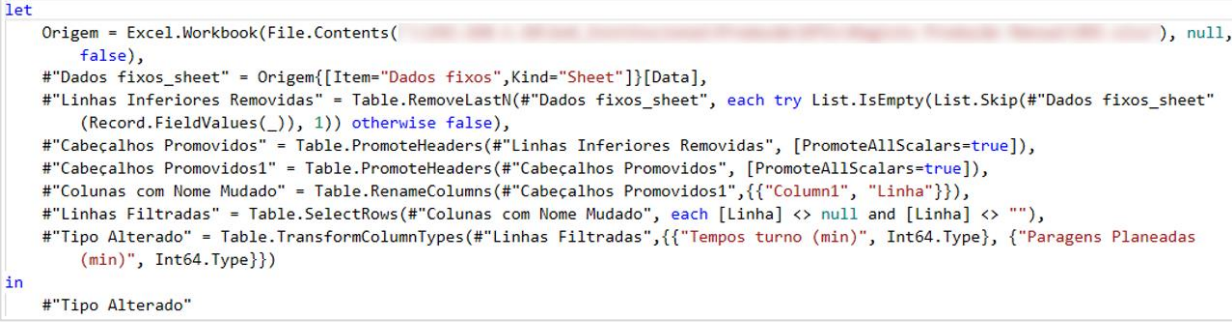

### B. TRANSFORMAÇÃO DAS TABELAS OCULTAS

Estas tabelas estão ocultas no sistema desenvolvido, pois apenas fornecem informação que é utilizada internamente.

#### B.1. TRANSFORMAÇÃO DA TABELA Referencias

Importação dos dados relativos às referências dos sapatos e respetivos objetivos de produção horários. Estes valores são inseridos manualmente num ficheiro em Excel e, por isso, é realizada a remoção de possíveis duplicados que possam existir.

```
let
    Origem = Excel.Workbook(File.Contents(
                                 ), null, true),
    Folha1_Sheet = Origem{[Item="Folha1", Kind="Sheet"]}[Data],
    #"Cabeçalhos Promovidos" = Table.PromoteHeaders(Folha1_Sheet, [PromoteAllScalars=true]),
    #"Tipo Alterado" = Table.TransformColumnTypes(#"Cabeçalhos Promovidos",{{"Referência", type text},
        {"Pares/H", Int64.Type}}),
    #"Duplicados Removidos" = Table.Distinct(#"Tipo Alterado", {"Referência"})
in
    #"Duplicados Removidos"
```
#### B.2. TRANSFORMAÇÃO DA TABELA Objetivos

Importação dos dados relativos a objetivos de produção de dias com inconsistências nas linhas de produção. Não existem alterações a realizar, pois os dados são introduzidos numa estrutura desenvolvida com o necessário.

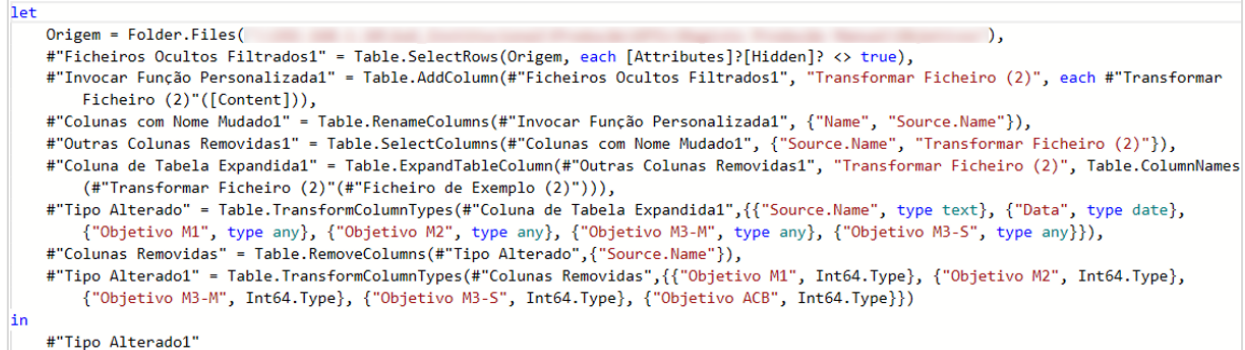

### B.3. TRANSFORMAÇÃO DA TABELA fRDevoluções

Importação dos dados relativos a devoluções feitas por clientes. Nesta tabelas é apenas removida informação sem utilidade e uniformização da informação de acordo com outras tabelas.

```
let
    Origem = Excel.Workbook(File.Contents(
    #"Cabeçalhos Promovidos" = Table.PromoteHeaders(#"Linhas Superiores Removidas", [PromoteAllScalars=true]),
    #"Colunas Removidas" = Table.RemoveColumns(#"Cabeçalhos Promovidos",{"Doc. Cliente", "Nº Documento", "Data Reclamação", "País",<br>"Quantidade", "Valor", "Nº Inspeção", "Nº Mês", "Data Devolução", "Doc. Cliente", "Nº Docume
         ),", https://windas" = Table.SelectRows(#"Colunas Removidas", each [Nº Reclamação] <> null and [Nº Reclamação] <> ""),<br>#"Tipo Alterado" = Table.TransformColumnTypes(#"Linhas Filtradas",{{"Nº Reclamação", type text}, {"Cód. 
in
    #"Tipo Alterado"
```